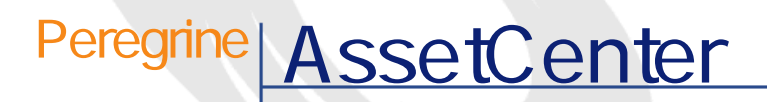

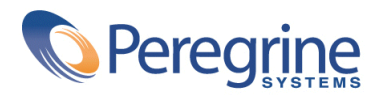

DAC-42-JP23

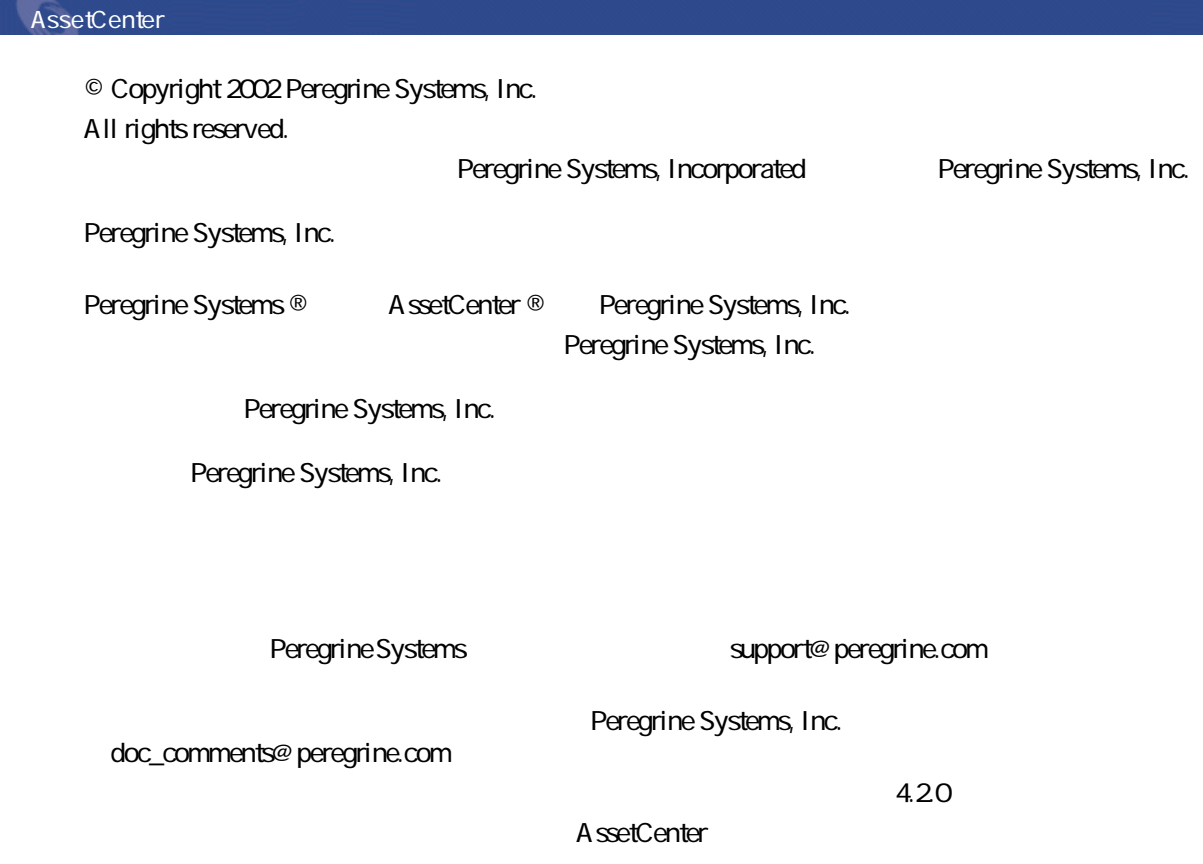

Peregrine Systems, Inc. Worldwide Corporate Campus and Executive Briefing Center 3611 Valley Centre Drive San Diego, CA 92130 Tel 800.638.5231 or 858.481.5000 Fax 858.481.1751 www.peregrine.com

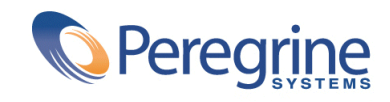

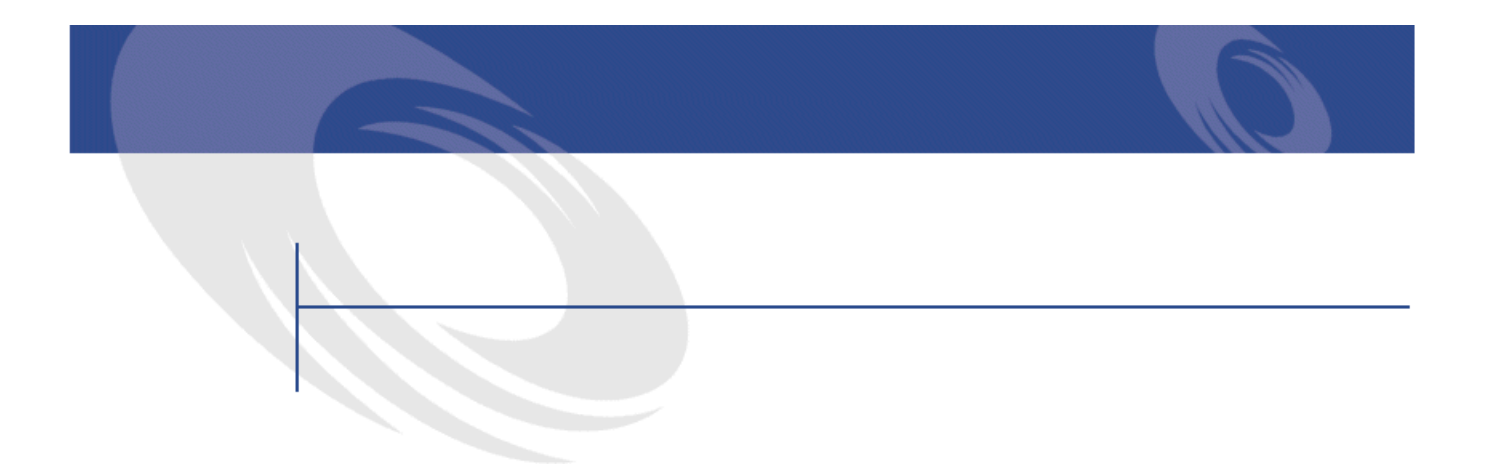

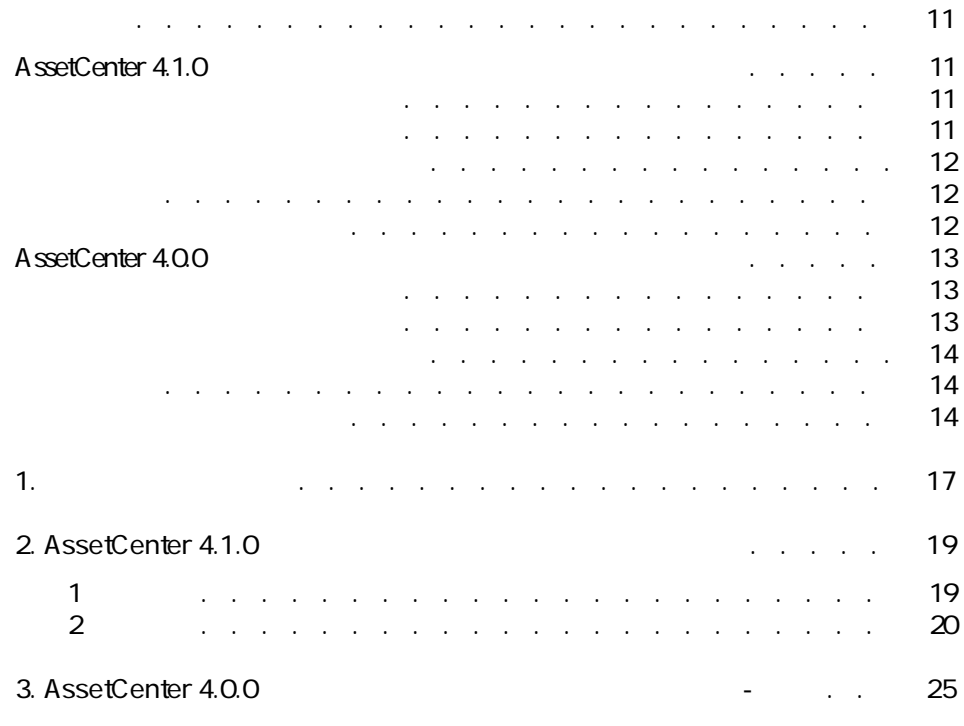

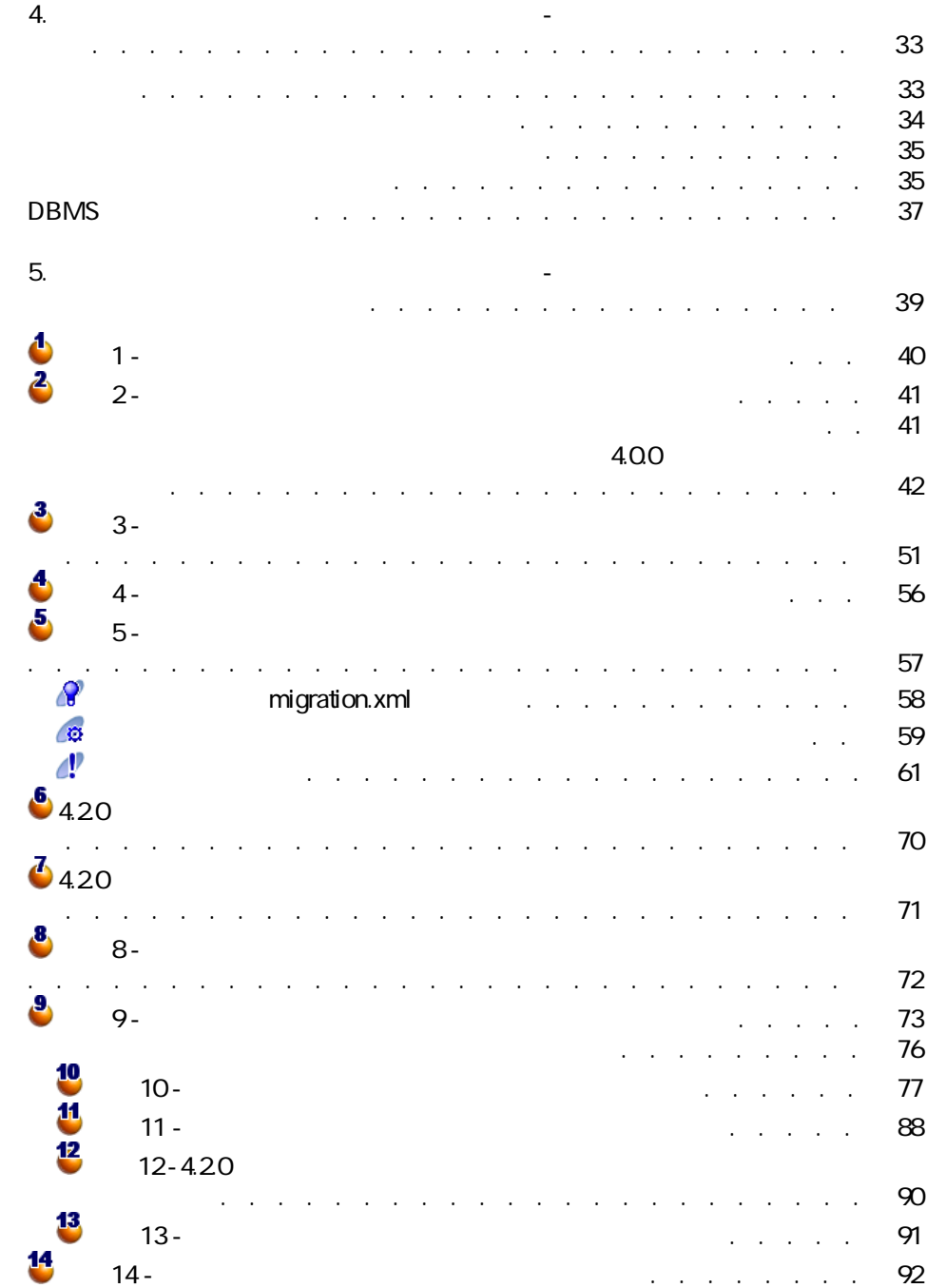

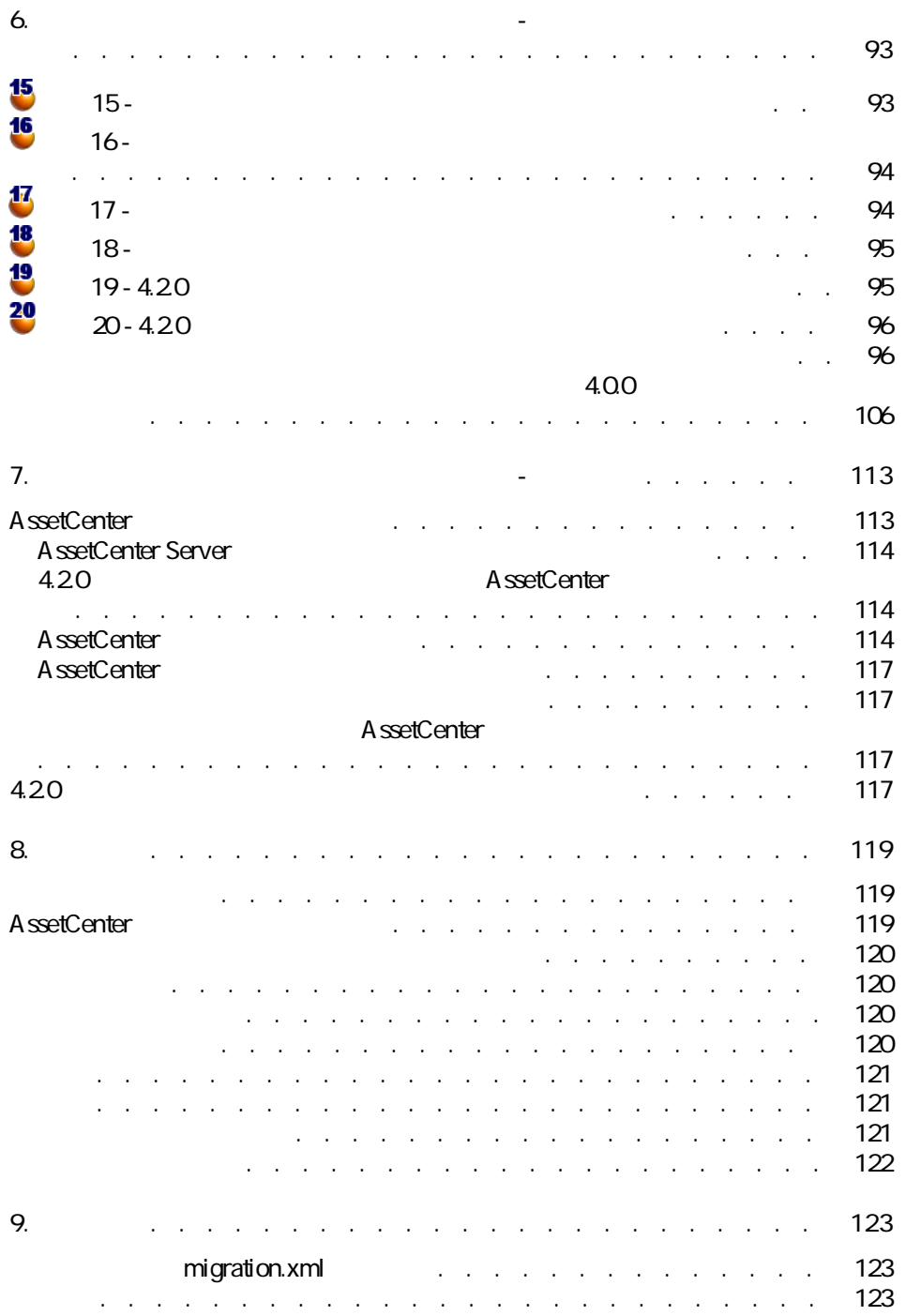

AssetCenter 4.2.0 - マイク

マイグレー

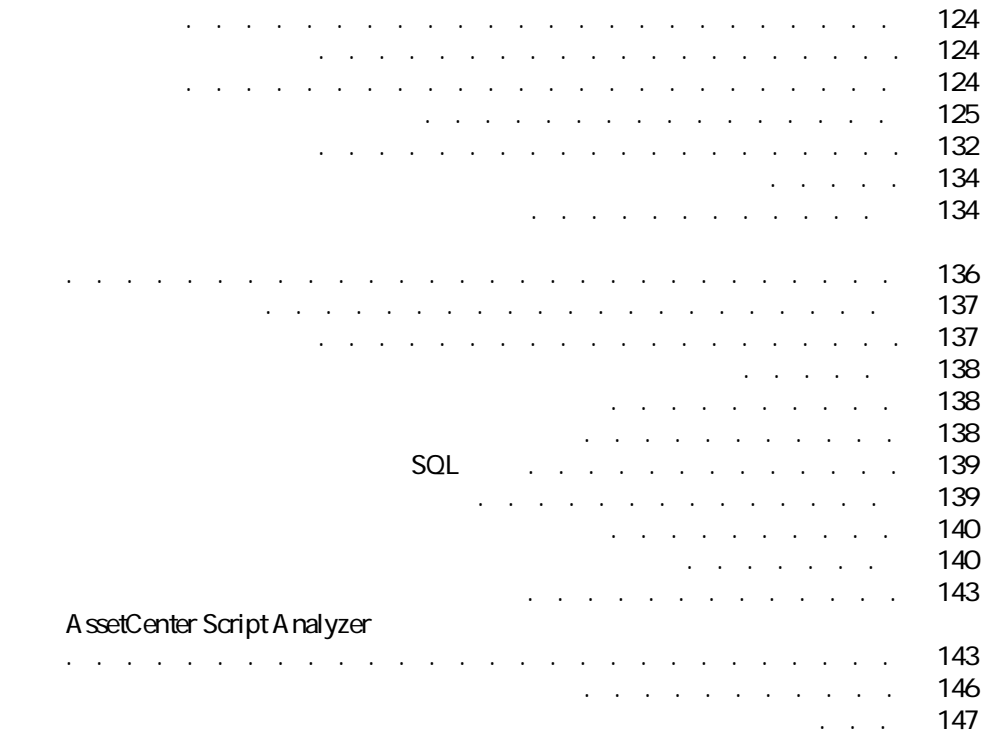

その他のマニュアル . . . . . . . . . . . . . . . . . . . . . [148](#page-147-0)

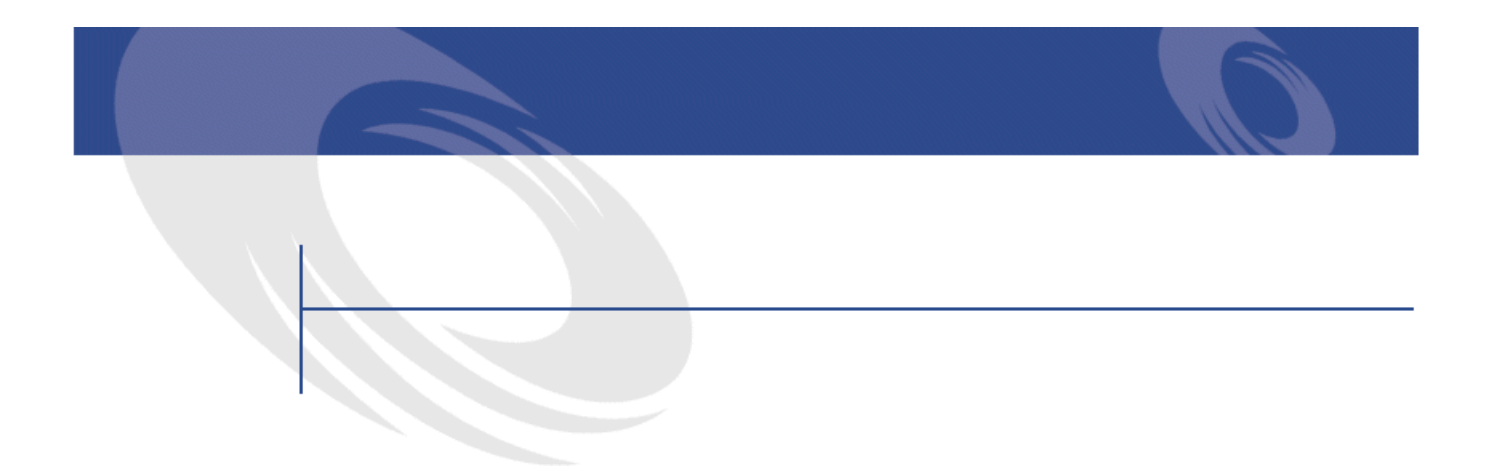

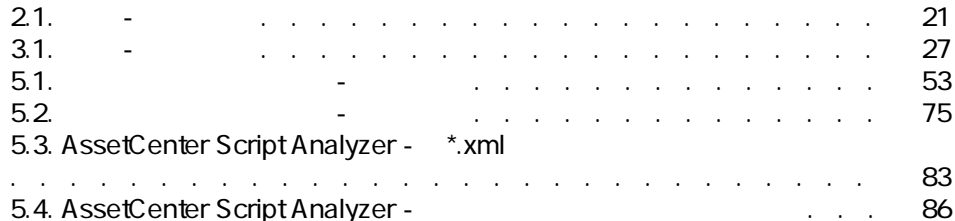

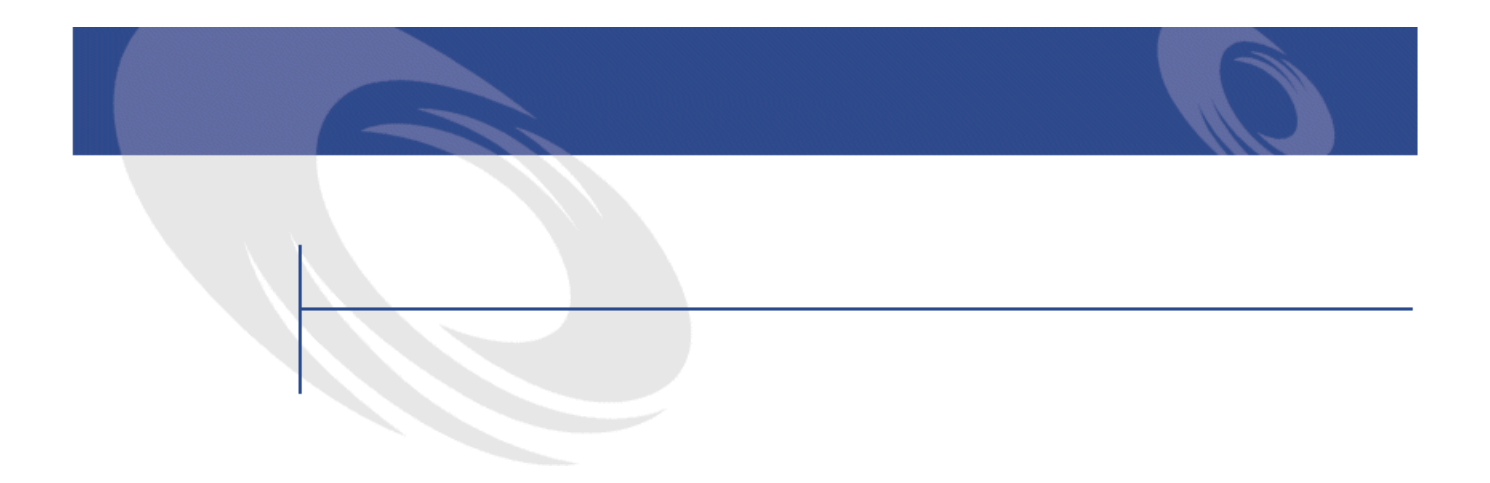

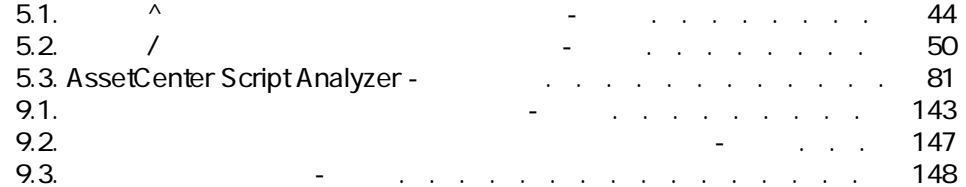

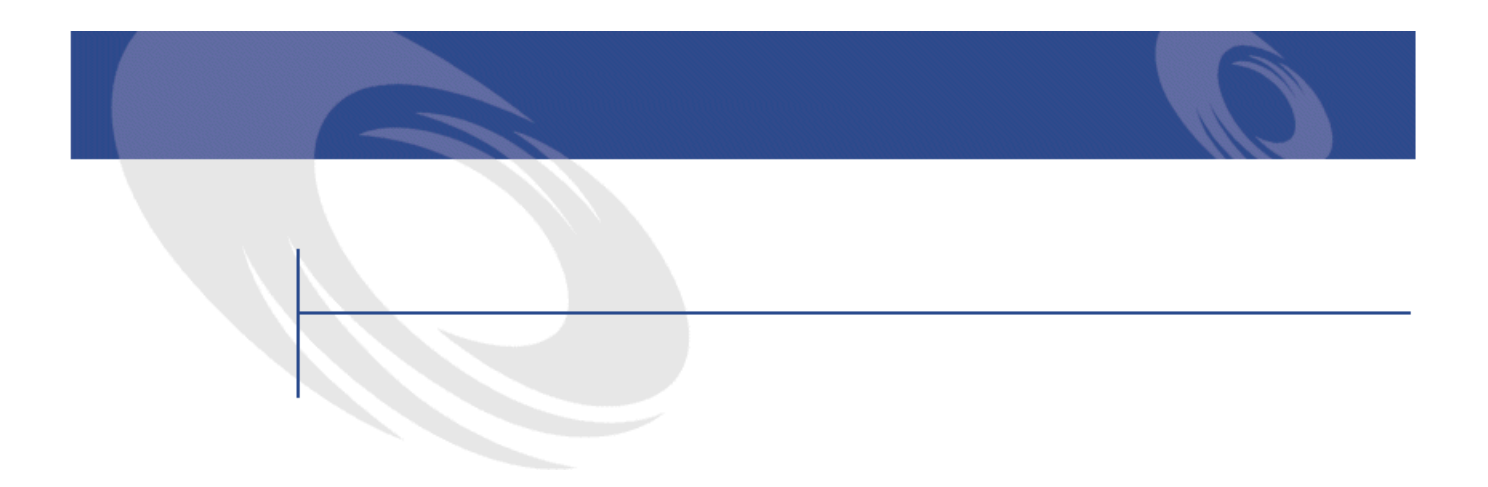

# <span id="page-10-1"></span><span id="page-10-0"></span>AssetCenter 4.1.0

<span id="page-10-2"></span>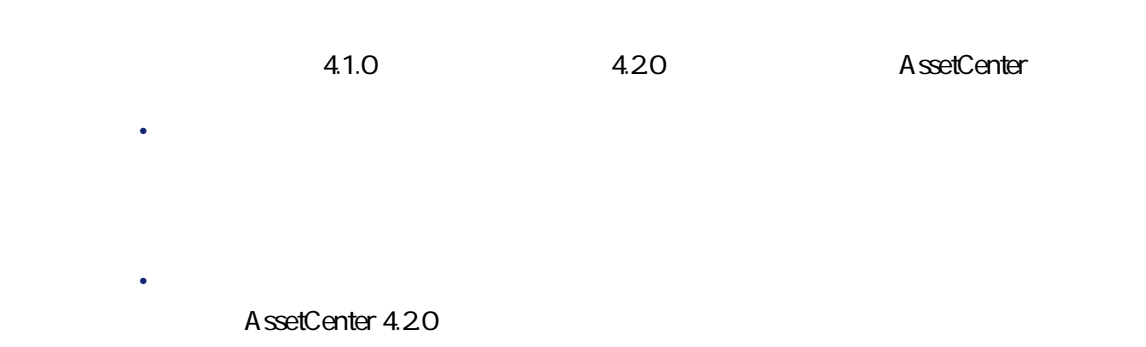

<span id="page-11-0"></span>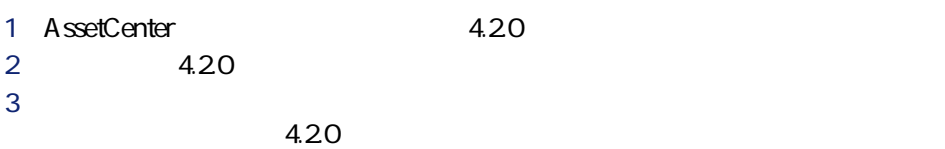

AssetCenter 4.1.0 4.20

- AssetCenter
- <span id="page-11-1"></span>• AssetCenter
- AssetCenter

#### • AssetCenter

- <span id="page-11-2"></span> $\bullet$  =  $\bullet$   $\bullet$
- 技術的能力:データベース管理
- $\bullet$

**9** AssetCenter 4.20 • マニュアル**『インストール』** • **リリースノート** • **readme.txt**  $\mathsf{Q}$  :

#### AssetCenter 4.1.0

 $4.20$ 

#### **AssetCenter**

AssetCenter

<span id="page-12-2"></span>• **• Francisco Education International Education** 

# AssetCenter 4.0.0

<span id="page-12-1"></span>4 AssetCenter

AssetCenter 4.2.0

• データベースの標準構造(テーブル、フィールド、リンク、インデックス)

<span id="page-12-0"></span>**[段階を追ってマイグレーションを実行する - 最終段階](#page-112-0)**

AssetCenter 4.2.0 - マイクレーション 13

マイグレージ

<span id="page-13-2"></span><span id="page-13-1"></span><span id="page-13-0"></span>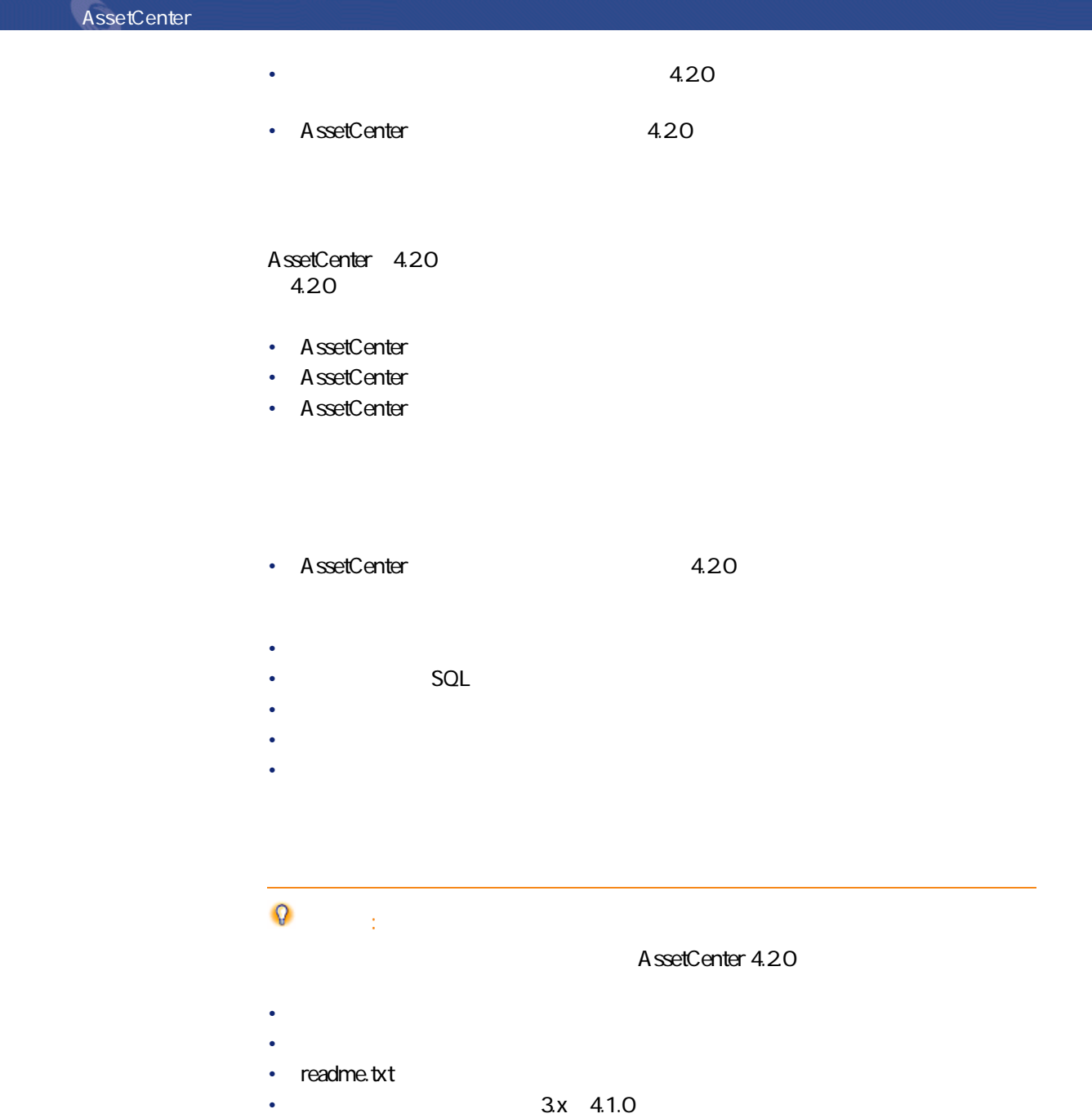

# **Q**

### AssetCenter 4.0.0

**[- 概要](#page-24-0) の章**

**[段階を追ってマイグレーションを実行する - 準備段階\(本](#page-32-2) [段階を追ってマイグレーションを実行する - シミュレーショ](#page-38-1)**

**[段階を追ってマイグレーションを実行する - 最終変換\(移](#page-92-0)**

**[段階を追ってマイグレーションを実行する - 最終段階](#page-112-0)**

マイグレー

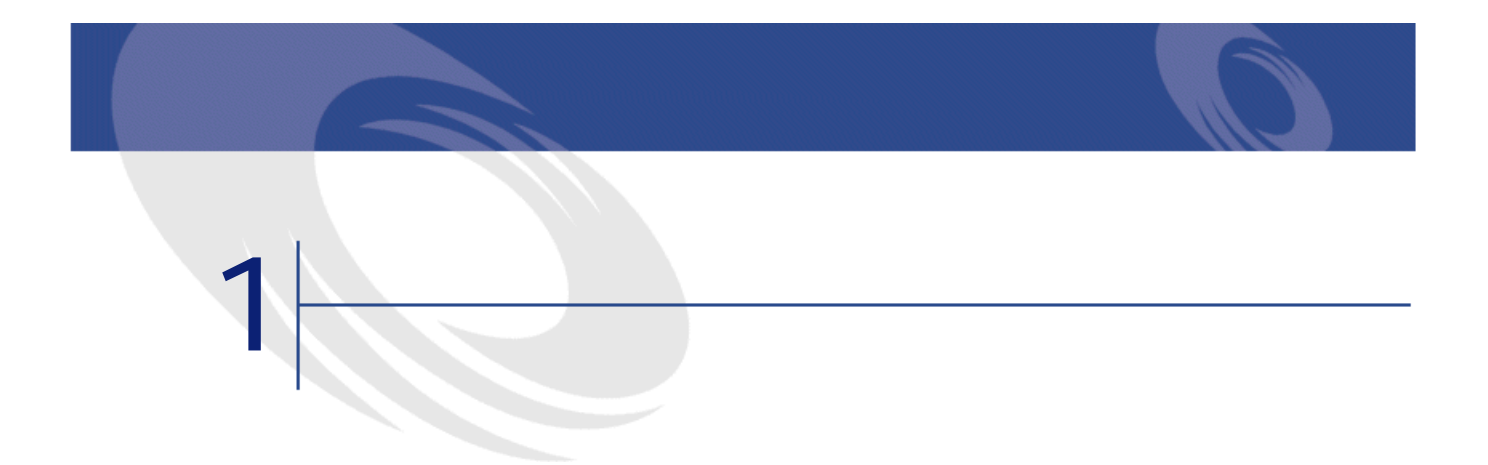

#### DBMS

<span id="page-16-0"></span>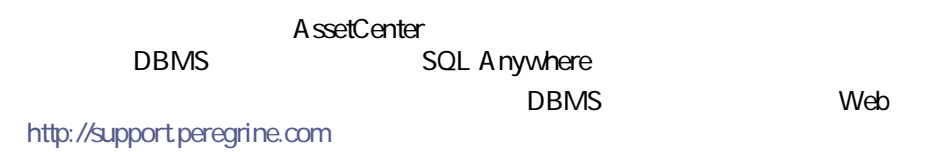

#### **AssetCenter**

• AssetCenter 3.01

3.01

 $3.02$ 

#### $3.02$

- **AssetCenter The Solution of AssetCenter The Solution of AssetCenter The Solution of AssetCenter The Solution of AssetCenter The Solution of AssetCenter The Solution of AssetCenter The Solution of AssetCent**
- **A** ssetCenter
- $302$  Readme.txt
- AssetCenter Cable and Circuit 3.10

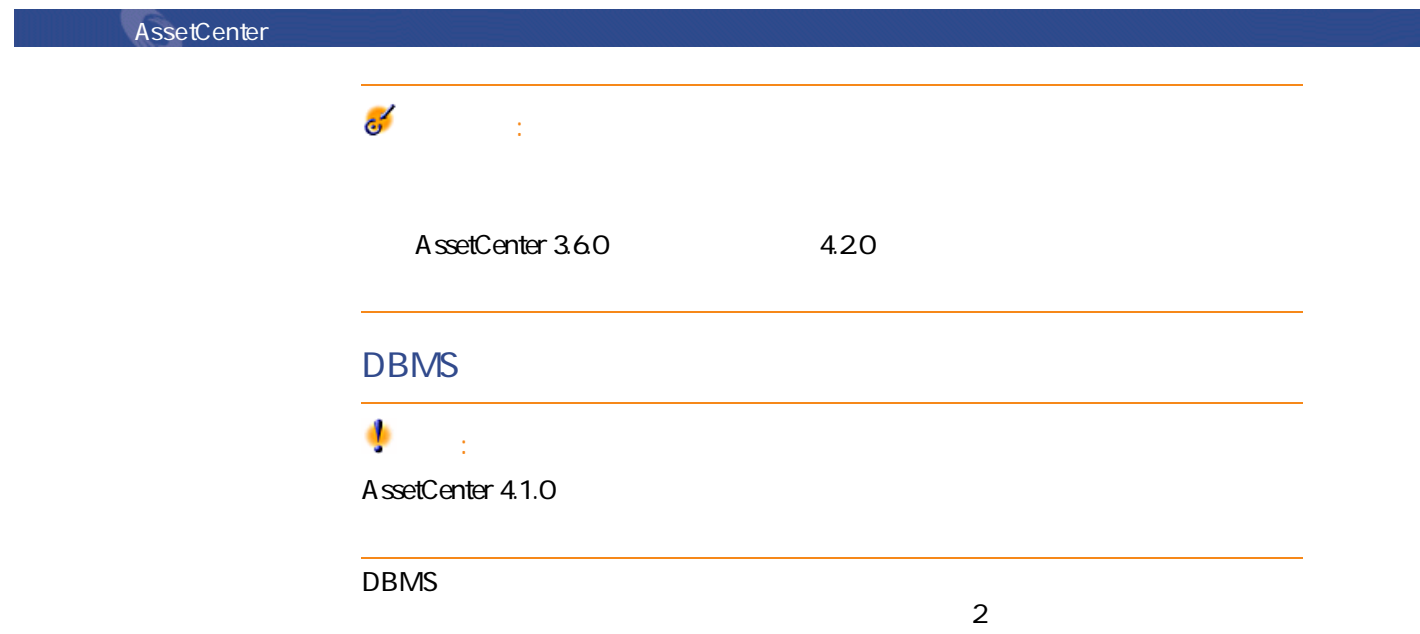

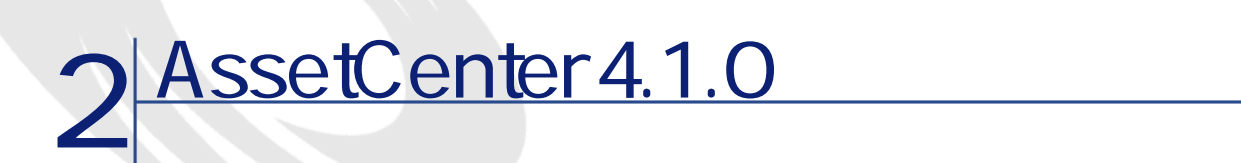

<span id="page-18-0"></span>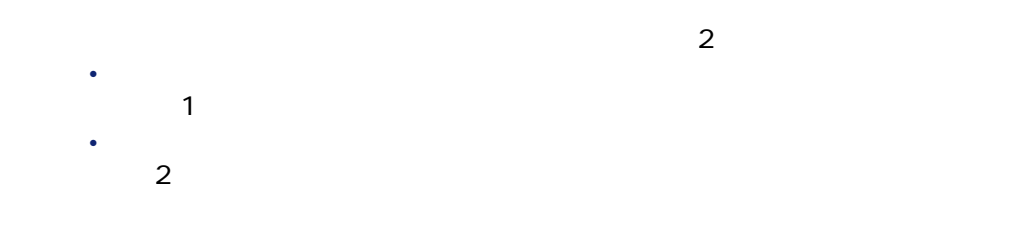

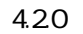

<span id="page-18-1"></span>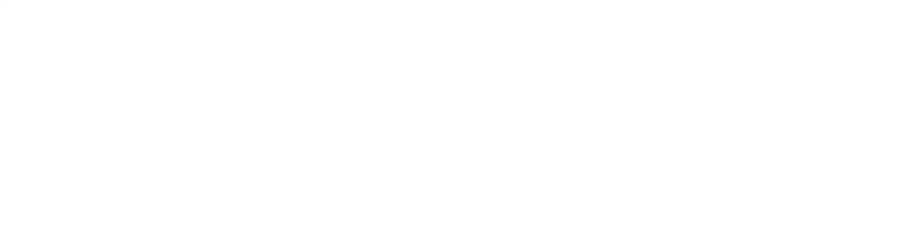

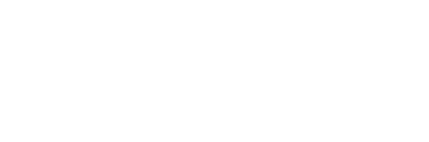

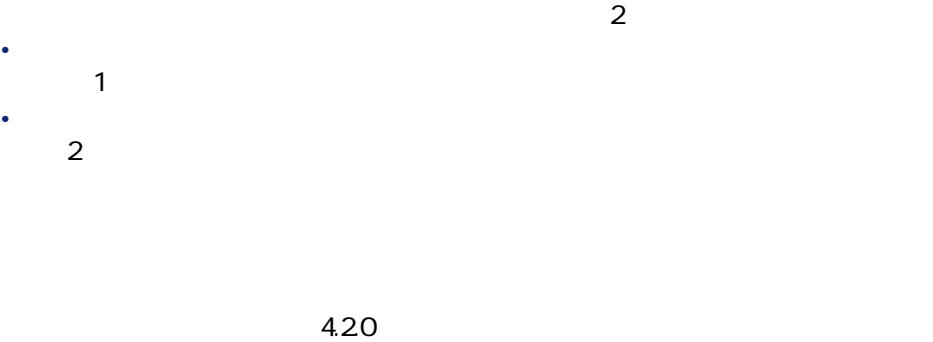

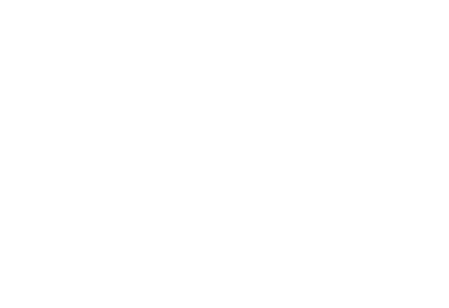

AssetCenter 4.2.0 - マイクレーション 19

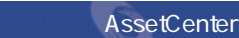

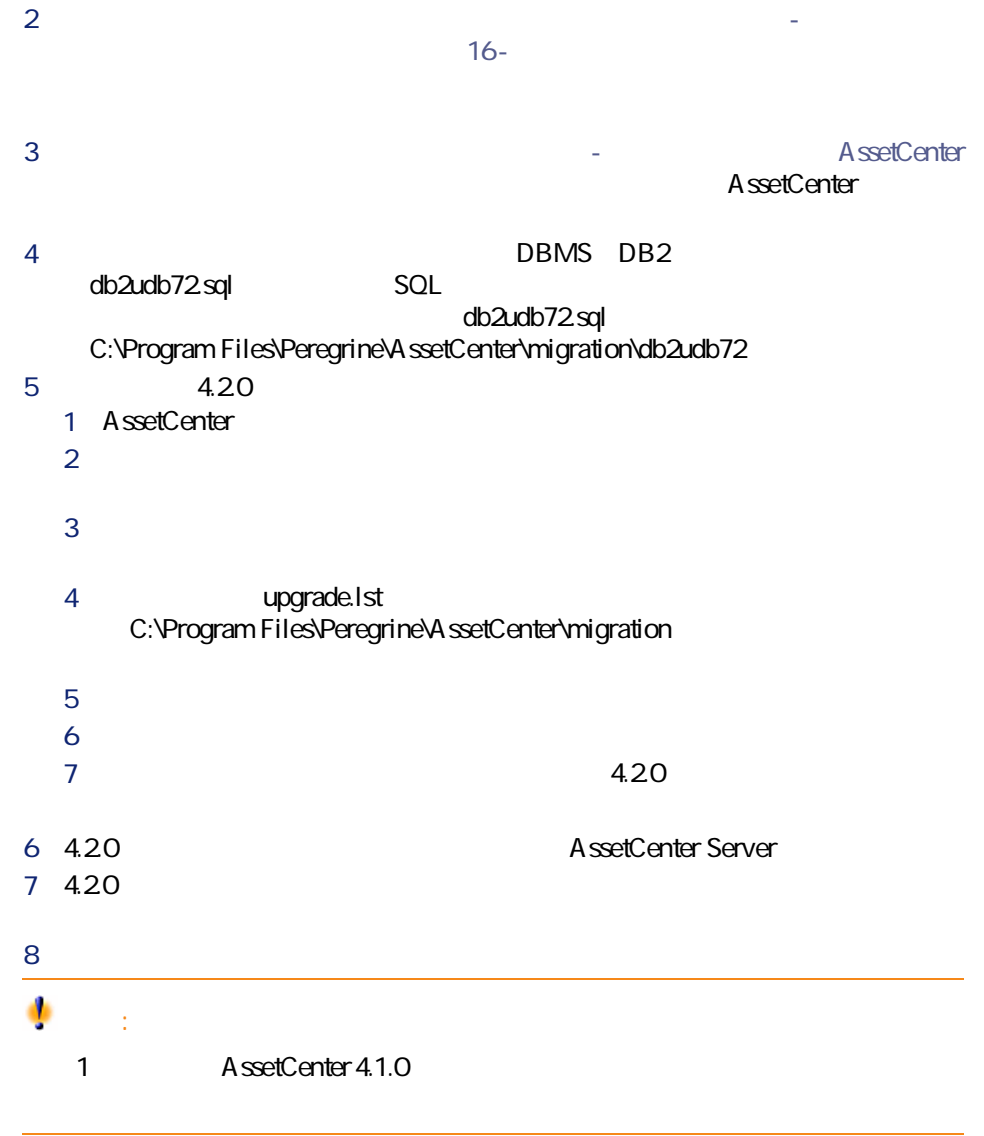

<span id="page-19-0"></span>**方法2「完全」**

<span id="page-20-0"></span>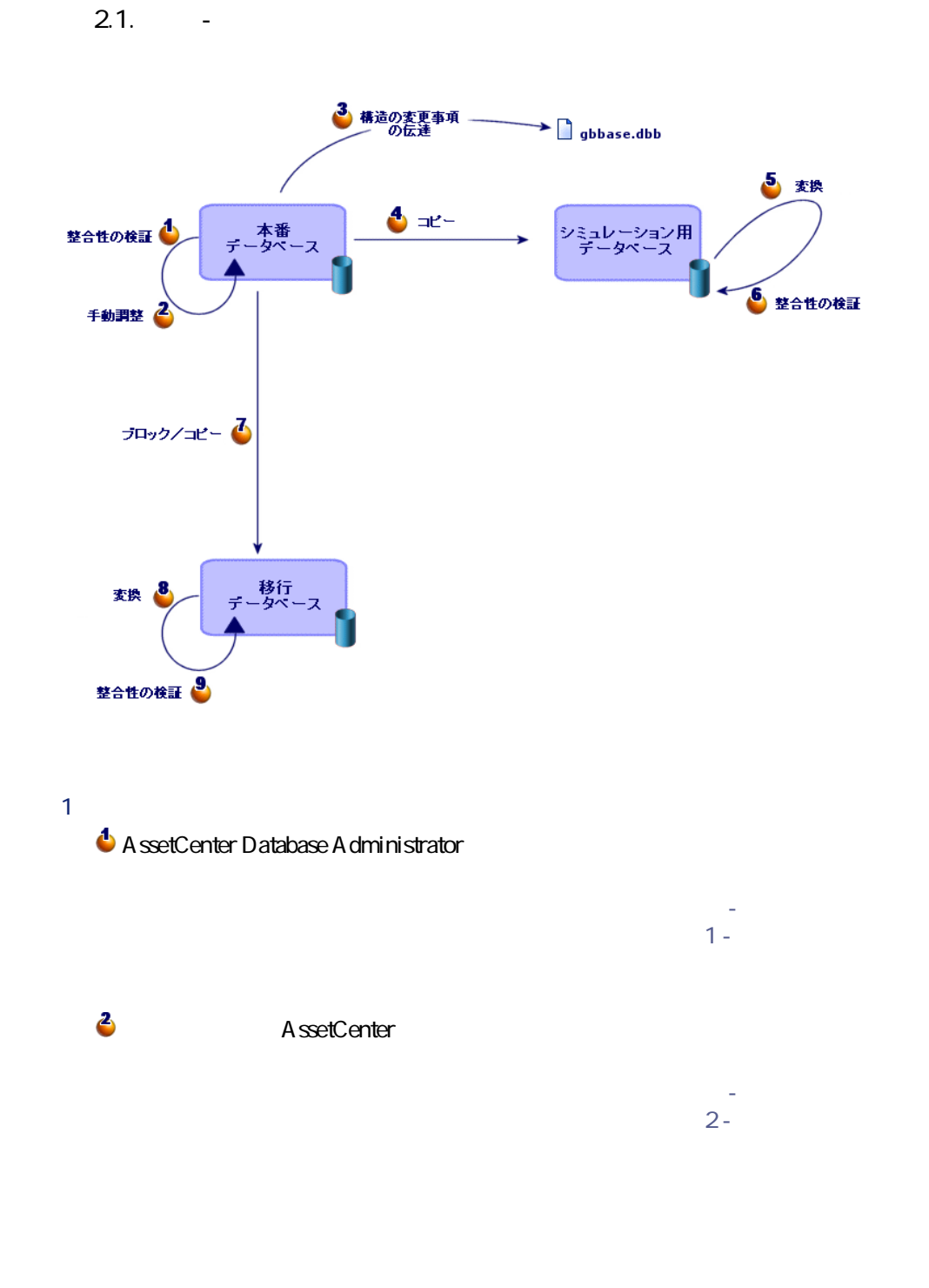

AssetCenter 4.2.0 - マイク

マイグレース

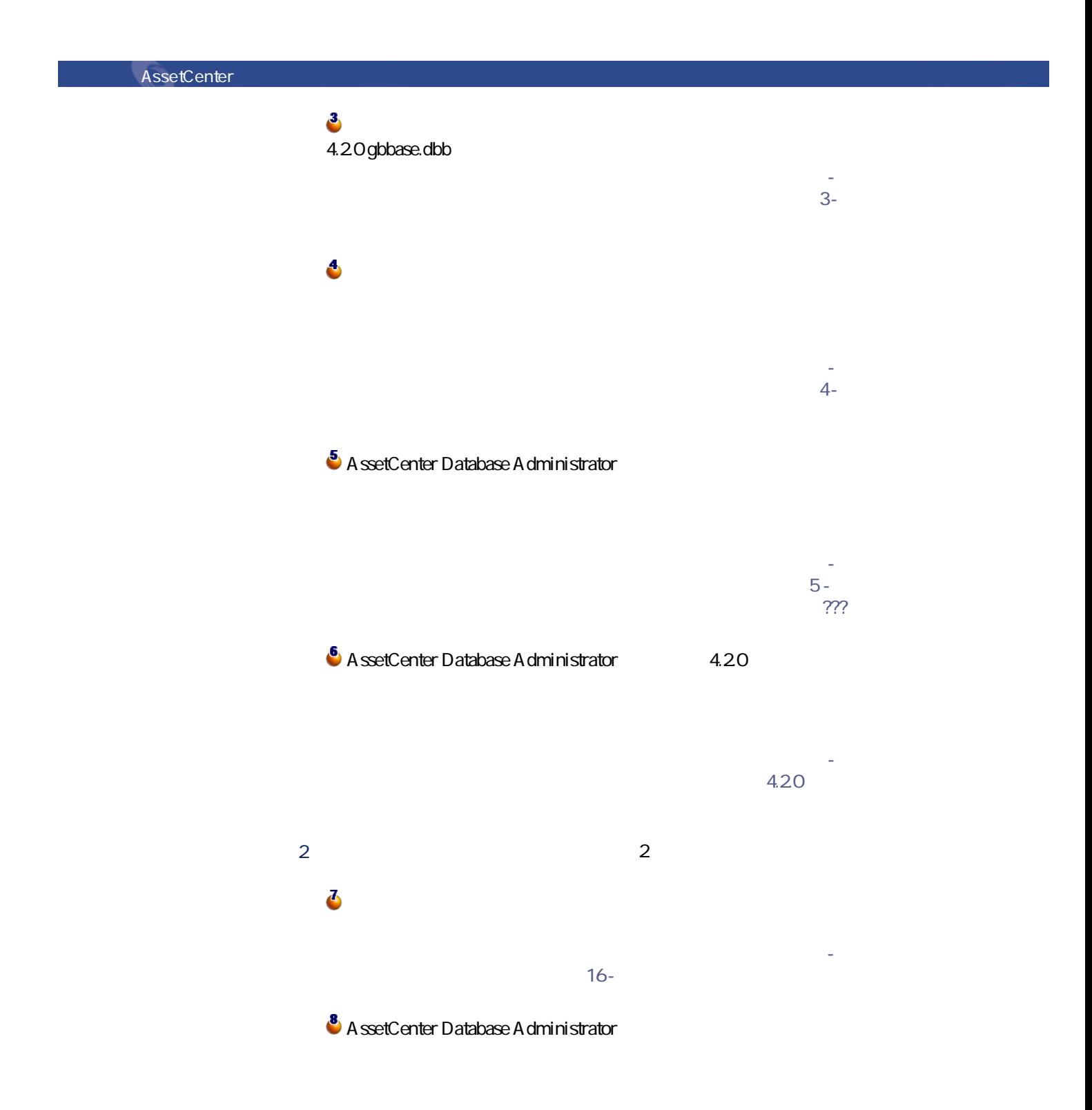

22 AssetCenter 4.2.0 -

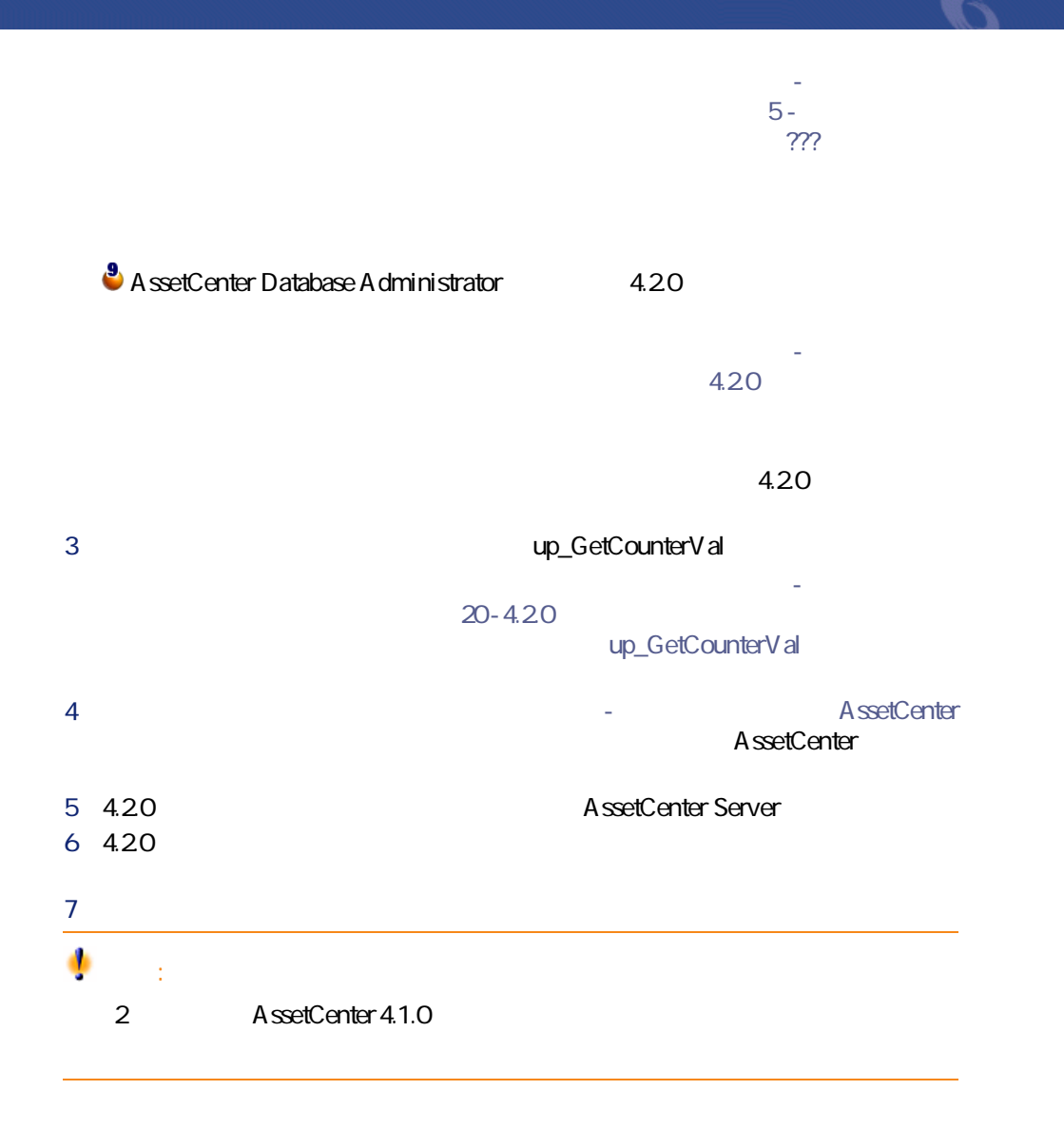

# 3 AssetCenter 4.0.0 前のバージョンを移行する -

<span id="page-24-0"></span>AssetCenter 4.2.0 • **AssetCenter** 4.20

4.20

• **AssetCenter** 4.20

• <sub>Control</sub> Research <sub>in the</sub>  $\bullet$  -  $\bullet$  -  $\bullet$ 

A ssetCenter

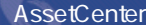

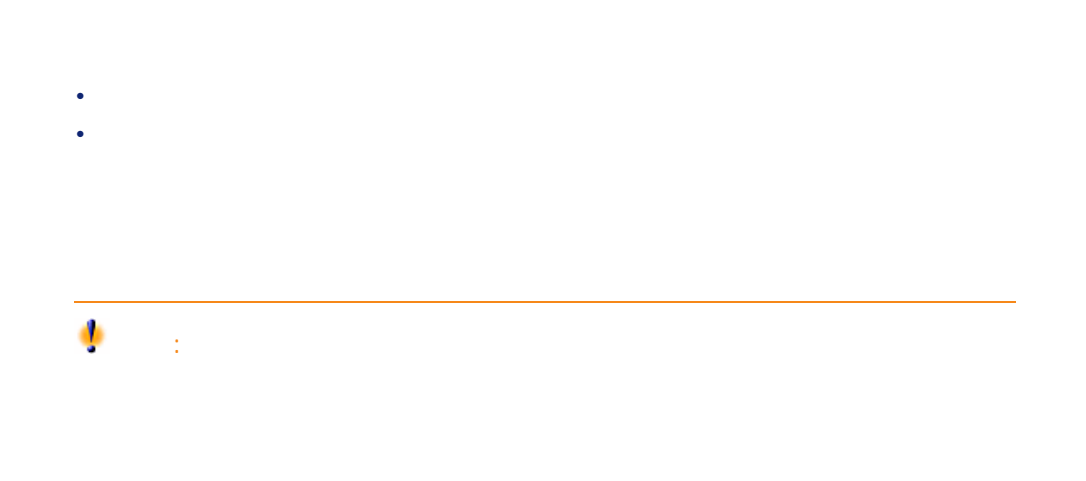

マイグレース

<span id="page-26-0"></span>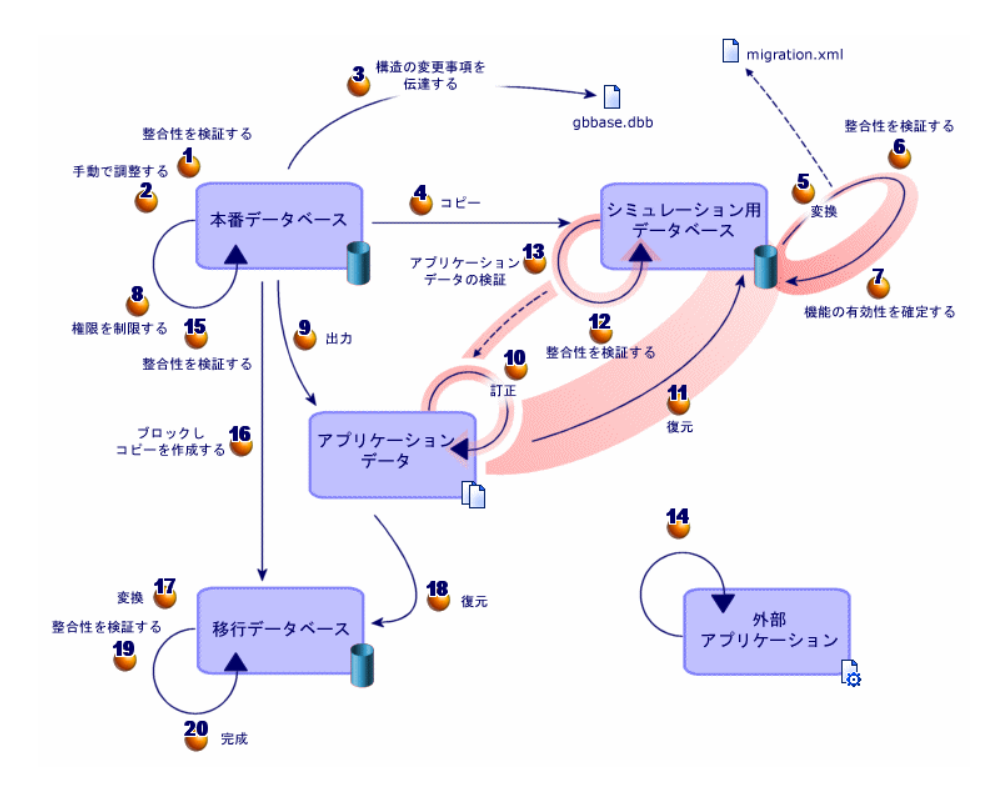

 $1$ **4** A ssetCenter Database A dministrator

**A** A ssetCenter

8 4.20 gbbase.dbb 4

AssetCenter 4.2.0 - マイクレーション 27

**a** 3.1. **b** 

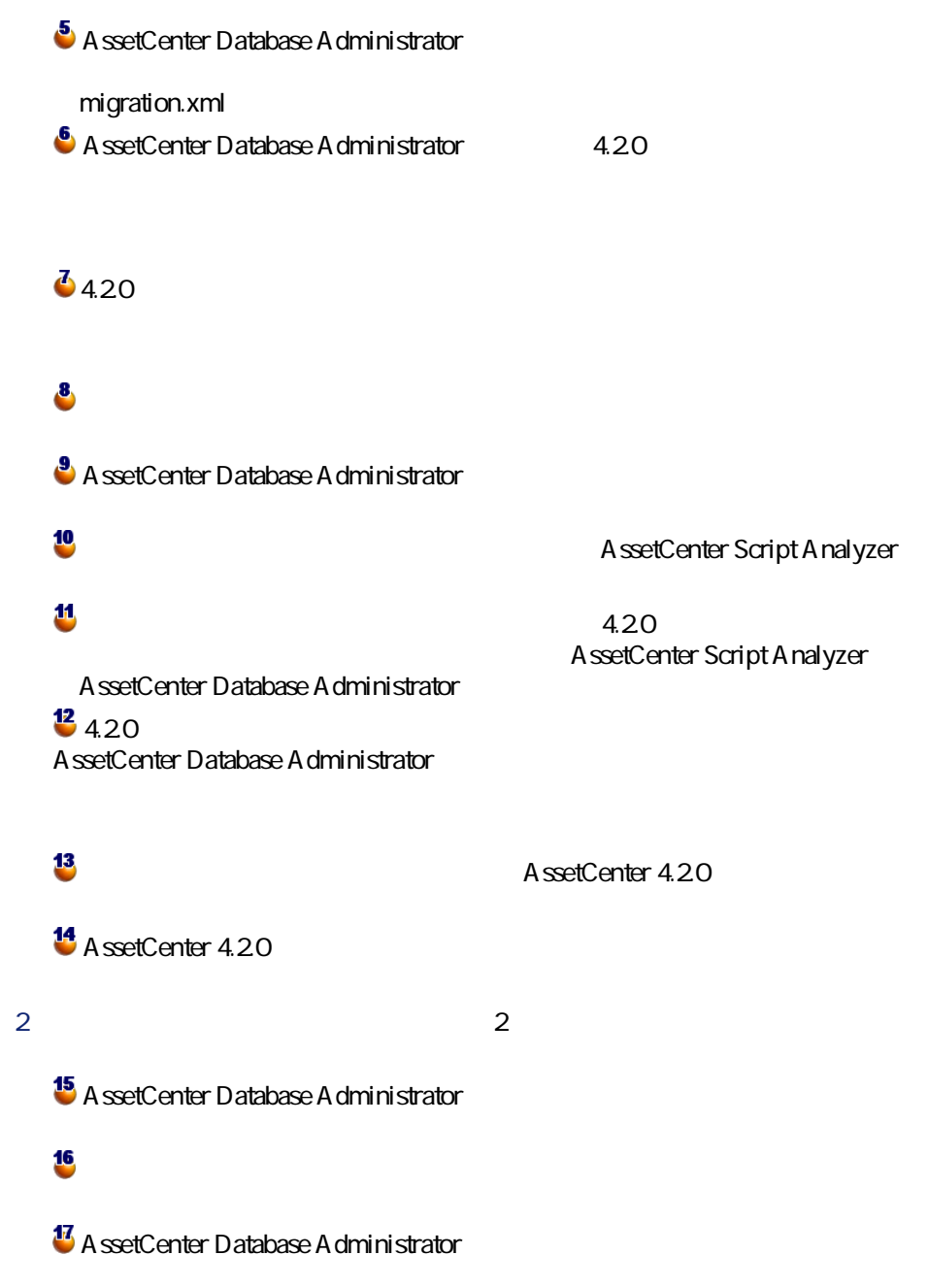

手動で変換したアプリケーションデータを、**4.2.0フォーマットの移行デー** AssetCenter Script Analyzer AssetCenter Database A dministrator **19** A ssetCenter Database Administrator 4.20 **20**<br>
AssetCenter  $\overline{a}$  4.20  $\overline{a}$  4.20  $\overline{a}$ **タベース**を完成させます。プログラムを更新した後に、この**4.2.0フォーマッ**

マイグレージ

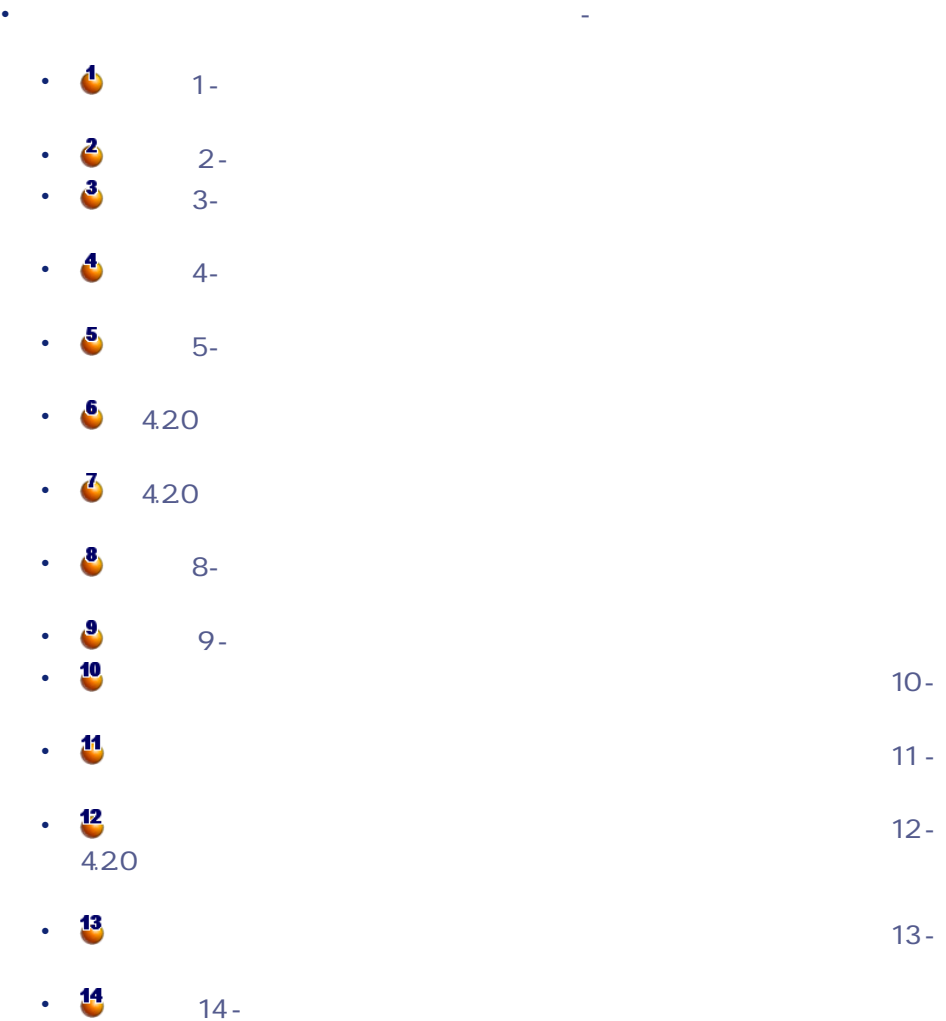

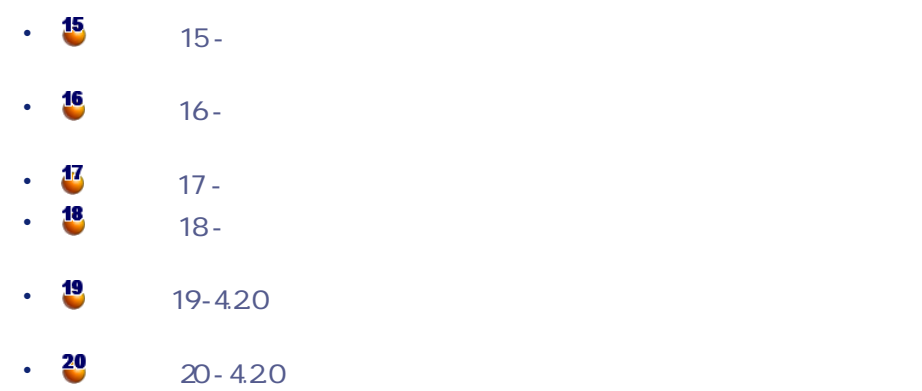

- AssetCenter Database Administrator 4.2.0
- AssetCenter Script Analyzer 4.2.0

AssetCenter Database Administrator

- **[アクション/データベースの診断/修復]**
- 
- *Figure 2009 · [マイグレーション/カスタマイズ*

#### 4.20 gbbase.dbb

• **[マイグレーション/アプリケーションデータの復元]**

• **[マイグレーション/アプリケーションデータの出力]**

#### XML

• **[マイグレーション/データベースの変換]**

#### migration.xml

• **[段階を追ってマイグレーションを実行する - 最終変換\(移行データベー](#page-92-2)**

• **•**  •  $\alpha$  =  $\alpha$  =  $\alpha$  =  $\alpha$  =  $\alpha$  =  $\alpha$  =  $\alpha$  =  $\alpha$  =  $\alpha$  =  $\alpha$  =  $\alpha$ • Francisco State Control of The Control of The Control of The Control of The Control of The Control of The Co • **The Contract Transformation** and Transformation.xml • 変換ファイルの形式は、XML形式です。 • マイルエディタ XML • Superior of DBMS DBMS
SQL

 $400$ 

AssetCenter Script Analyzer

Basic スクリプトを含むデータがこれに当たります。 AssetCenter AQL

**4.2.0 DBMS** 

DBMS 4.20

 $2$ 

1 **AssetCenter 4.20** DBMS

**DBMS** 

**AssetCenter** 

AssetCenter 4.2.0 - マイクレーション 31

マイグレー

- データベース変換前に部分的に受領した注文品の残りを受領する • <sub>\*</sub> <br/>  $\sim$  5 million product and product and product and product and product and product and product and product and product and product and product and product and product and product and product and product and pro
- 

AssetCenter

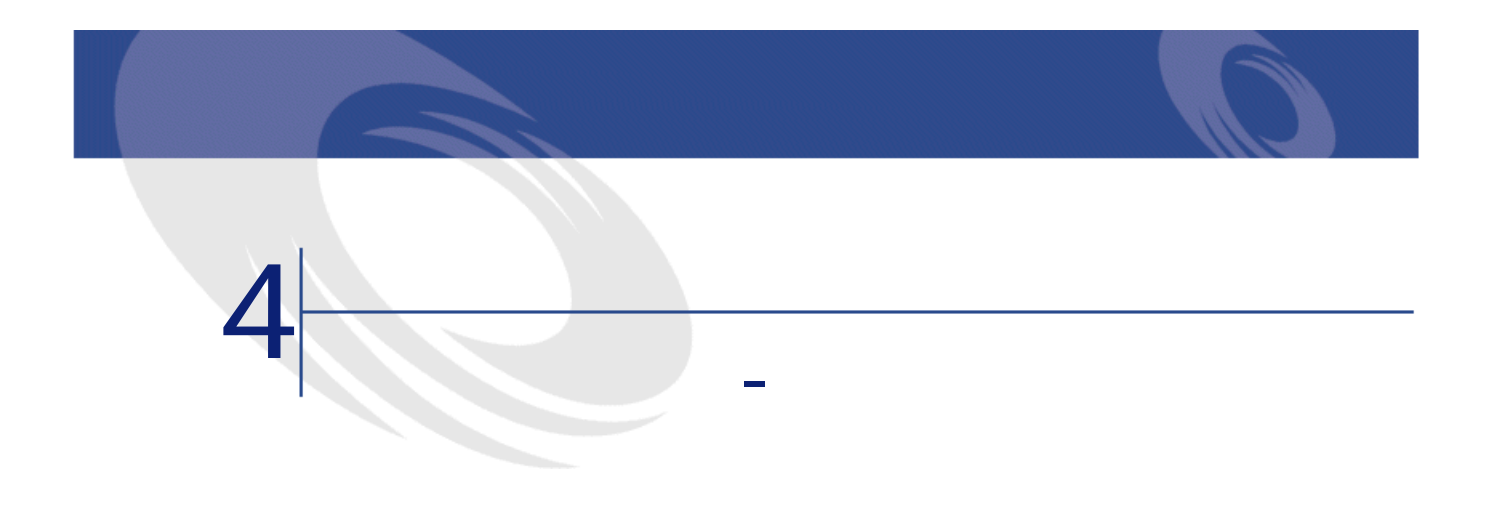

#### <span id="page-32-2"></span><span id="page-32-1"></span><span id="page-32-0"></span> $1$

- 2 AssetCenter 4.20
- 3 AssetCenter
- $4$
- $5$
- 
- $6$

#### 4.20 AssetCenter

- <span id="page-33-0"></span>• データベースの体系的な分類や命名の担当者 • North State East State East State East State East
	- $\bullet$  and  $\bullet$  $\bullet$   $\rightarrow$   $\bullet$
	- **Product Strategie**
	- ケーブル
- 棚卸責任者
- データベースのカスタマイズの担当者
- レポート、クエリ、ワークフローチャート、アクションなどの作成担当者
- AssetCenter
- ユーザ教育の担当者
- <sub>Control</sub> <sub>Mars</sub>
- 

# ヒント:

#### AssetCenter

警告:  $\mathbf{T}$ migration.xml SQL

<span id="page-34-0"></span>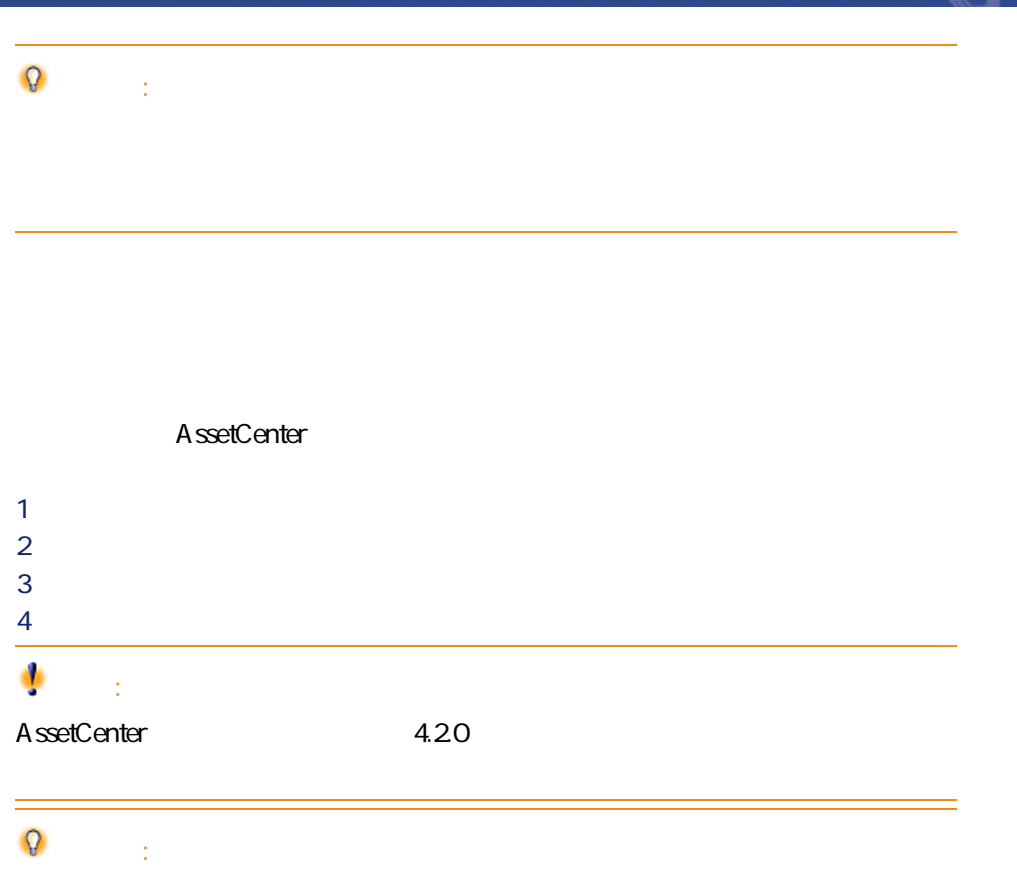

<span id="page-34-1"></span>AssetCenter 4.2.0 - マイクレーション 35

マイグレーション

- **本番データベース** • **シミュレーション用データベース**
- **移行データベース**
- 
- 
- 変換時に**旧フォーマットの本番データベース**を準備する。 • 変換をシミュレーションし、実行するために、**旧フォーマット本番データ**

#### AssetCenter 4.2.0

- AssetCenter
- AssetCenter Database Administrator
- マニュアル
- December 2018
- <sub>The st</sub>reet of the state of the state of the
- データキット
- AssetCenter Export

**Connect-It** 

**XML** 

 $\times$ ML $\times$ 

migration.xml

Sun Java Runtime Environment AssetCenter 4.2.0
- DBMS
- AssetCenter Database Administrator
- AssetCenter Database Administrator

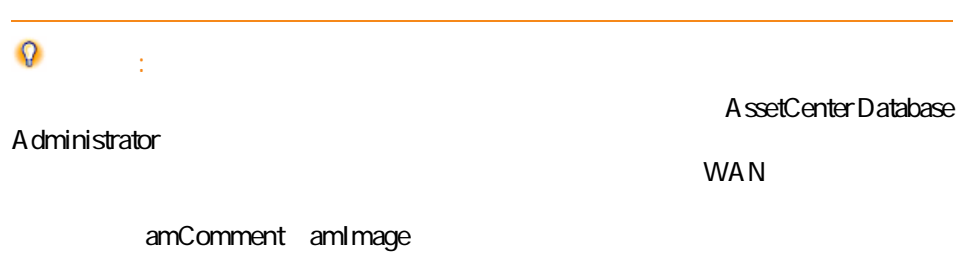

## DBMS

#### DBMS

**Rollback segments** 

### **/**

Rollback segments Oracle Microsoft SQL Server Sybase Adaptive Server transaction logs

ールのトランザクションは、最大線でINSERTでINSERT

マイグレース

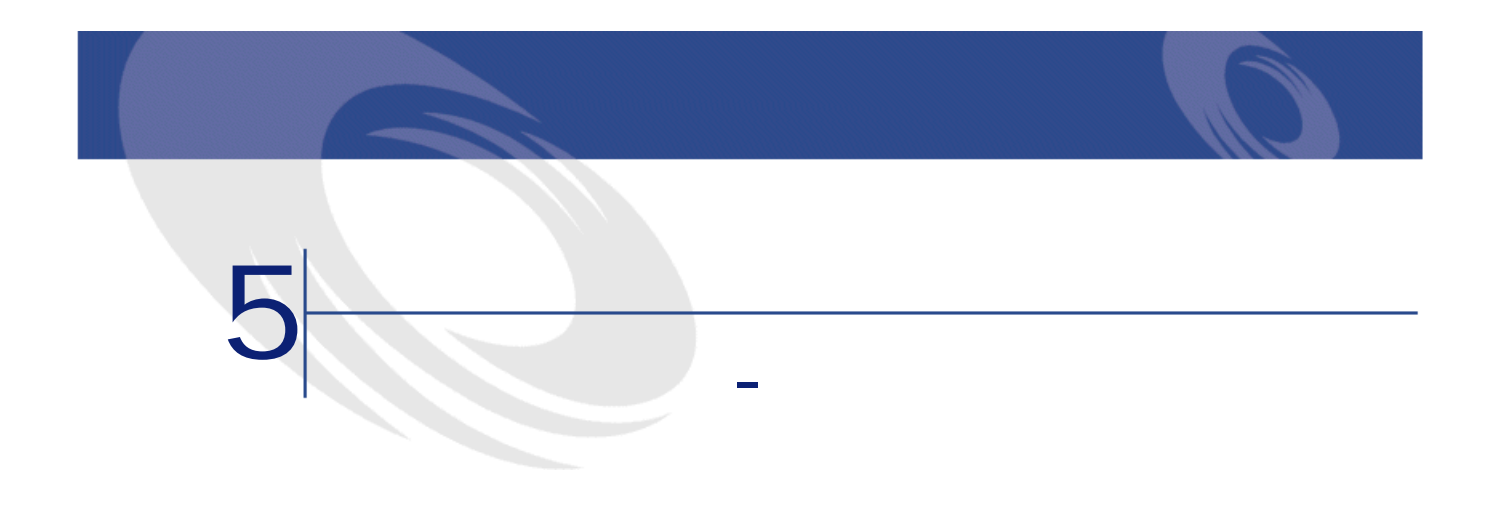

<span id="page-38-1"></span><span id="page-38-0"></span>**4.2.0フォーマットの移行データベース**が、実際に使用されます。

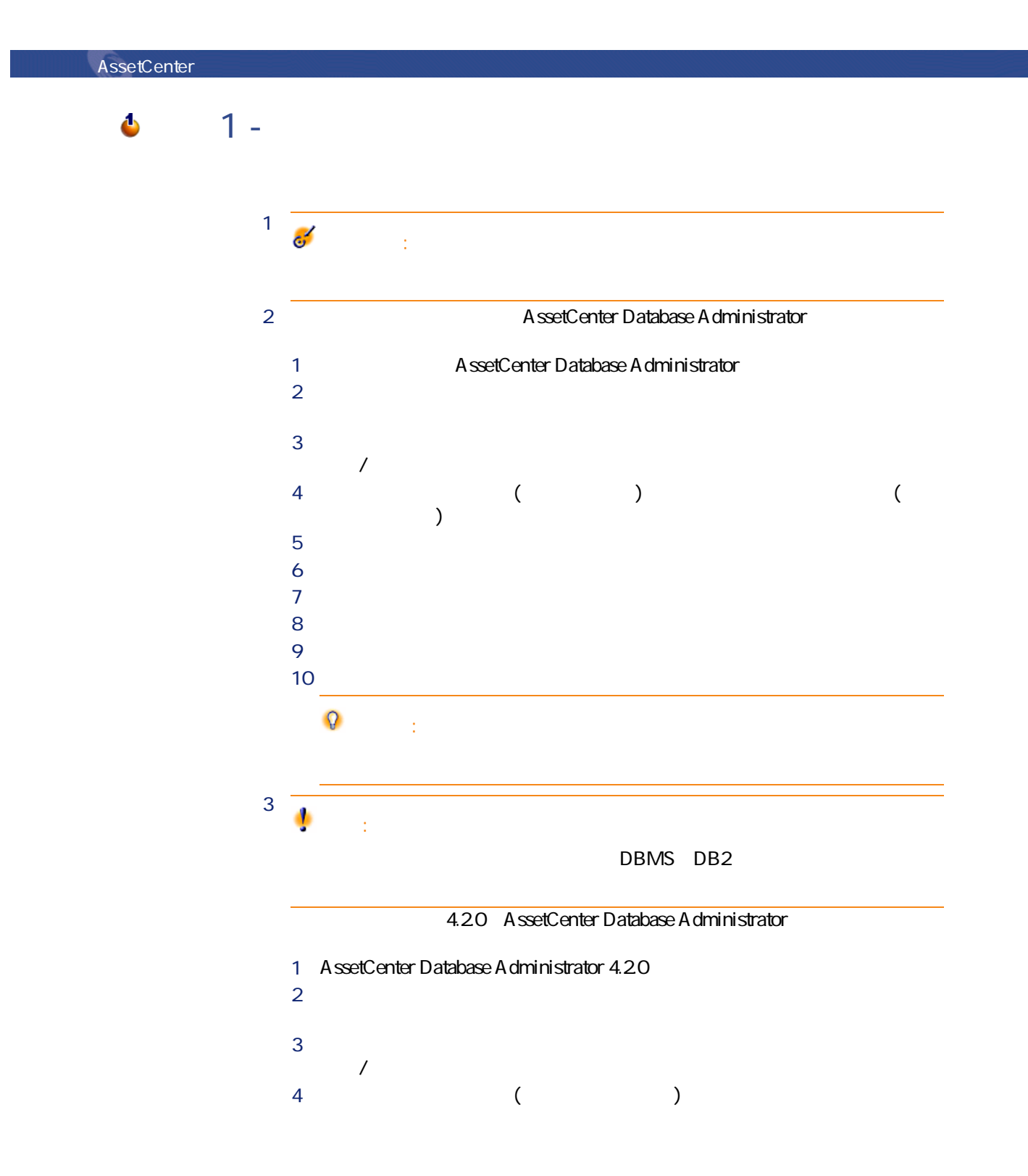

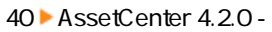

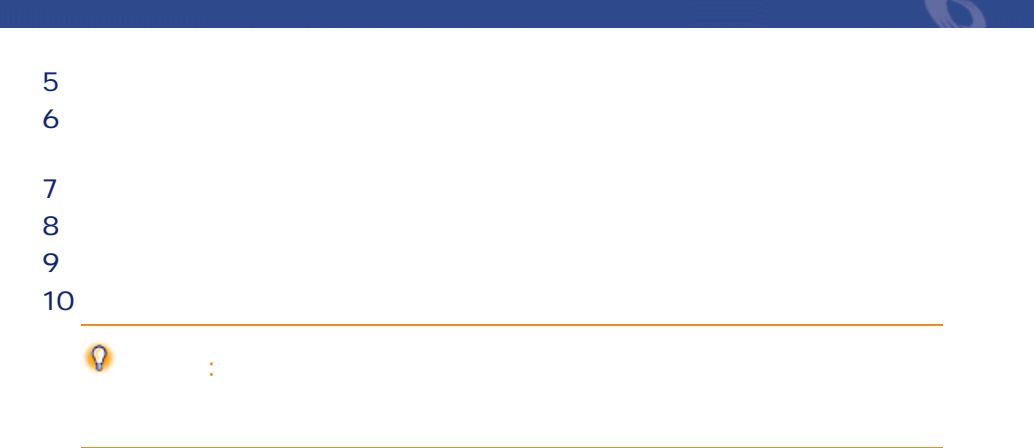

<span id="page-40-0"></span>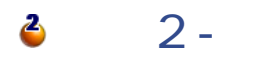

#### amCounter

amCounter **up\_GetCounterVal** • Microsoft SQL Server : TN317171736 • Sybase Adaptive Server : TN941931 • Oracle Workgroup Server : TN12516652 • DB2 UDB : TN1029175140 up\_GetCounterVal amCounter 1 2 2 Tup**\_GetCounterVal** 

AssetCenter 4.2.0 - マイクレーション 41

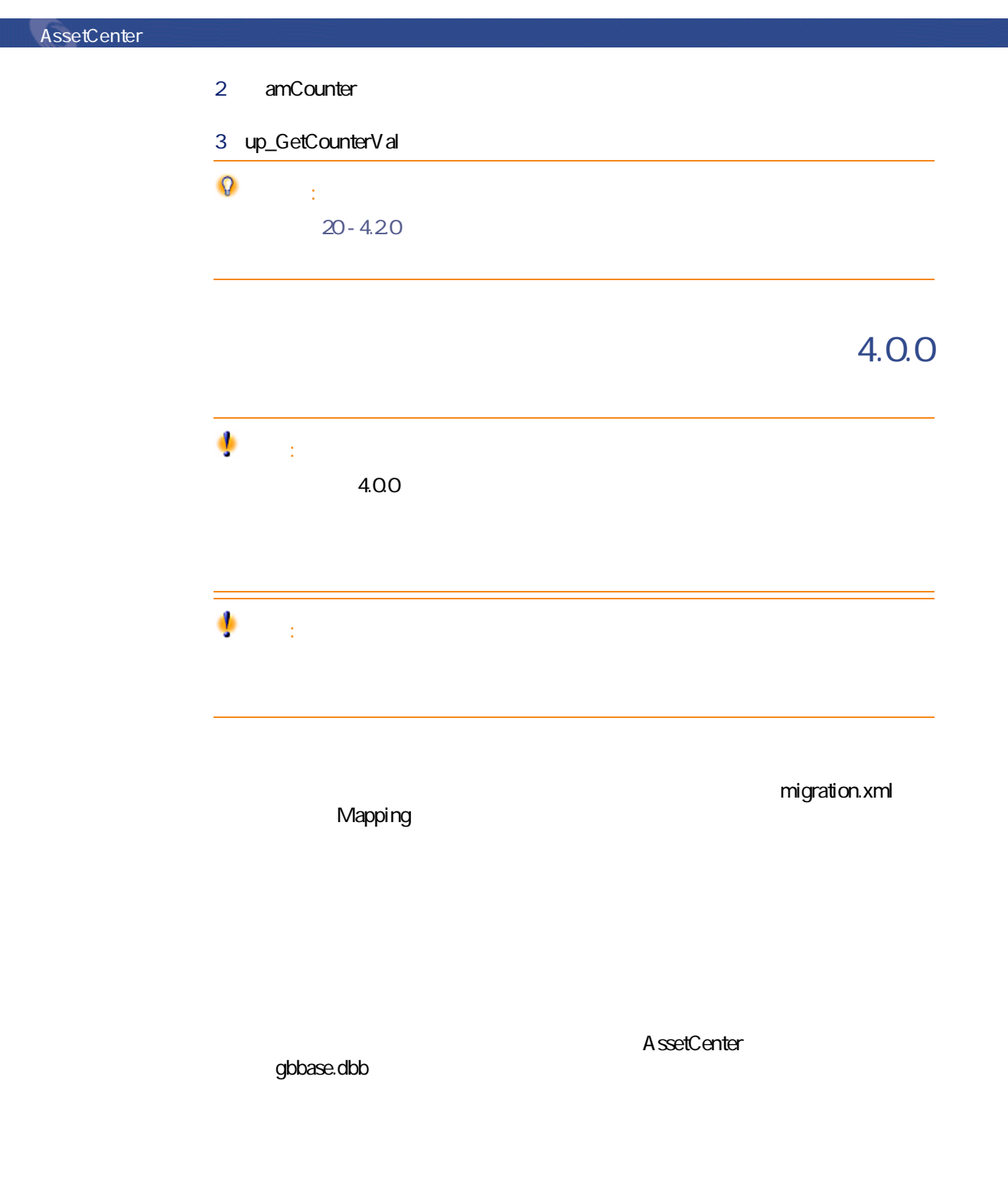

42 AssetCenter 4.2.0 -

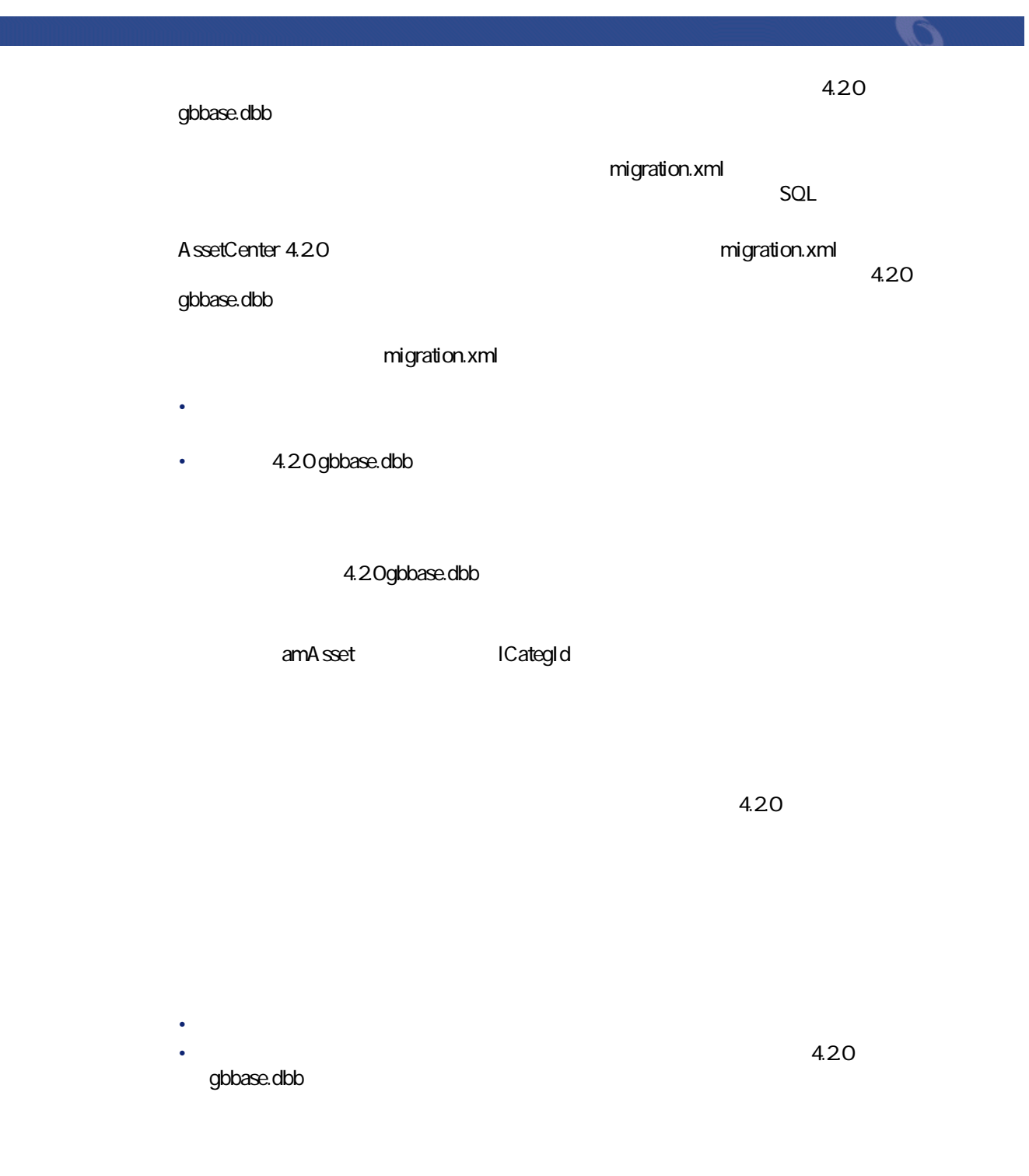

**文字「^」**

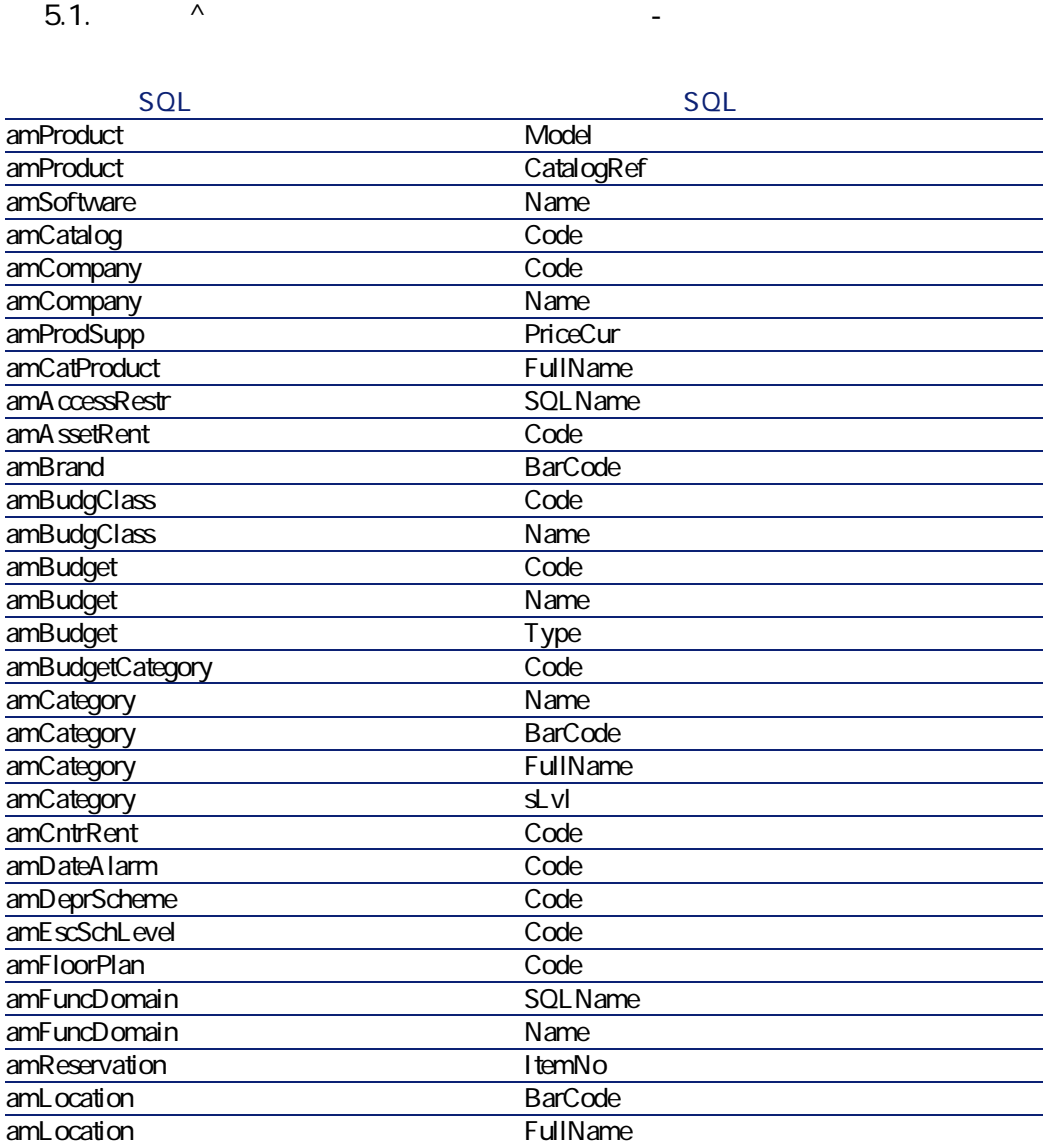

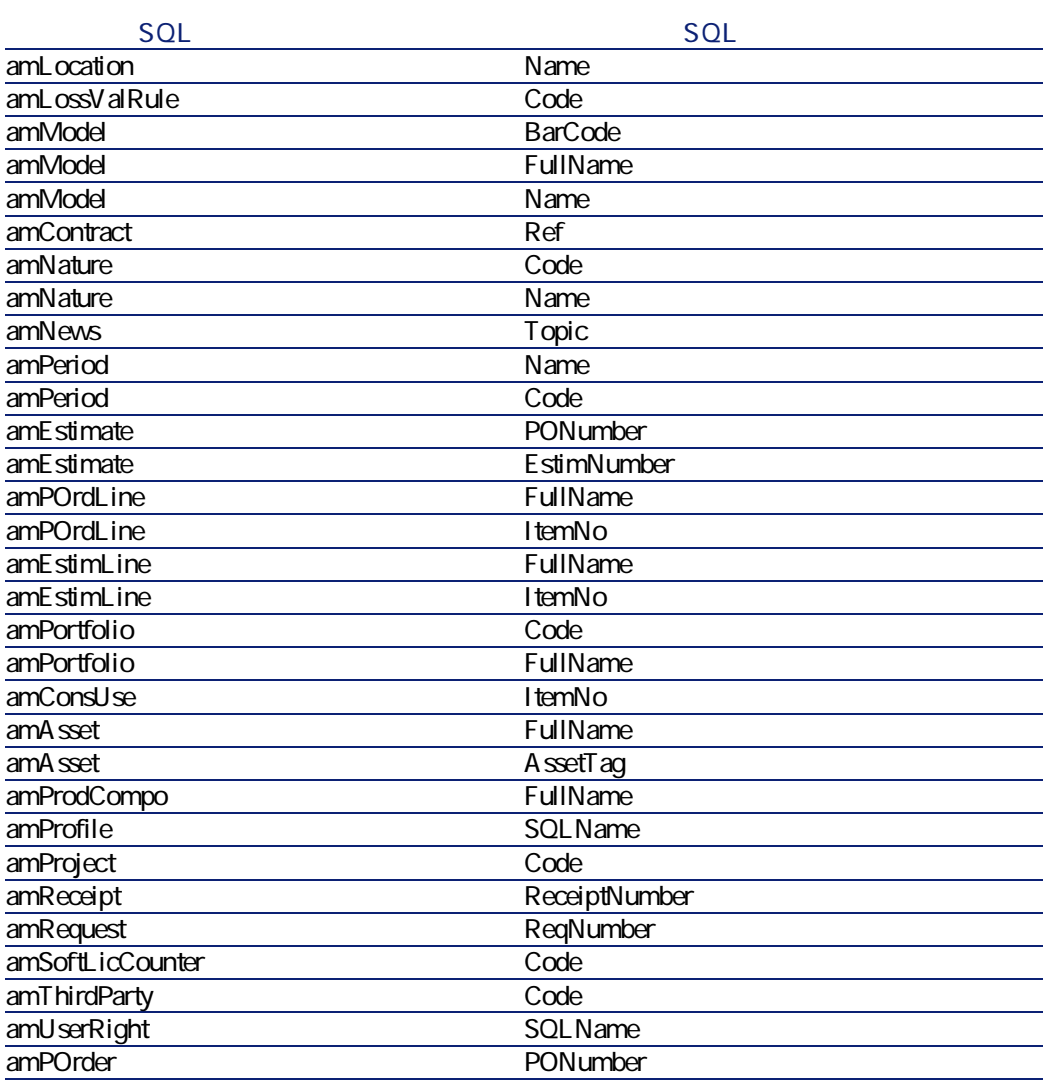

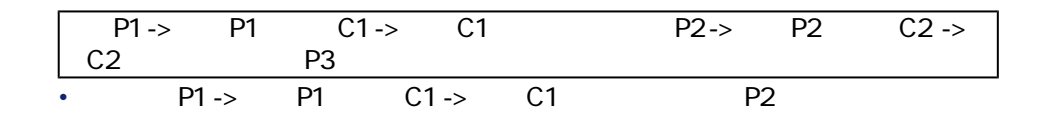

AssetCenter 4.2.0 - マイクレーション 45

マイグレー

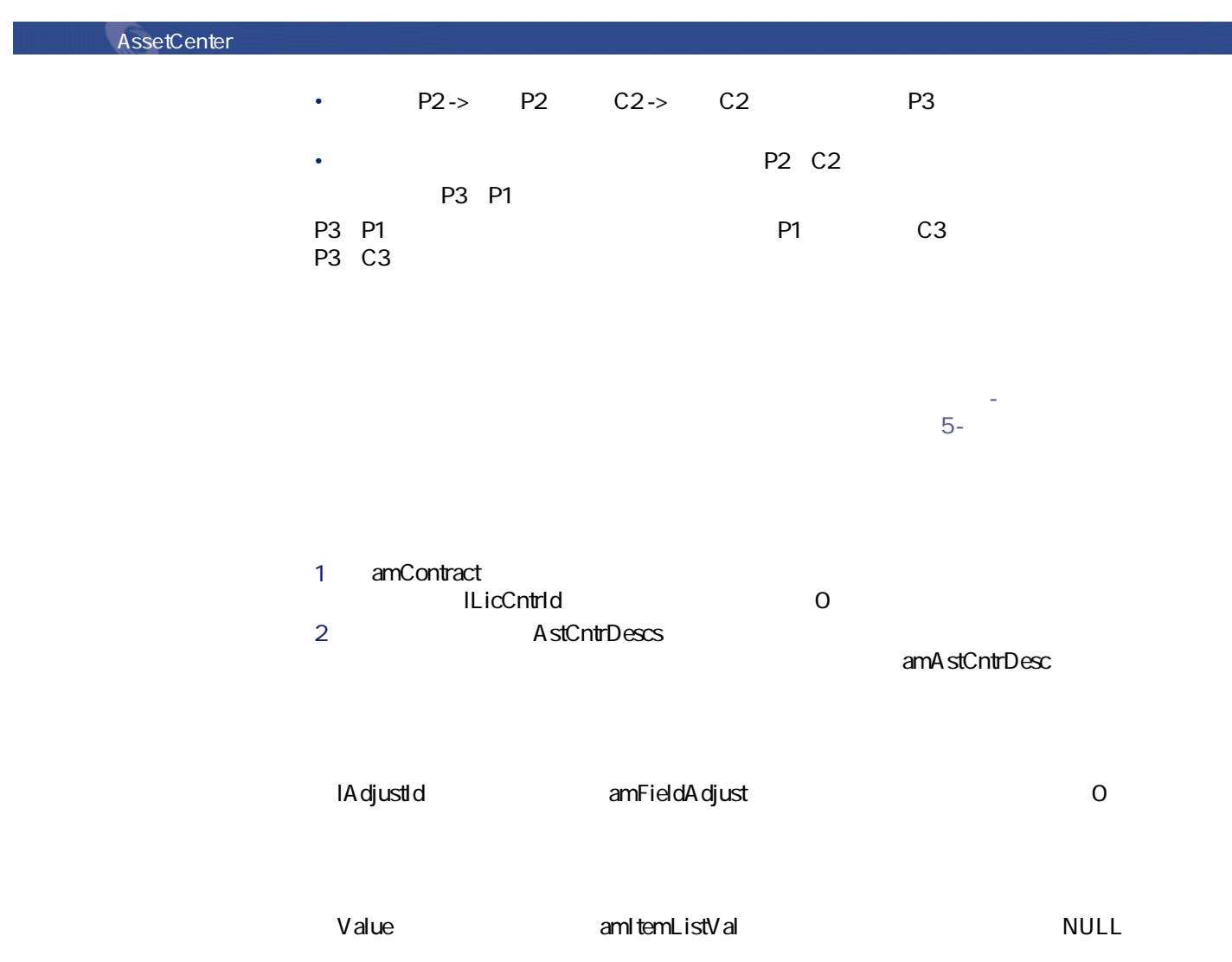

## マイグレース  $\overline{\mathscr{L}}$ 注意: amContract • これらのレコードでは、**[seType]**フィールドの値は**「5」**です。 **ILicCntrid** amAsset  $1$ つぼ ŵ 警告:

#### **amProdSupp** 4.0.0 amProdSupp<sub>3</sub> mPrice amCurrency **amCurrency** amCatRef

- **Francisco** European Andre  $\overline{1}$
- $\overline{2}$ amProdSupp
- **International Contract of the Contract of the Contract of the MPrice**
- $\mathbf{\Omega}$ • experimental and a set of the product and a set of the product of the product of the product of the product of the product of the product of the product of the product of the product of the product of the product of the
	- **Francisco** European Andre  $\cdot$   $\cdot$  1 •  $2$
- **Accompanying** The Mapping The migration.xml migration.xml

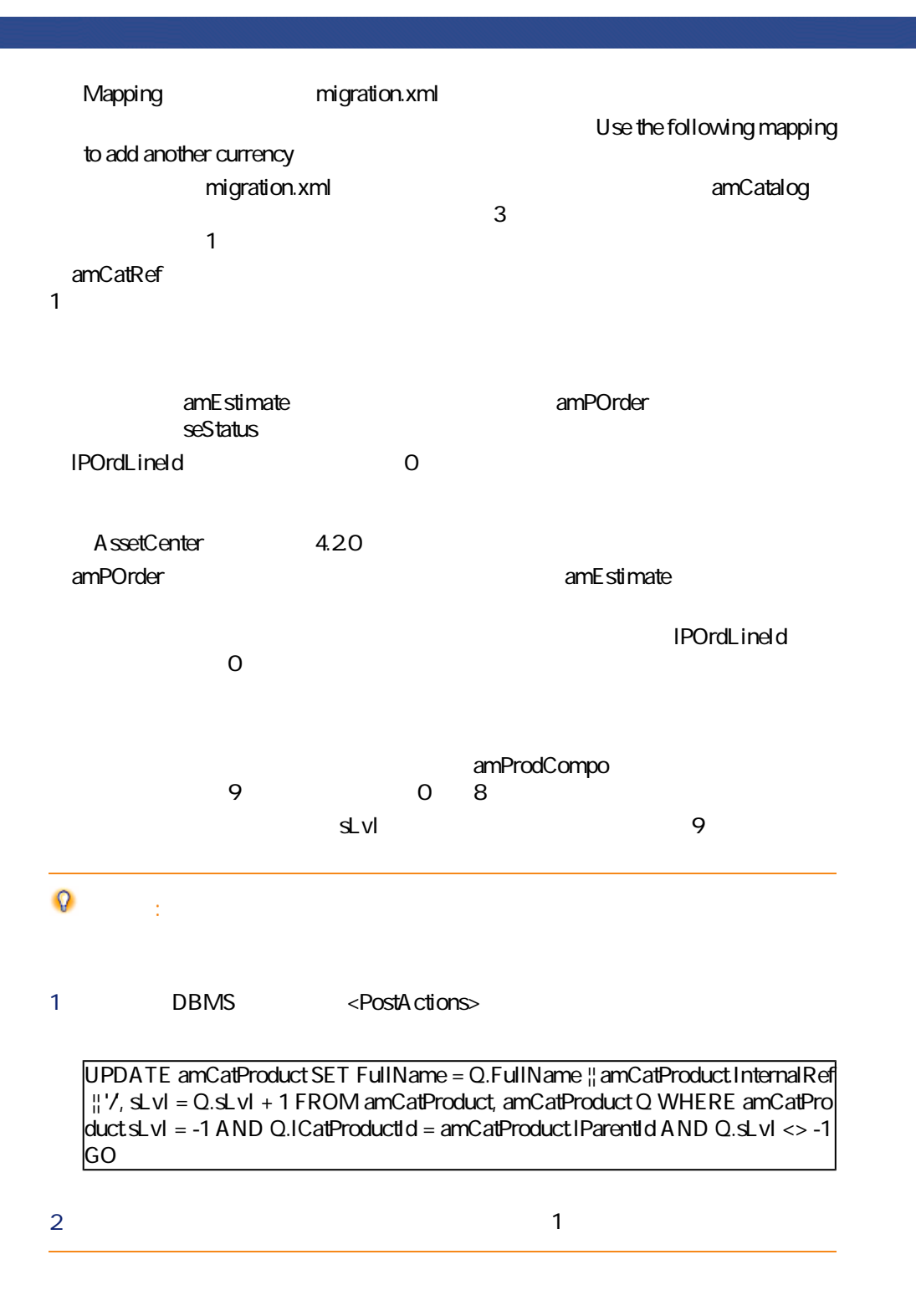

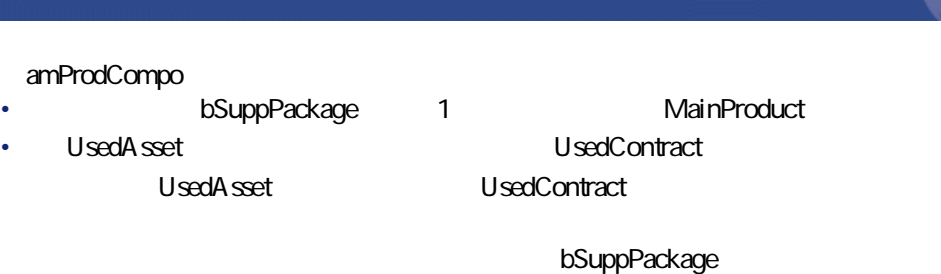

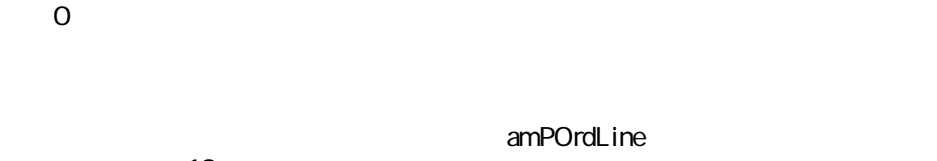

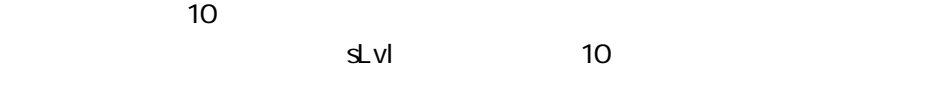

#### $\mathbf{Q}$ ヒント:

1 DBMS <PostActions>

UPDATE amPOrdLine SET FullName = Q.FullName  $\frac{1}{11}$  amPOrdLine.ItemNo  $\frac{11}{11}$ , s  $Lvl = Q.$ sLvl + 1 FROM amPOrdLine, amPOrdLine Q WHERE amPOrdLine.sLvl  $=$  -1 AND Q.IPOrdLineId = amPOrdLine.IParentId AND Q.sLvl < $>$  -1 GO

 $2$   $1$ 

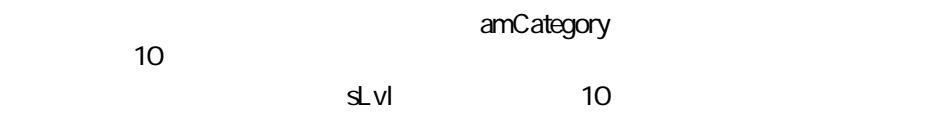

migration.xml **amBudget** amCostCategory

AssetCenter 4.2.0 - マイクレーション 49

マイグレース

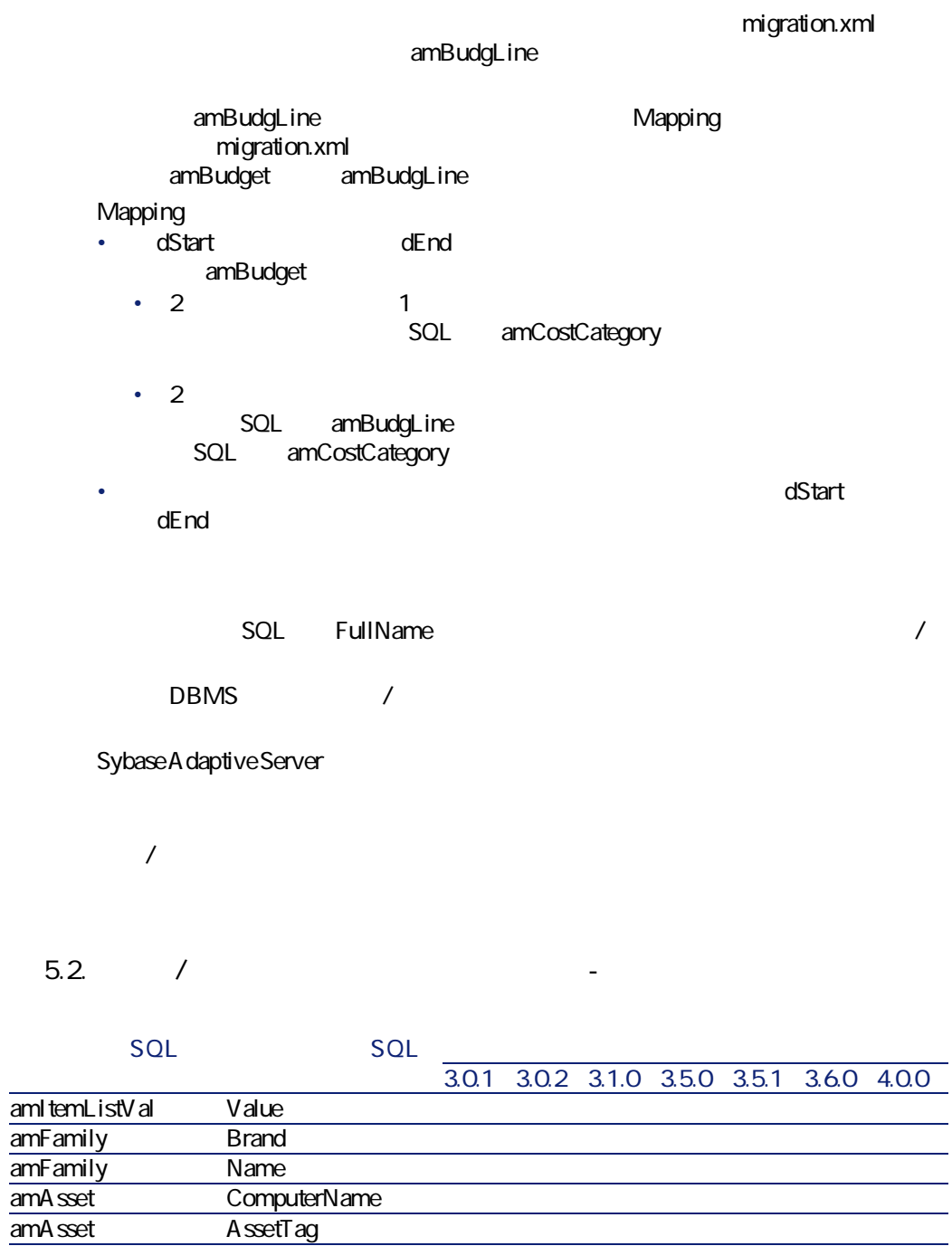

50 AssetCenter 4.2.0 -

amAsset AssetTag<br>amInvoice InvoiceNu

InvoiceNumber

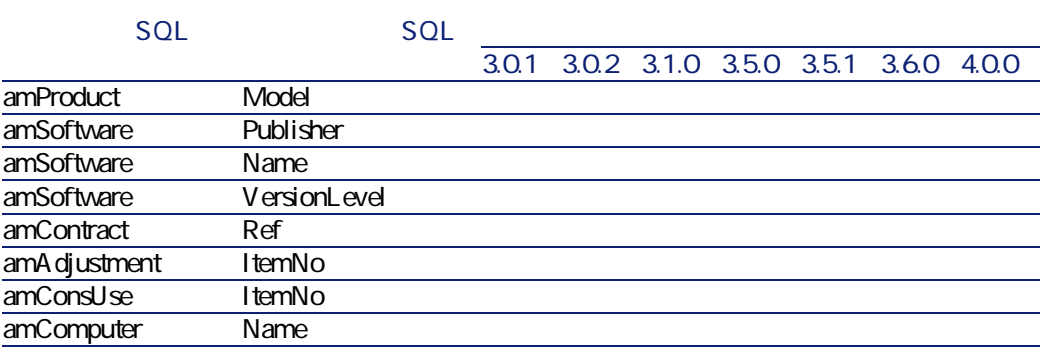

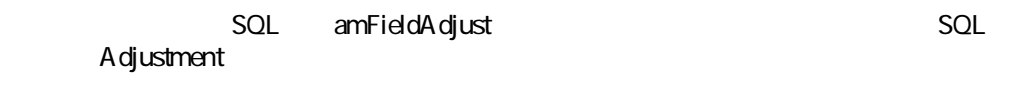

<span id="page-50-0"></span>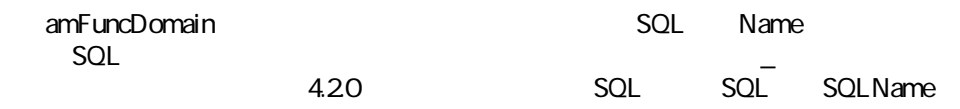

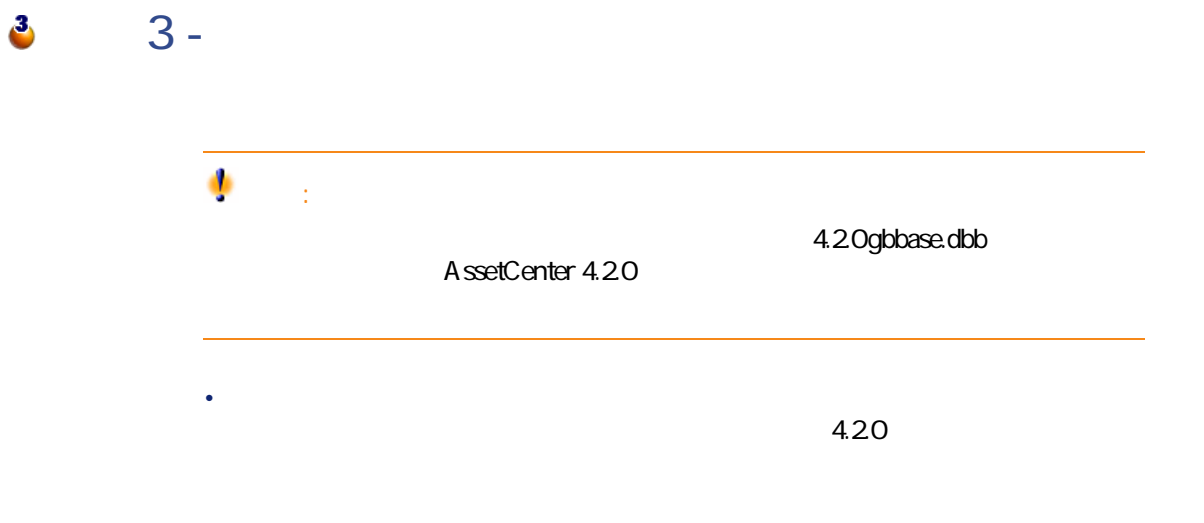

AssetCenter 4.2.0 - マイグ

マイグレージ

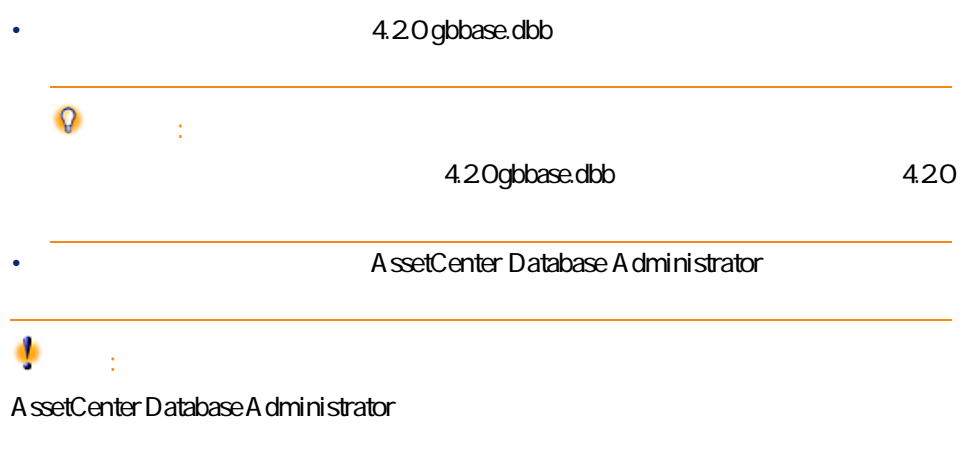

 $\mathcal{C}$ 

1 相違点の検索 標準の 旧フォーマット<br>gbbase.dbb 旧フォーマットの<br>本番データベース ファイル 2 相違点の検索 標準の カスタマイズ済の 新規フォーマット<br>gbbase.dbb 新規フォーマット gbbase.dbb ファイル <mark>る</mark>カスタマイズ情報の<br>伝達 ファイル 手順 :ツールは、**旧フォーマットの本番データベース**の構造を、「標準の旧 gbbase.dbb  $\frac{2}{3}$  :  $\frac{2}{3}$  :  $\frac{2$ gbbase.dbb  $\frac{3}{2}$  :  $\frac{4.20 \text{gbbase.dbb}}{2}$ •  $4.20$  $\cdot$  , the contract  $\bullet$   $\bullet$  $\epsilon$ 注意: 例外:手順 と で、同じテーブル、フィールドまたはリンク内で**[タイ ●** 

AssetCenter 4.2.0 - マイクレーション 53

マイグレース

**図 5.1. 構造の変更事項の伝達 - プロセス**

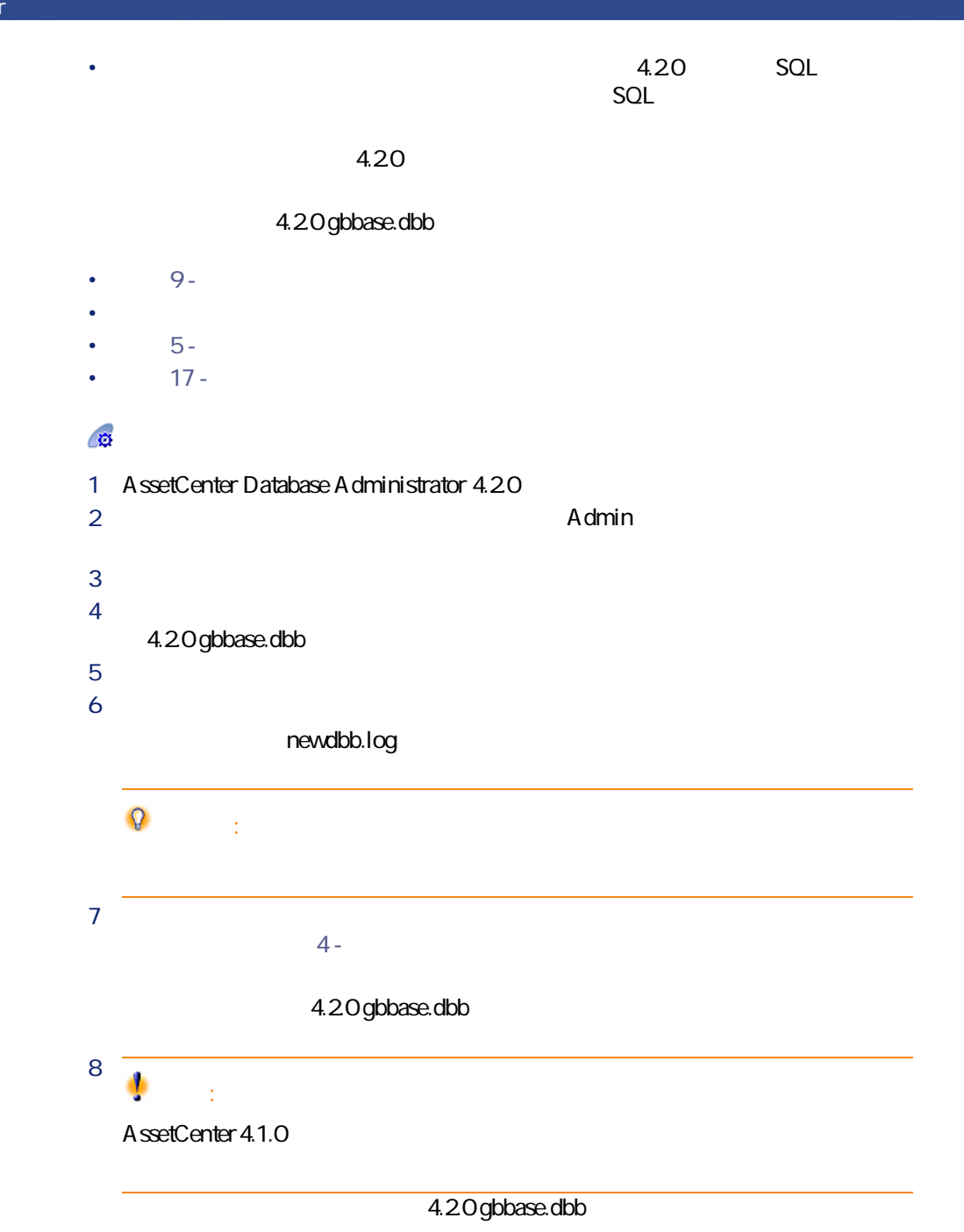

ル「newdbb.log」に作成されます。また「.xml」ファイルが、「<生成フォル ダ>\dbbscripts」フォルダと「<生成フォルダ>\builddbb\dbbscripts」フォルダ 4.20 gbbase.dbb AssetCenter Script Analyzer **Analyzer** 10 **[- アプリケーションデータを検証し、修正する](#page-76-0)** の段階でこの操作を実行で AssetCenter Script Analyzer and the AssetCenter Database Administrator 4.2.0 gbbase.dbb 9 バージョン4.0.0以降の**旧フォーマットの本番データベース**を変換する場合 A ssetCenter Database Administrator ۰ 警告: **[手順5 - 旧フォーマットのシミュレーション用データベースを変換する](#page-56-1)** 手順 4.2.0 gbbase.dbb  $\mathcal{C}^{\text{p}}$  $J$ ava $\alpha$ /jre/lib/ext xerces.jar  $\bullet$ migration.xml ۰ 警告: AssetCenter 4.1.0 migration.xml

AssetCenter 4.2.0 - マイクレーション 55

マイグレース

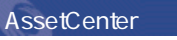

<span id="page-55-1"></span>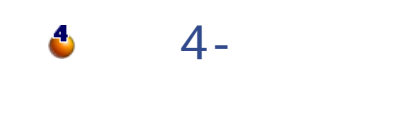

### <span id="page-55-0"></span> $\mathbf{C}$

**DBMS** AssetCenter Database Administrator

- インデックス
	- トリガ
- 
- $\bullet$   $\bullet$   $\bullet$
- $\overline{c}$ • DBMS
- AssetCenter Database Administrator
- 注意:  $\overline{DBMS}$
- **5** 1 DBMS
- 1 DBMS
- $2$
- インデックス
	- $\bullet$
	-

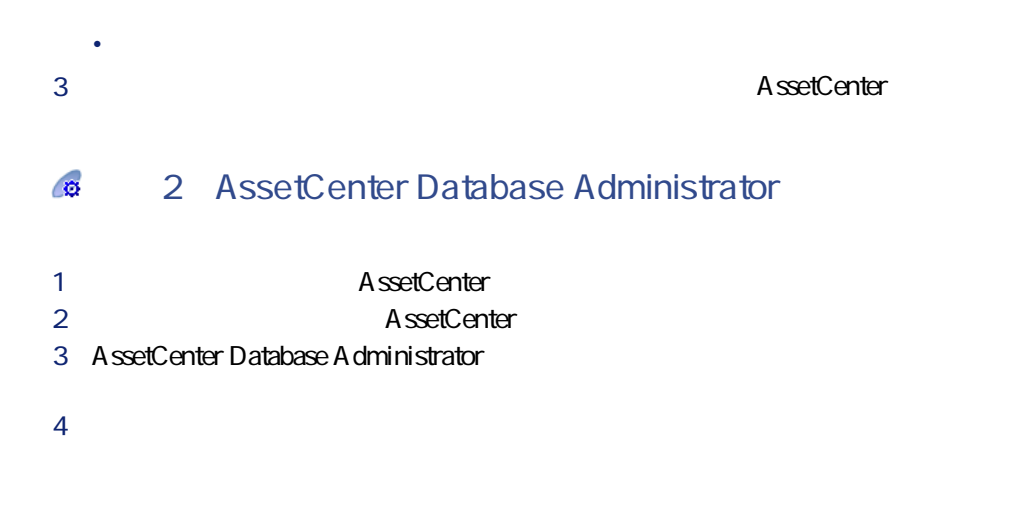

マイグレース

<span id="page-56-1"></span><span id="page-56-0"></span>AssetCenter Database Administrator

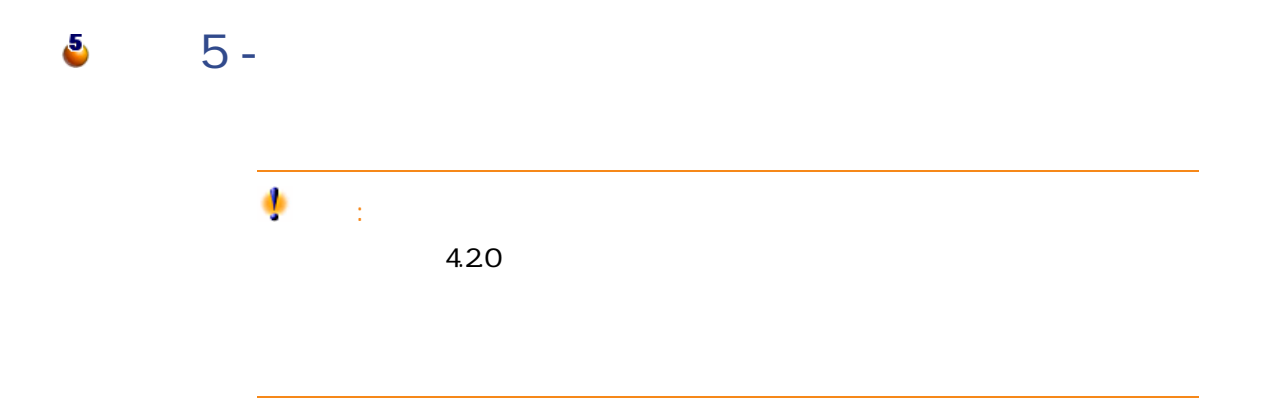

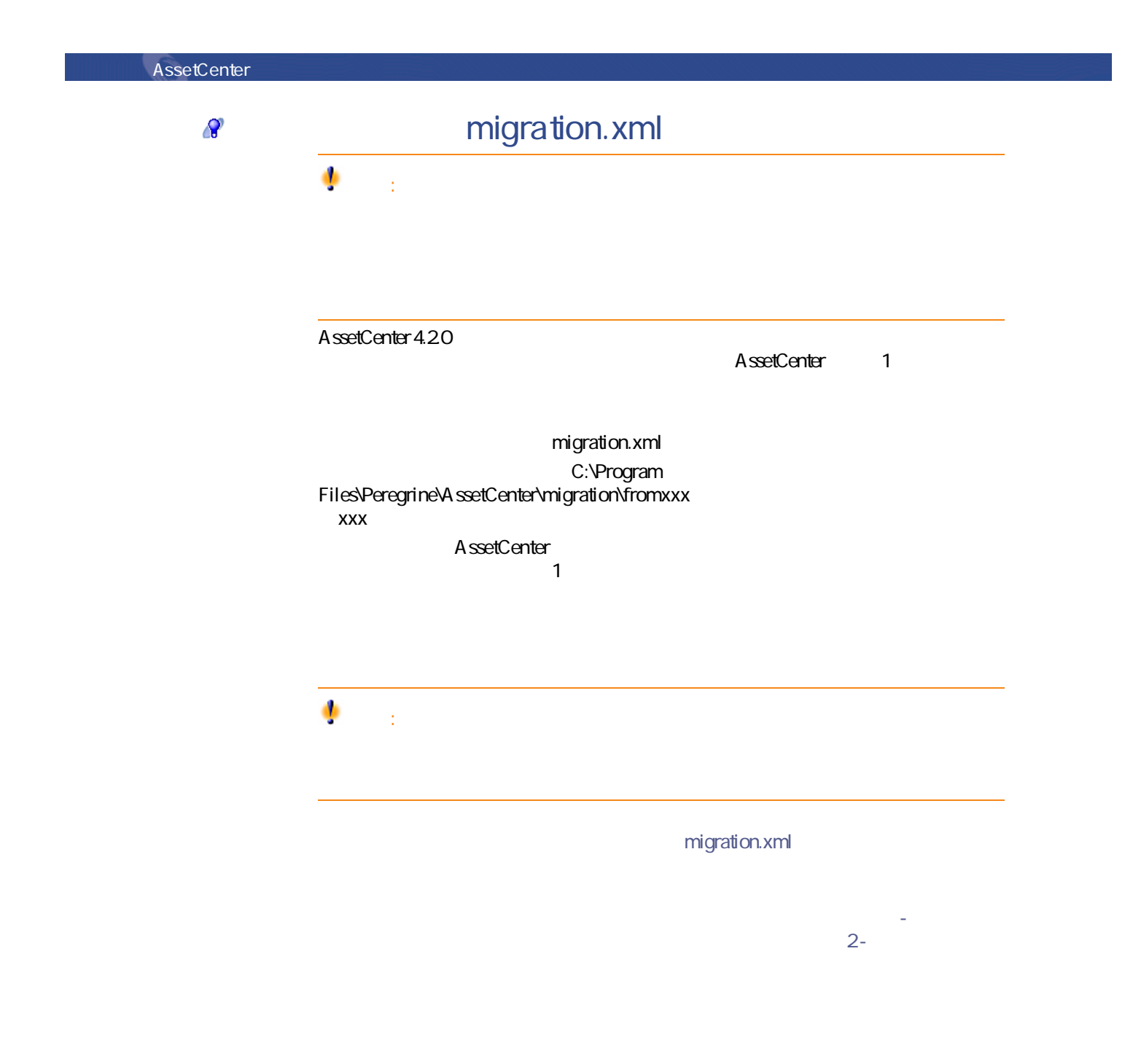

58 AssetCenter 4.20 -

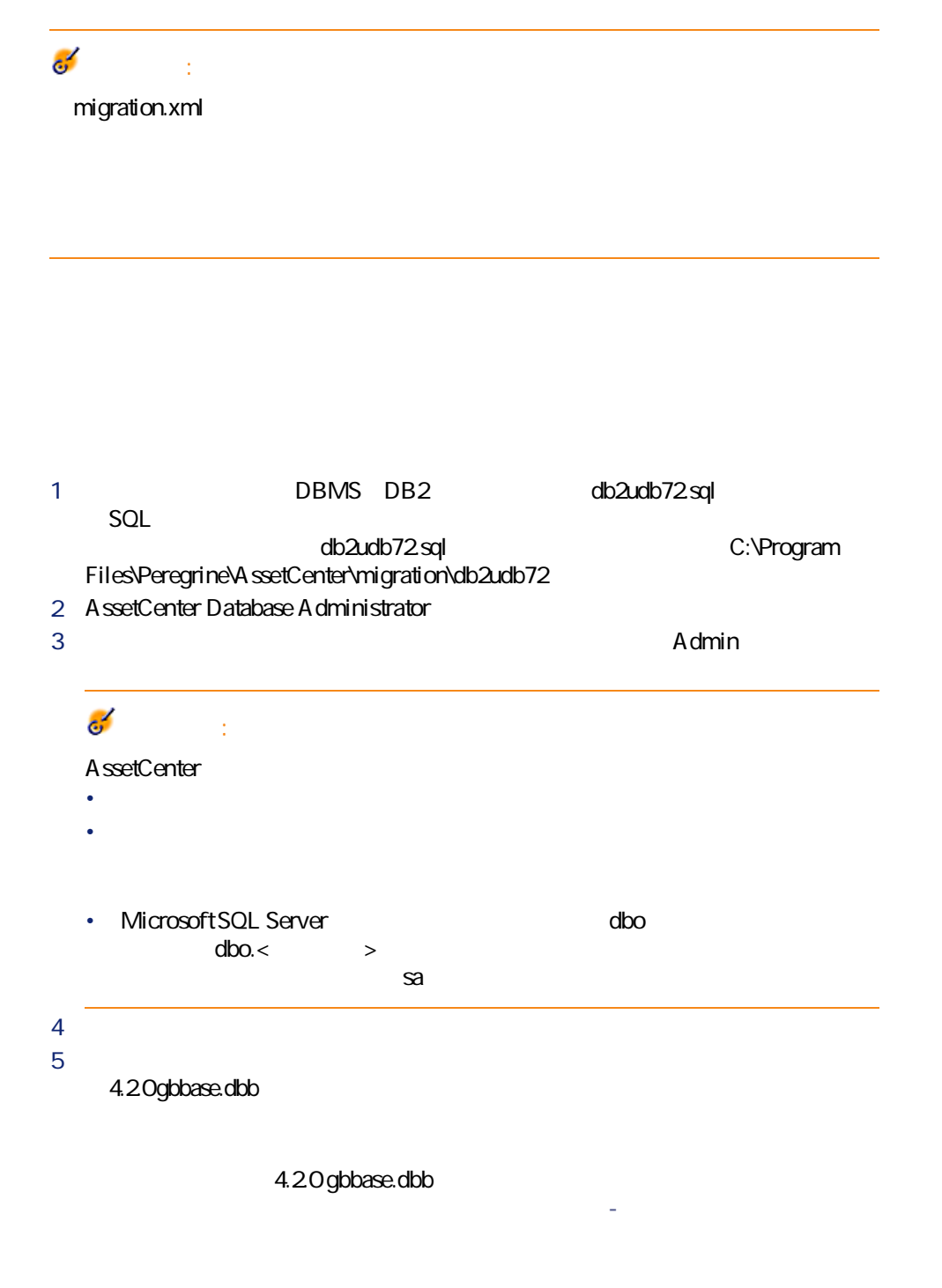

 $\bullet$ 

AssetCenter 4.2.0 - マイク

マイグレージ

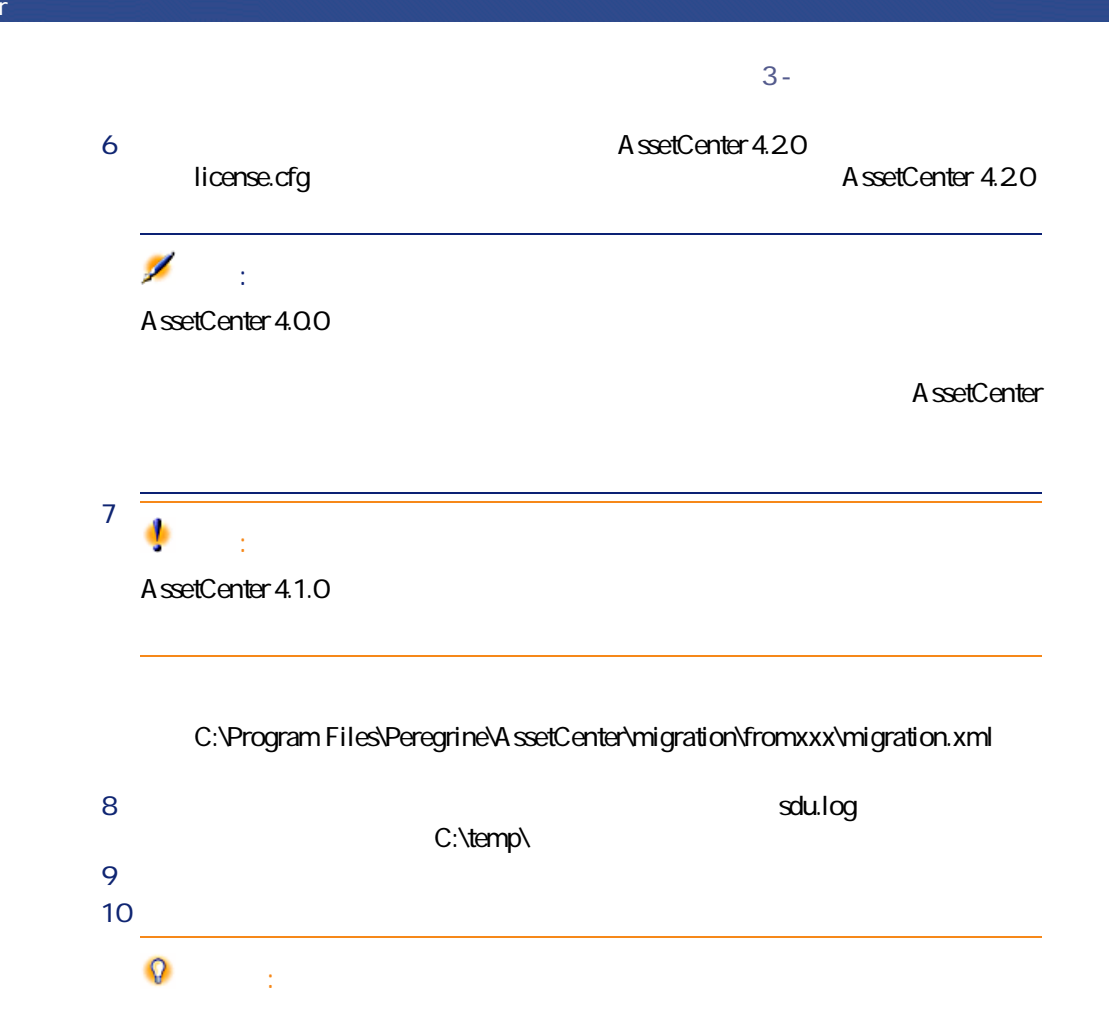

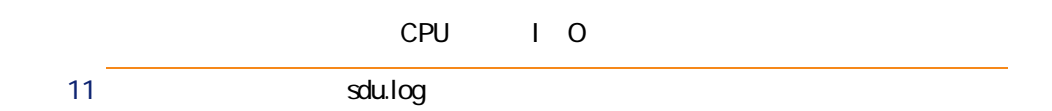

## 警告: AssetCenter 4.1.0

1  $\blacksquare$ 2 **[手順4 - 旧フォーマットの本番データベースのコピーを作成する](#page-55-1)** の段階

 $\mathcal{C}^{\text{p}}$ 

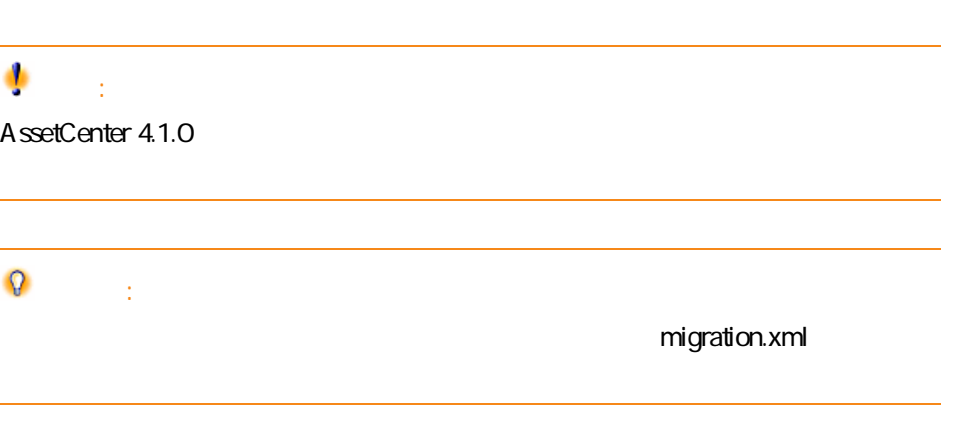

**amFloorPlanPos** 

4.2 Ogbbase.dbb

AssetCenter 4.2.0 - マイグレーション 61

マイグレージ

• **•**  •  $\mathcal{A}$  -  $\mathcal{A}$  -  $\mathcal$ • ターゲットフィールドが、明示的な関連付け(「migration.xml」変換ファイ  $\nabla$  $\mathbf 1$  $\Omega$ migration.xml をもってもある場合を実行する場合を実行する場合には、このタスクを実行する場合を実行する場合を実行する。  $DBMS$ value SQL value SQL SQL SQL value DBMS **AssetCenter** 

 $A$ 1 A AOId 2 新しいテーブルが作成されます(例:テーブル**「A」**)。 3 デフォルトでは、テーブル**「AOld」**からテーブル**「A」**にデータが転送され Mapping 4 AOId トラックス A はない A はない A はない A はない A はない

 $SQL$ 

マイグレー

**テーブルAは旧バー** A 4.2.0 **旧バージョンと4.2.0**

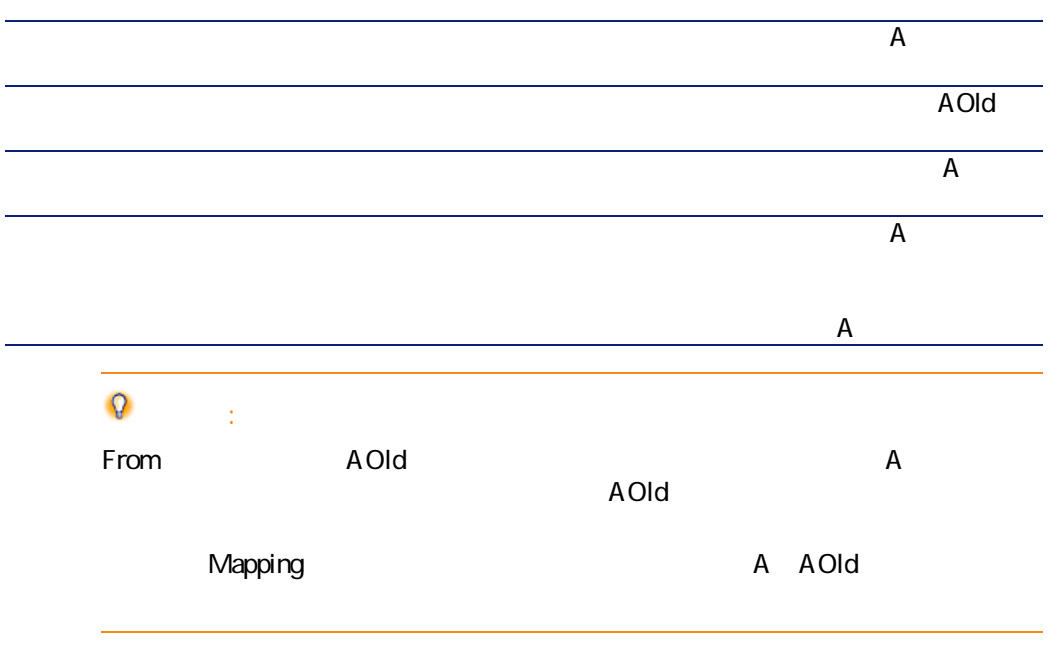

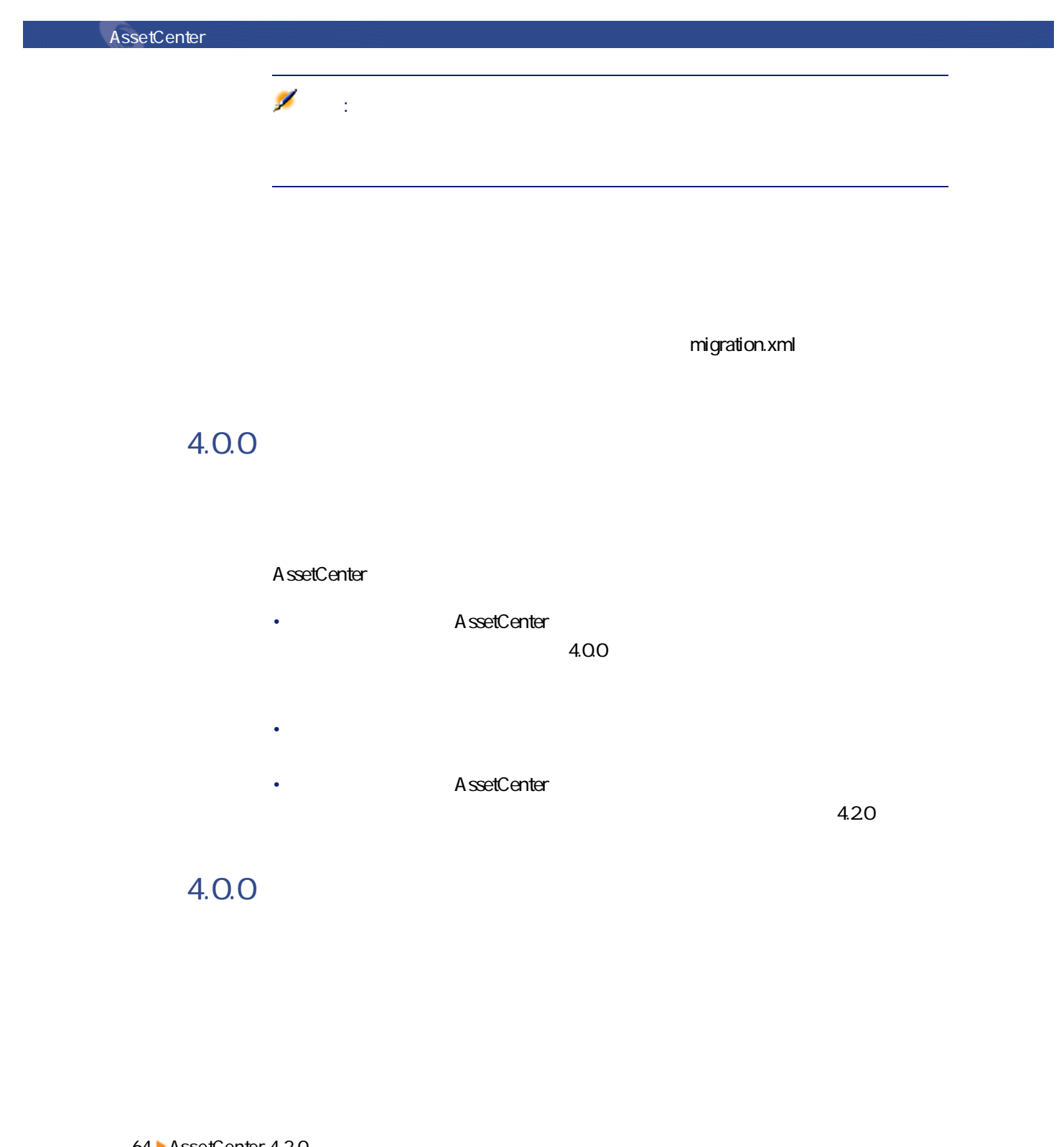

SQL seNature  $\sim$  100  $\sim$  100  $\sim$  amHistory amAsset amComputer • ComputerDesc • BIOSSource • BIOSAssetTag • dtBIOS • lCPUNumber • SoundCard • VideoCard • OSServiceLevel • OSBuildNumber ーマットのジェーマットのジェーマットのジェーマットのジェーマットのジェーマットのジェーマットのジェーマットのジェーマットのジェーマットのジェーマットのジェーマット<br>アイルス<br>コールス・サーバージョン3.5.0 マイグレース

SQL

- **BiosMachine ComputerDesc**
- **BiosSource BIOSSource**
- BiosAssetTagId **BIOSAssetTag**
- BiosDate dtBIOS
- **ICPUCount ICPUNumber**
- **SoundCardDescription SoundCard**
- **GCard01Description** VideoCard
- **OSO1ServiceLevel OSServiceLevel**
- **OSO1BuildNumber OSBuildNumber**

AssetCenter 4.2.0 - マイグレーション 65

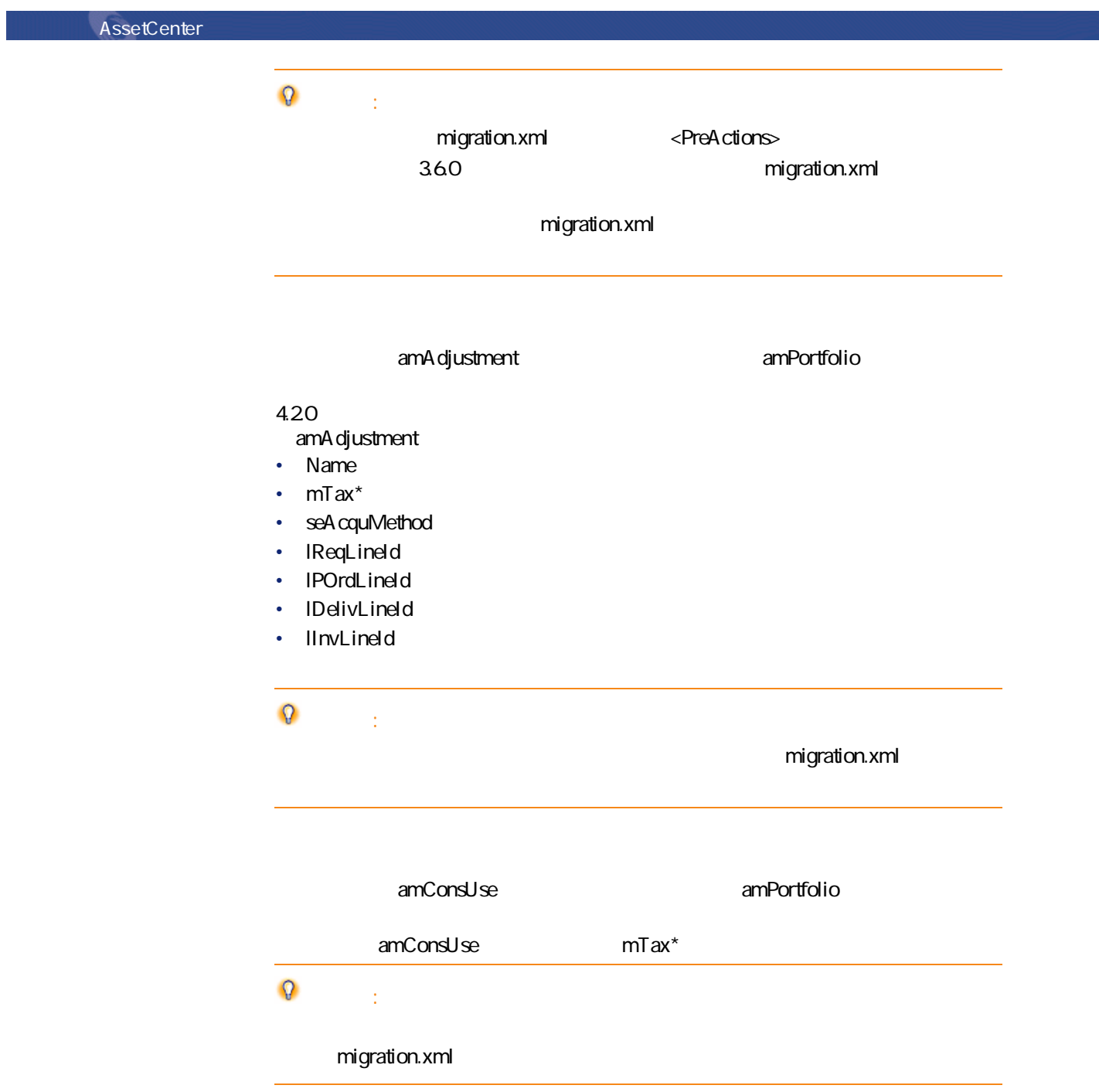

 $66$  AssetCenter 4.2.0 -

#### amProdCompo

- bSuppPackage **0** amReqLine
- bSuppPackage 1 amCatProduct
- $amprodCompo$ フィールドの値は自動的に**「1」**になります。

#### amProduct**itte in the amModel** <sub>1</sub>つの数件を1つでは、<br>お前には、それまえました。<br>*f*tate models または

- **mPrice 0**
- **amProdSupp** amPOrdLine amDelivLine amInvoiceLine
- 2 P1 P2 amCatProduct<br>P1 P2 amPortfolio amPortfolio amCatProduct<sub>able</sub> bPreinstalled
- ルドの値は、**「1」**になります。  $amProdSupp$  amPOrdLine amDelivLine *complement* aminvoiceLine

#### amProdSoftInfo amSoftware

- **amCatProduct**
- amReqLine

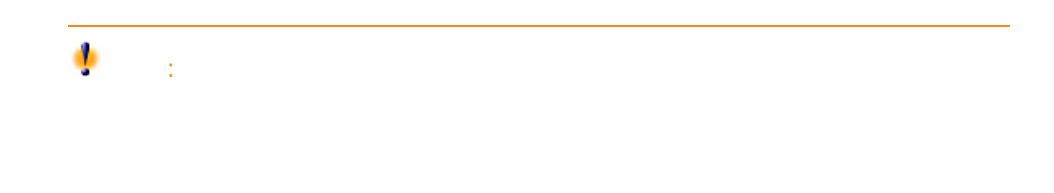

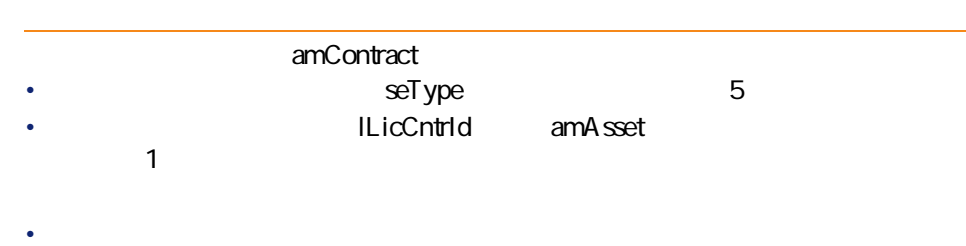

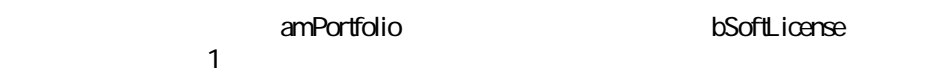

- amWfInstance
- amPortfolio
- 1SoftLicUseRights
- **「0」**になります。 **exampled**<br> **D**
- external values and stead and stead and stead and stead and stead and stead and stead and stead and stead and stead and stead and stead and stead and stead and stead and stead and stead and stead and stead and stead and st
	- **amPortfolio**)へ変換されます。
	- 契約と従業員間のリンク(**[Users]**リンク経由で**[amCntrEmpl]**テーブル amPortfolio
- amAdjustment
- September 1989 in the september 1989 in the september 1989 in the september 1989 in the september 1989 in the
	- $4.20$  1

マイグレージ SQL amComputer  $\mathbf{\Omega}$  : Napping  $\mathbb{C}^{\mathbf{p}}$  $DBMS$ 1 **旧フォーマットのシミュレーション用データベース**内にある最大識別子 **MaxId** amLocation 1<br>amLocation **ILocald** amLocation **Q** 

2 **MaxId** (2^31)/8

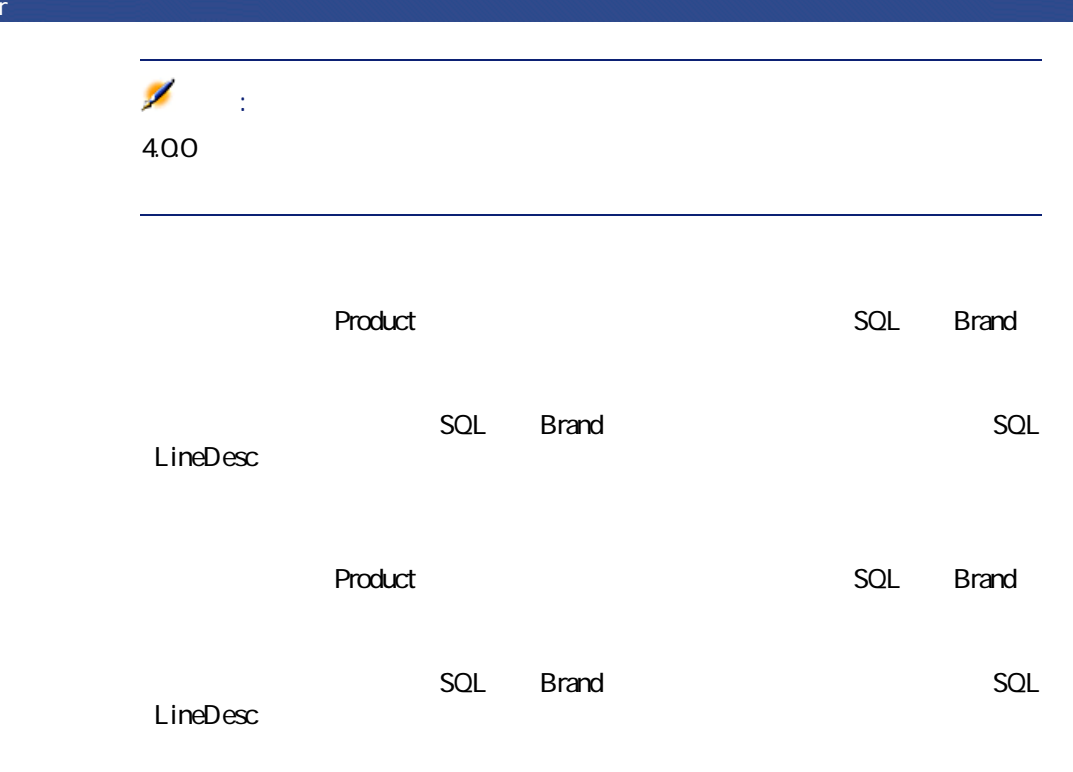

**4.2.0フォーマットのシミュレーション用データベー**

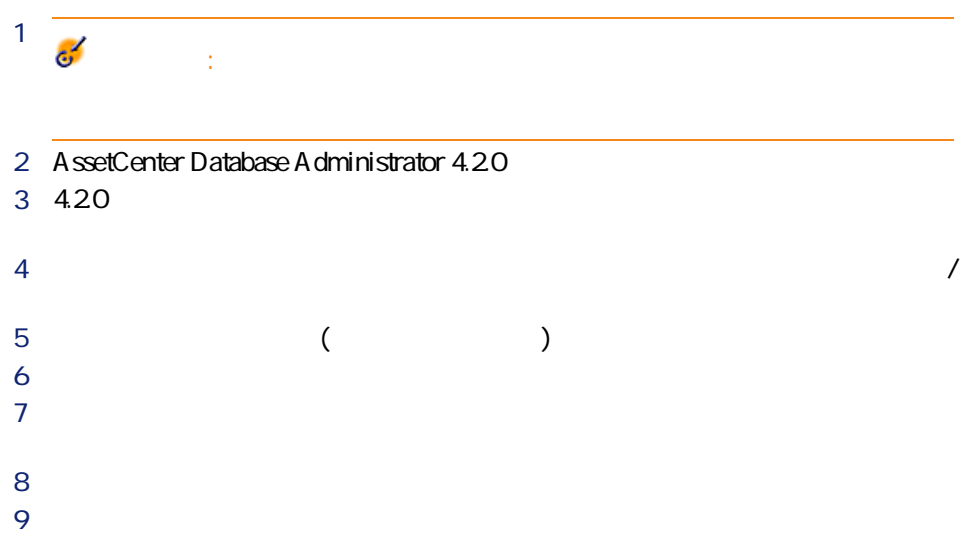

 $10$ 11  $\blacksquare$  $\mathbf{Q}$ ヒント:  $\mathbf 7$ 1 migration.xml 2 **[手順5 - 旧フォーマットのシミュレーション用データベースを変換する](#page-56-1)** 警告: AssetCenter 4.1.0 1 **旧フォーマットの本番データベース**のデータを変更します。

2 **[手順4 - 旧フォーマットの本番データベースのコピーを作成する](#page-55-1)** の段階

# **4.2.0フォーマットのシミュレーション用データベー**

**4.2.0フォーマットのシミュレーション用データベース**内を検索して、変換が正

 $\cdot$  4.20

• 主要テーブルのレコードの詳細を確認し、情報に一貫性があるかどうかを確

AssetCenter 4.2.0 - マイクレーション マイクル

マイグレージ

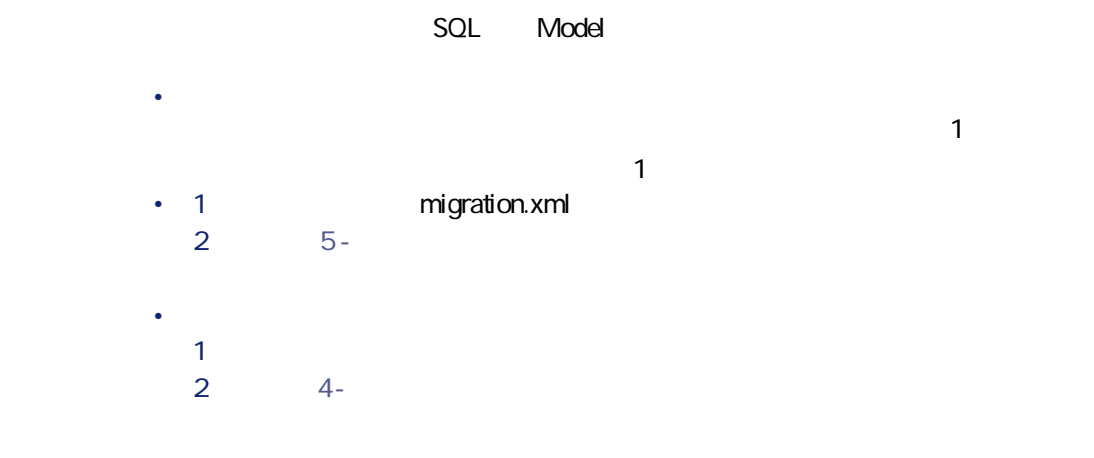

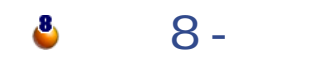

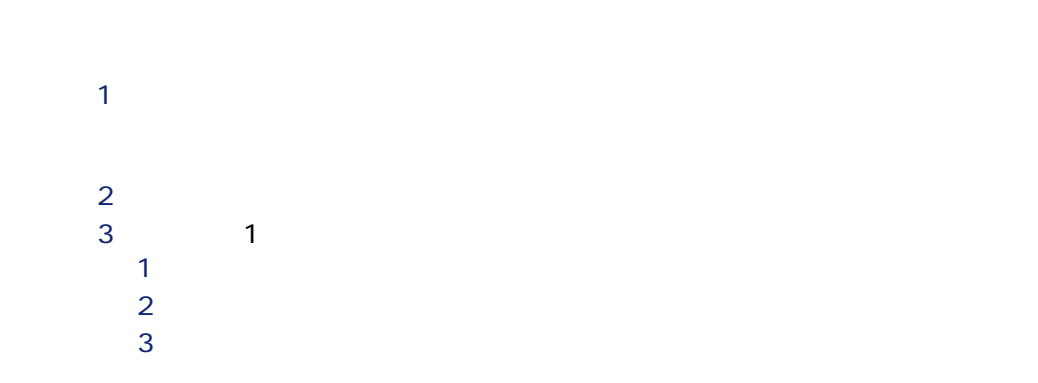

72 AssetCenter 4.2.0 -
<span id="page-72-0"></span>マイグレース **うちの**  $\mathcal{C}$  $\bullet$ 1 AssetCenter Database Administrator 4.20 2 **「Admin」**ログインを使って、**旧フォーマットの本番データベース**に接続し **3 b** 4 **[ターゲットデータベースの記述ファイル]**フィールドに、「カスタマイズ 済4.2.0 gbbase.dbb」ファイルの完全パスを入力します(このファイルは、**[マ 5** *I* C:\Program Files\Peregrine\AssetCenter\migration\fromxxx xxx **6** *<sup>1</sup>***</del>**  $7$ 8 sduxprt.log  $\mathbf{Q}$ ヒント: 9 kml .xml  $\mathsf{xm}$  .  $\mathsf{xm}$ 

AssetCenter 4.2.0 - マイクレーション マイクリ

**AssetCenter** 

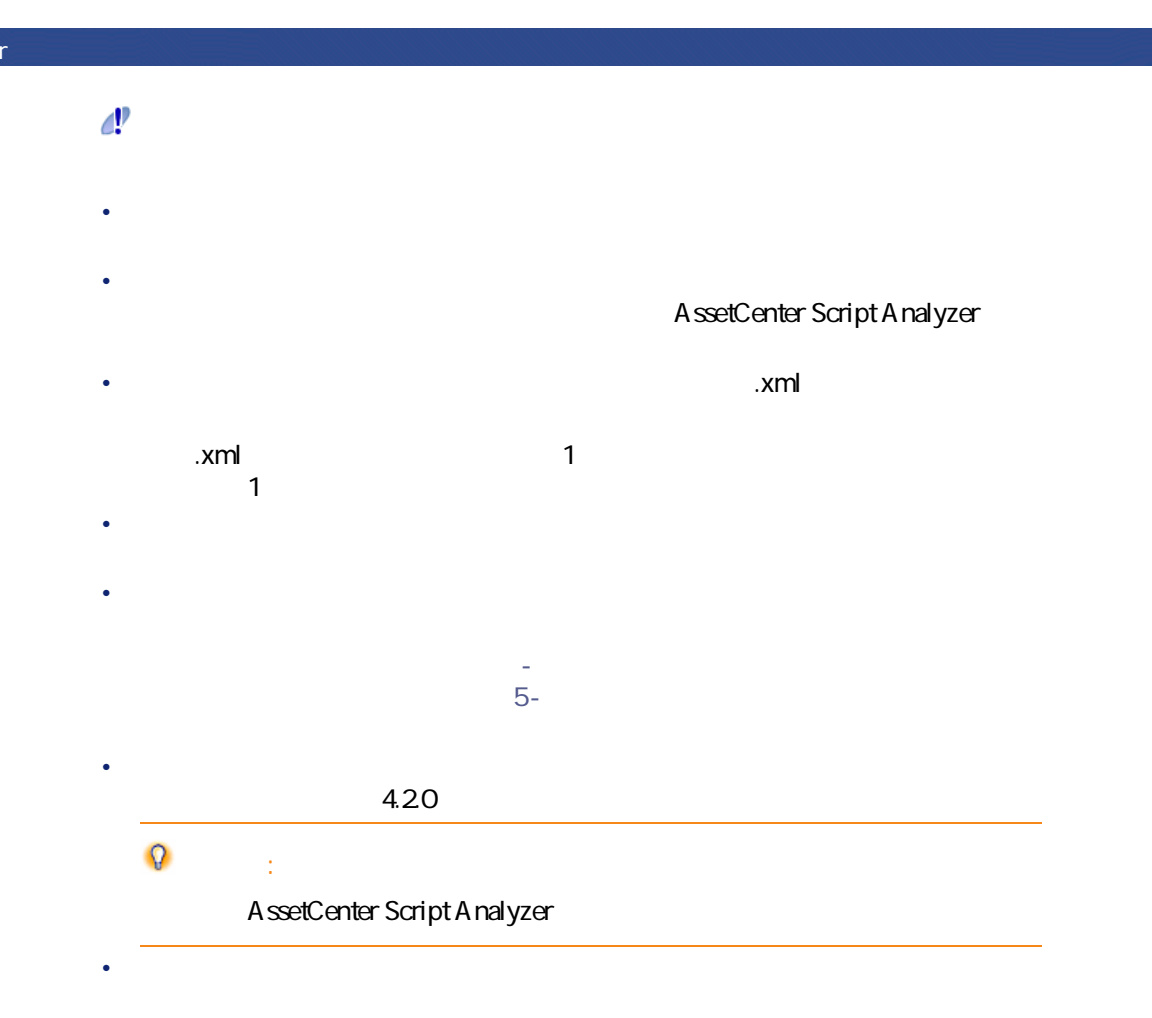

 $\sim$  200  $\sim$  200  $\sim$ 

74 AssetCenter 4.20 -

マイグレース

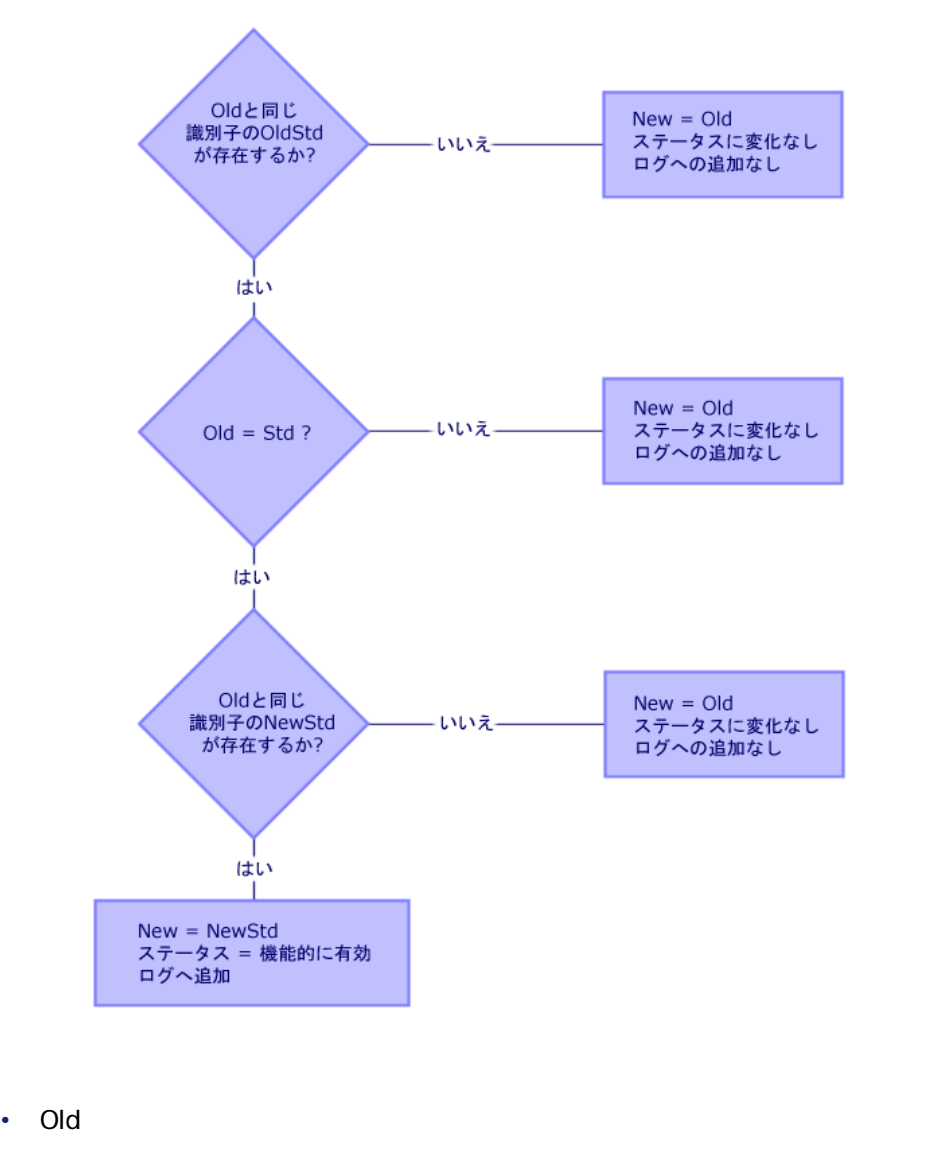

• **OldStd** Old

**Old OldStd** 

SQL SQL SQLName

AssetCenter 4.2.0 - マイクレーション マイクリー

**図 5.2. サンプルデータの処理 - プロセス**

<span id="page-75-0"></span>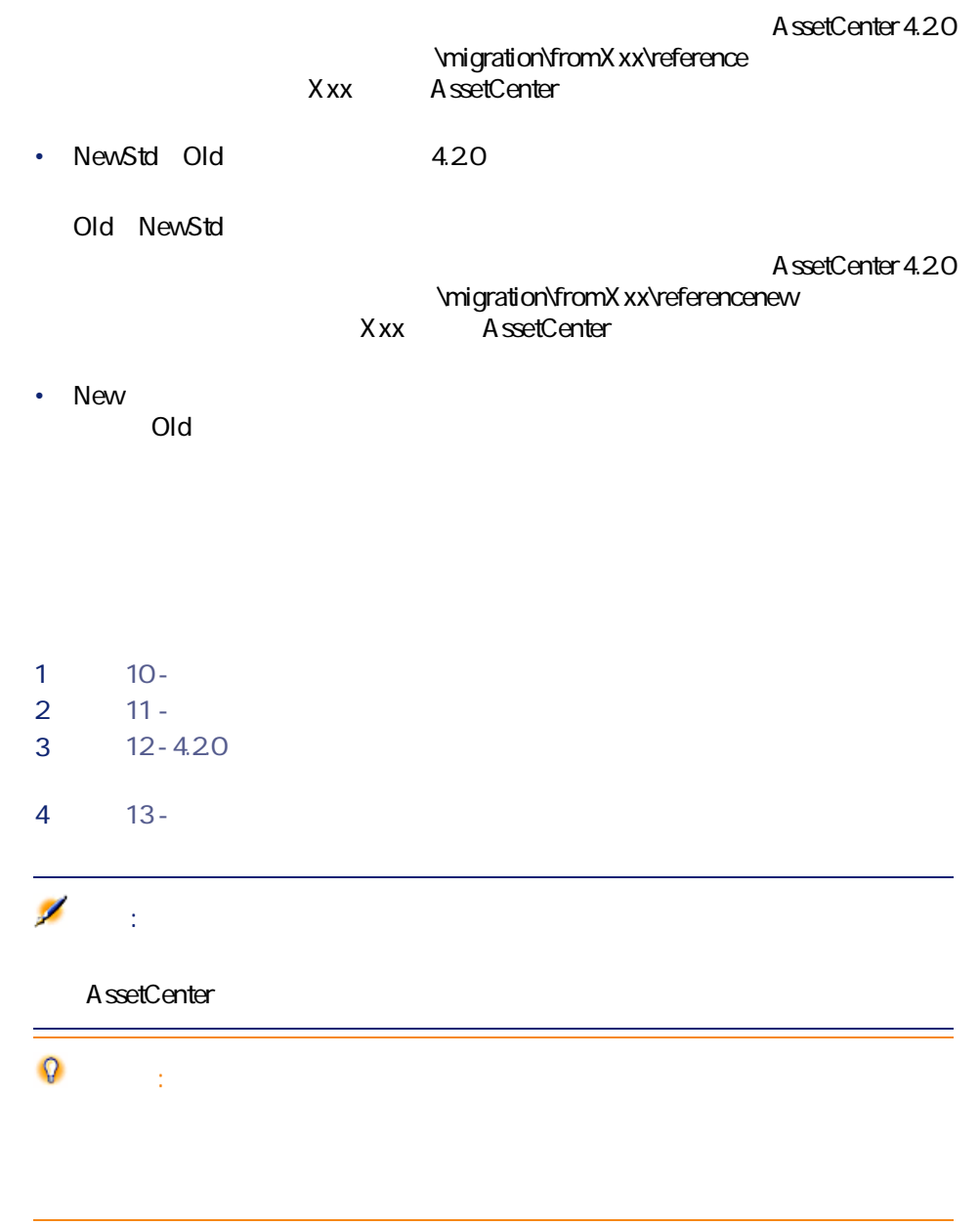

10 **手順10 - アプリケーションデータを検証し、修正す**

<span id="page-76-0"></span>AssetCenter Script Analyzer

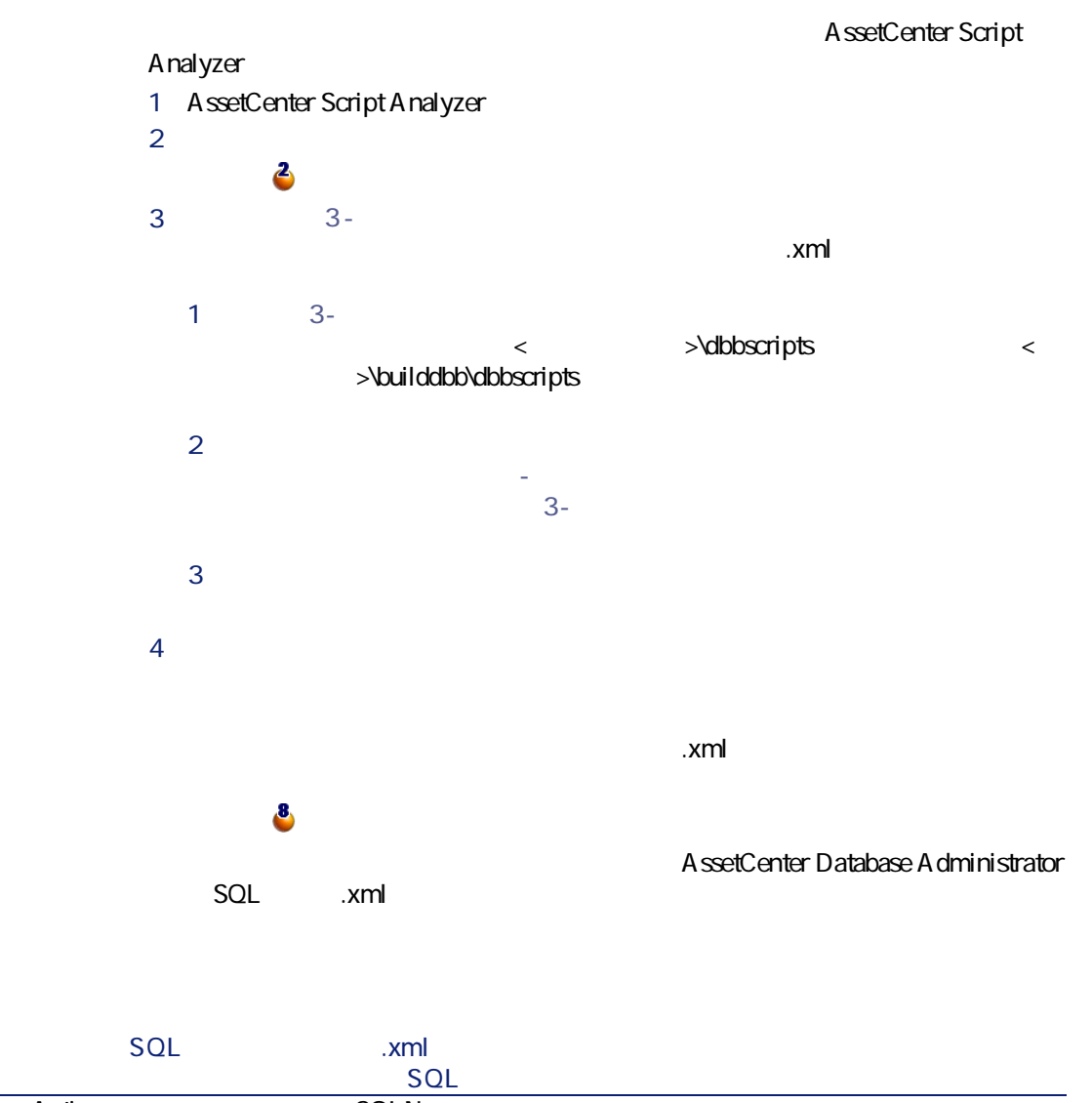

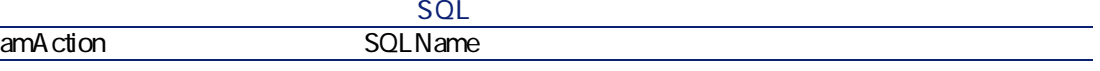

AssetCenter 4.2.0 - マイク

マイグレース

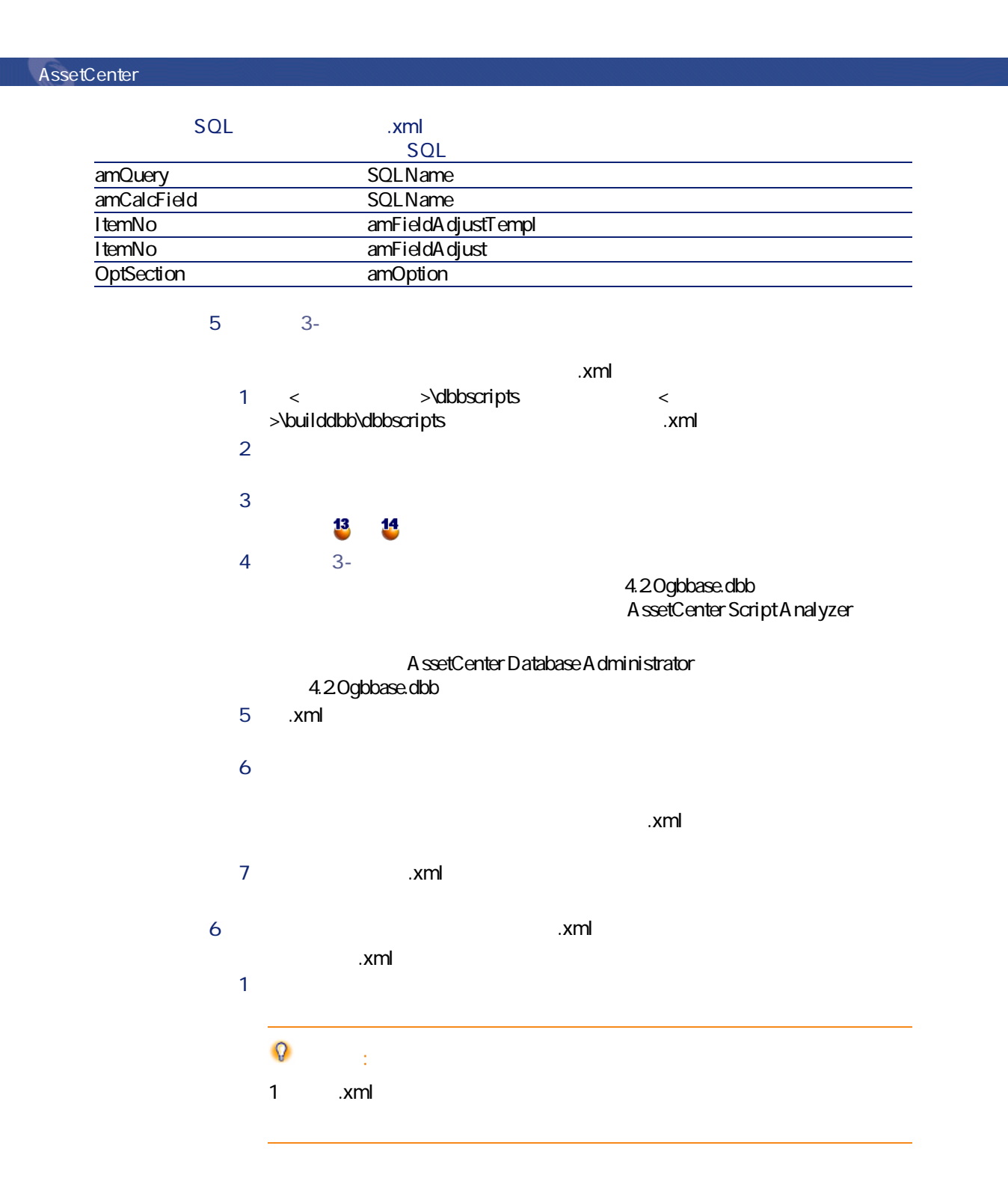

78 AssetCenter 4.2.0 -

2 **[メッセージ]**ウィンドウの内容を確認します。  $\mathbf{r}$  $3$  .xml  $x$ ml  $\ddot{\bullet}$ 4 スクリプトをコンテキスト内でテストします(**[アクション/スクリプ**  $4.20$  $\bullet'$ SQL AssetCenter  $\mathbf{r}$  .  $\mathbf{x}$ ml 注意: Ξ  $\mathbf{F}=\mathbf{F}$ 5 「.xml」ファイル全体を検証し修正した後、**[復元可能]**オプションを  $\mathsf{Rm}\mathsf{I}$  and  $\mathsf{A20}$  $\mathcal{O}$ 

AssetCenter 4.2.0 - マイク

マイグレージ

AssetCenter

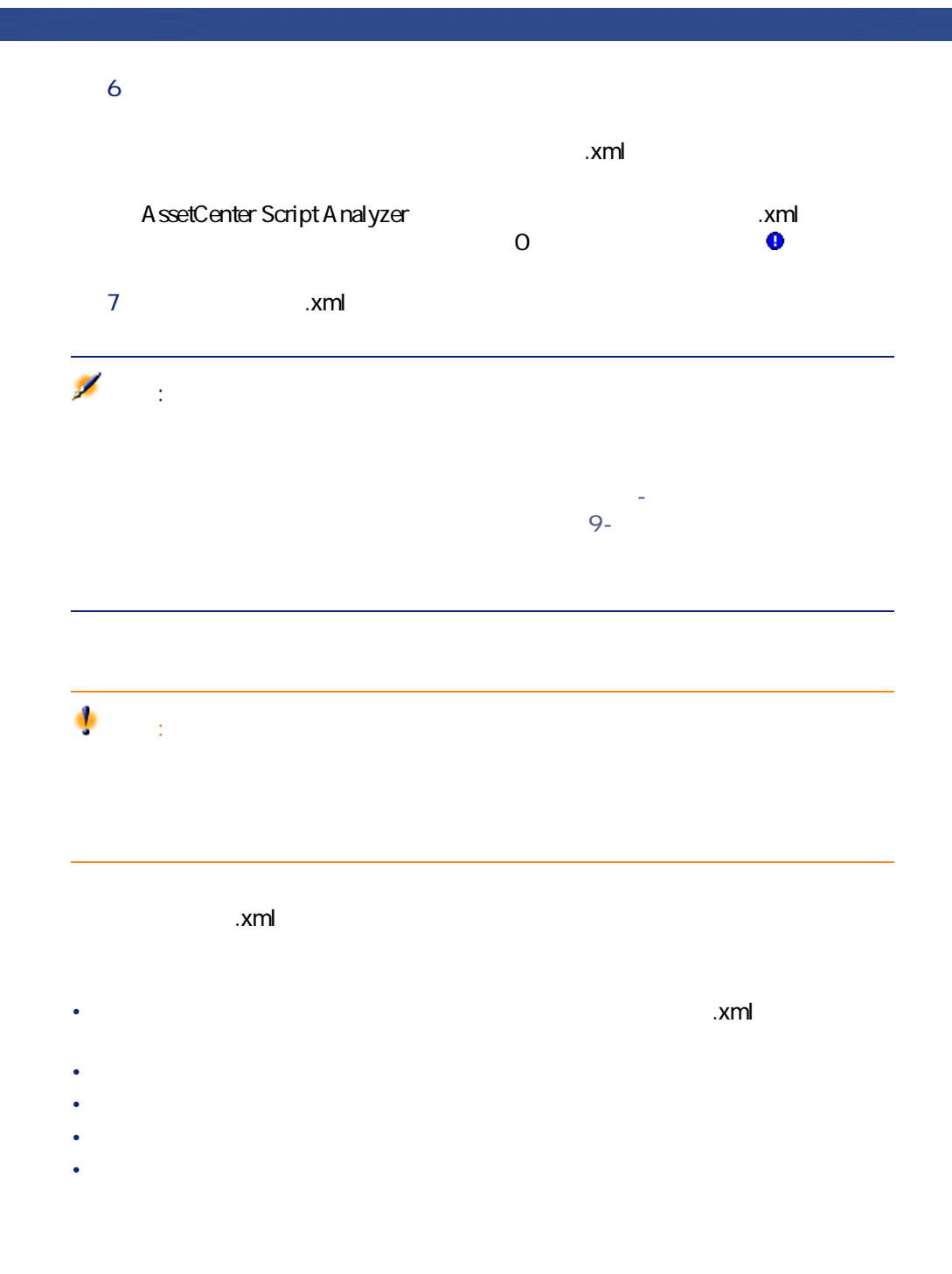

## **AssetCenter Script Analyzer**

**5.3. AssetCenter Script Analyzer -**

.xml AssetCenter Script Analyzer .xml .xml  $\mathbf{x}$   $\mathbf{m}$ 

AssetCenter 4.2.0 - マイクレーション 81

マイグレース

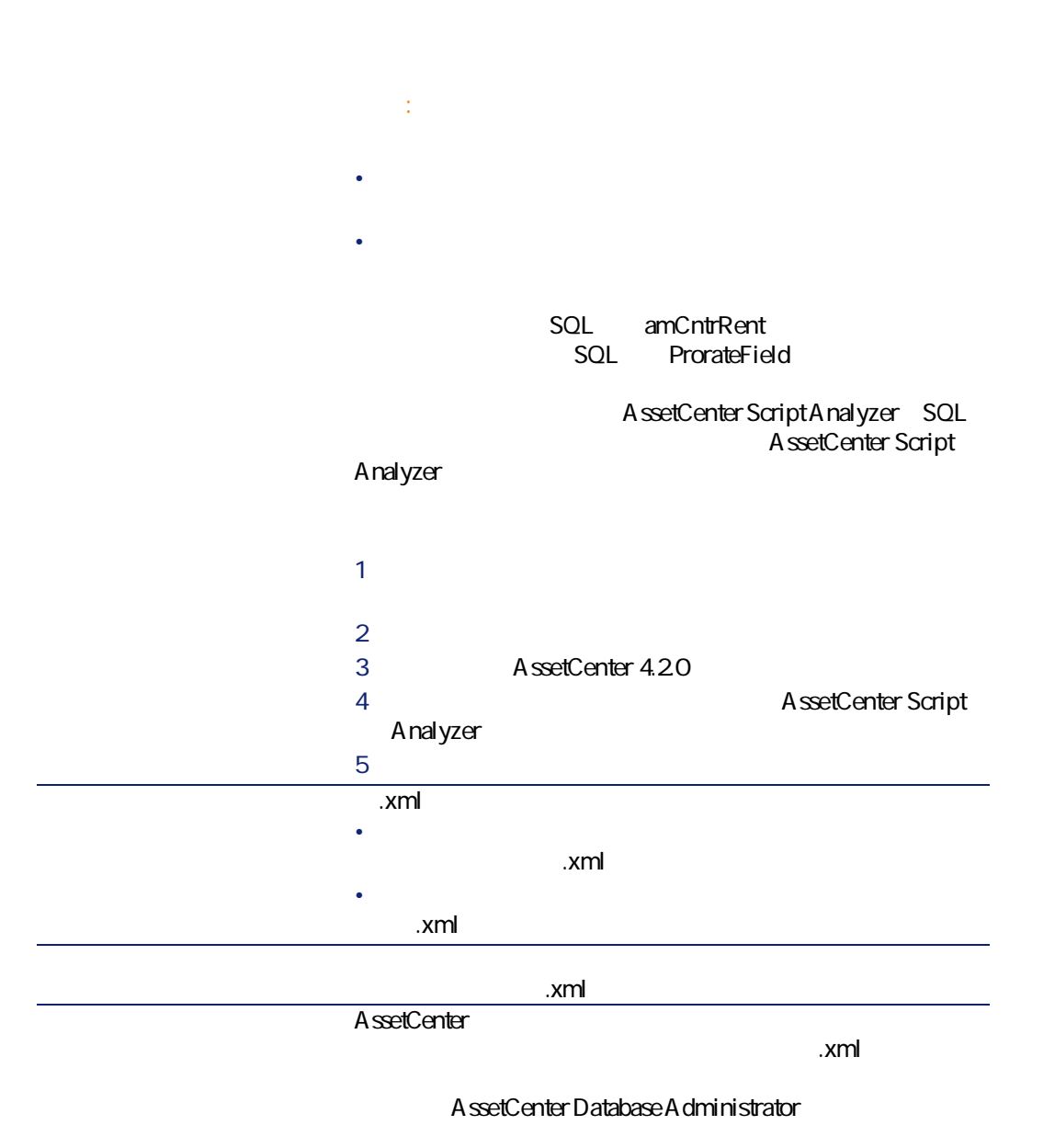

AssetCenter Script Analyzer ... xml

マイグレース

AssetCenter Script Analyzer

**5.3. AssetCenter Script Analyzer - \*.xml** 

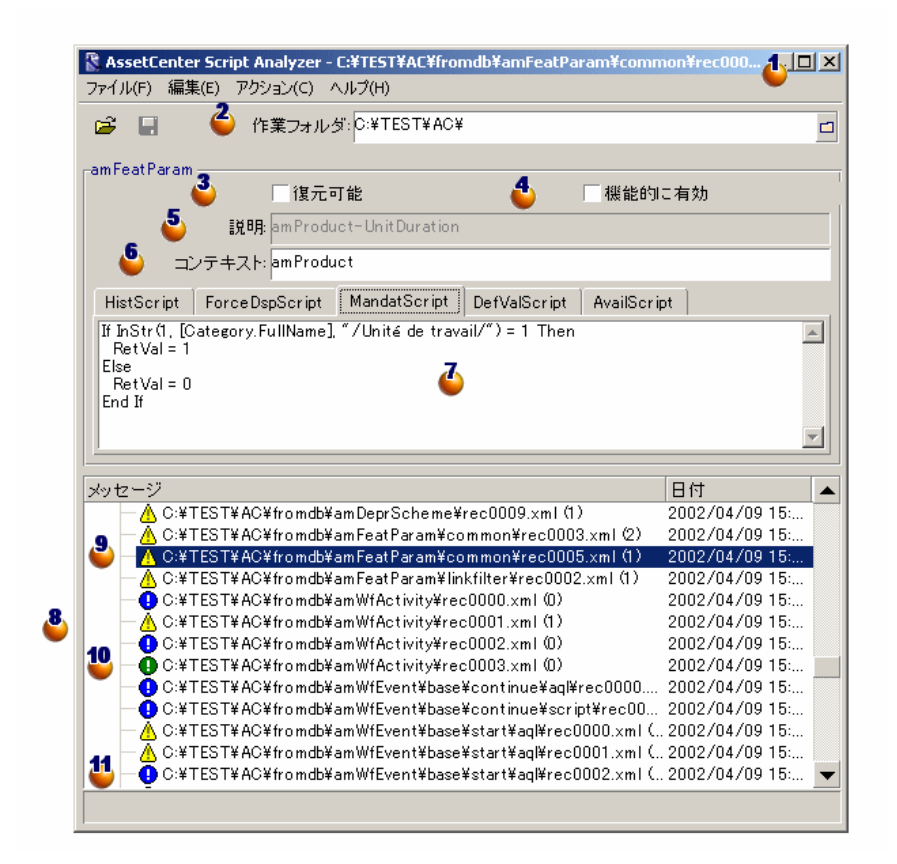

.xml **& AssetCenter Database Administrator** 

 $\mathcal{R}$   $\mathcal{R}$   $\mathcal{$ 

AssetCenter 4.2.0 - マイタック

**AssetCenter** 

#### A ssetCenter Database Administrator

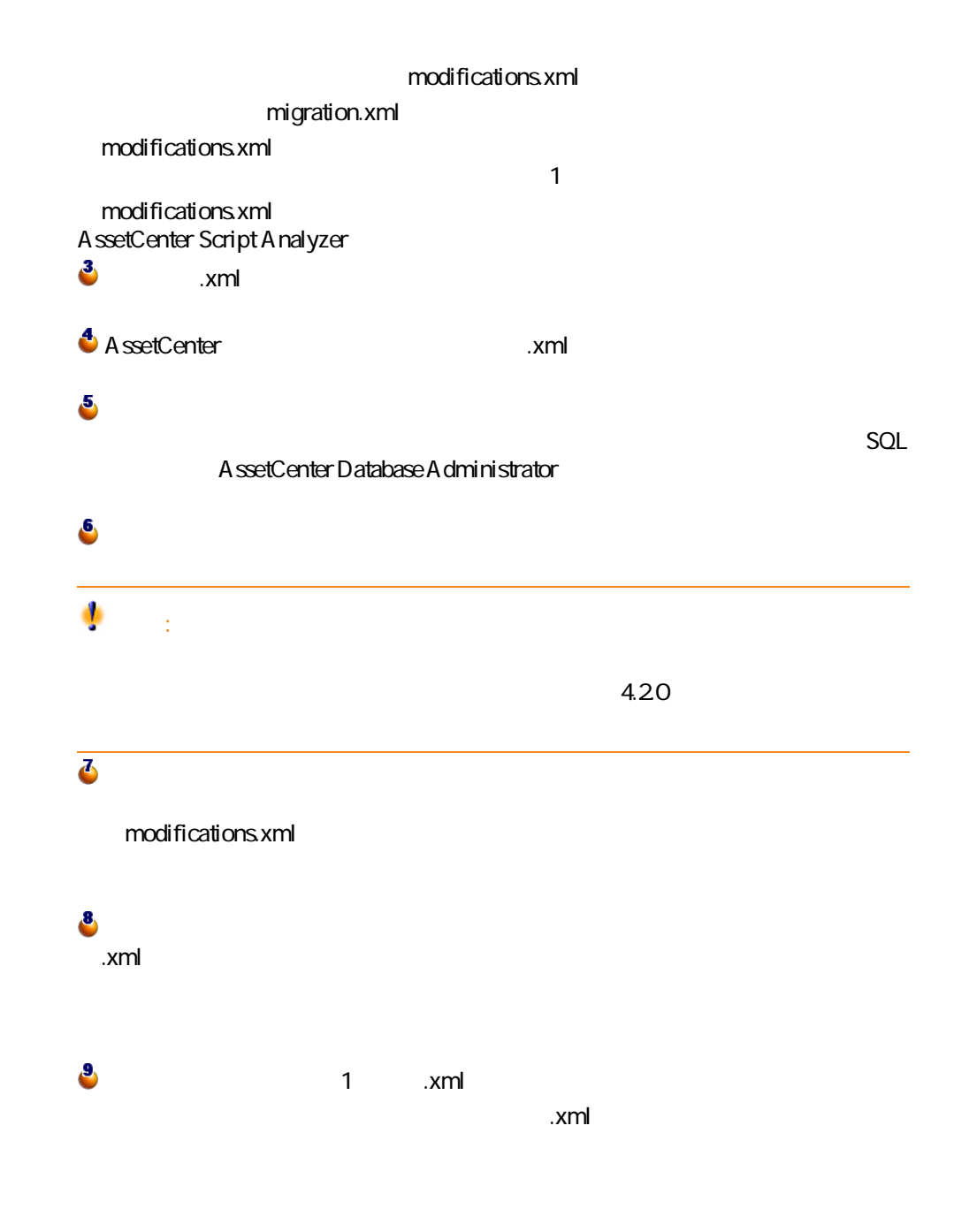

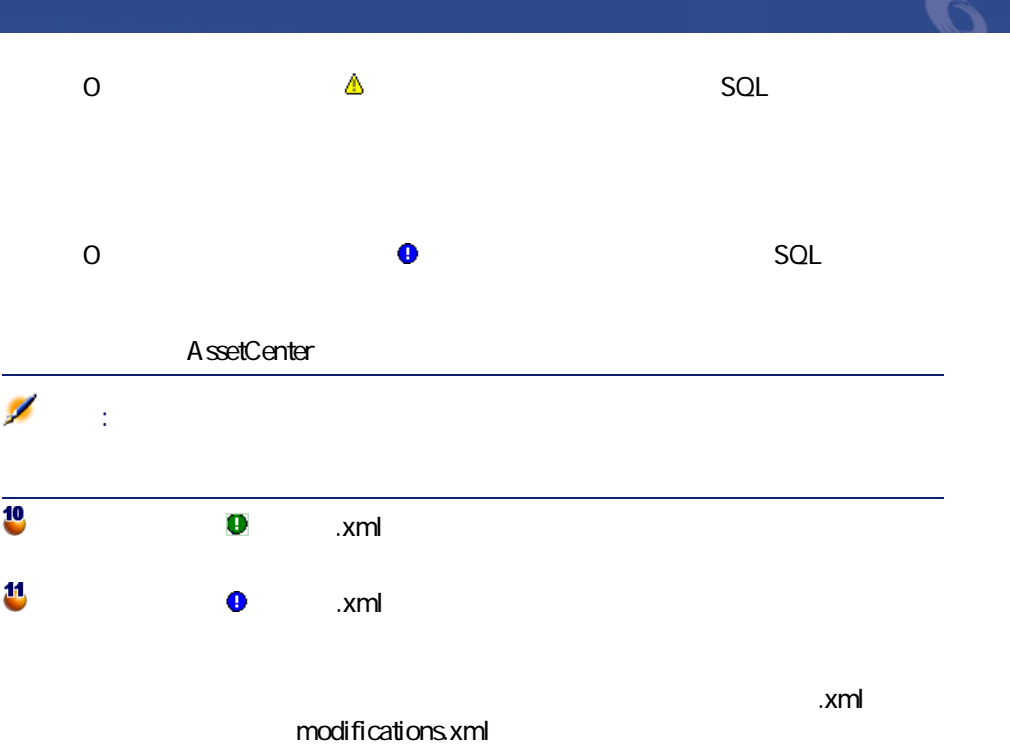

Script Analyzer

AssetCenter

AssetCenter 4.2.0 - マイクレーション 85

#### **5.4. AssetCenter Script Analyzer -**

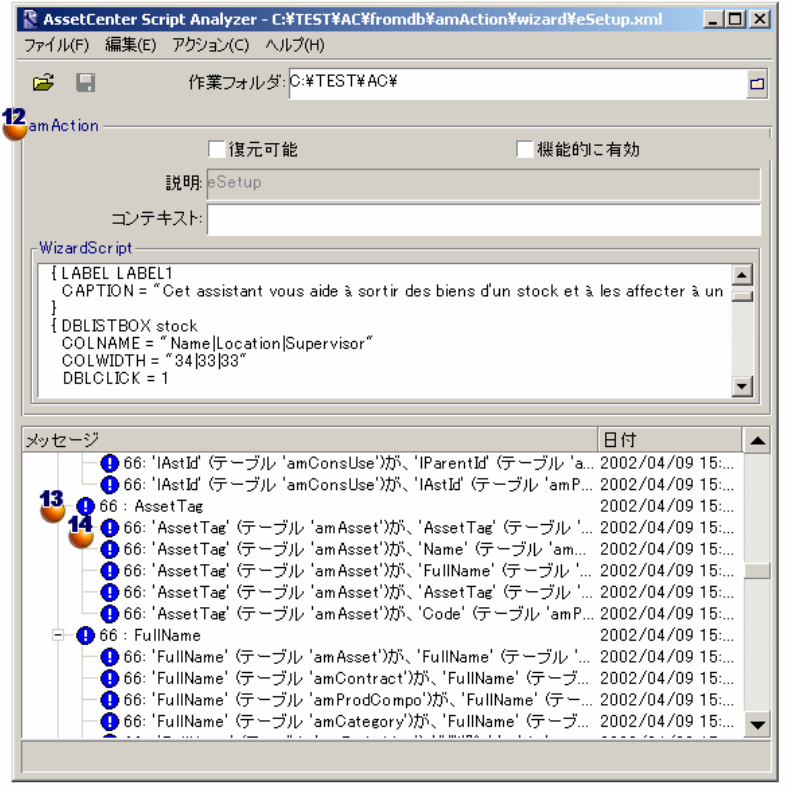

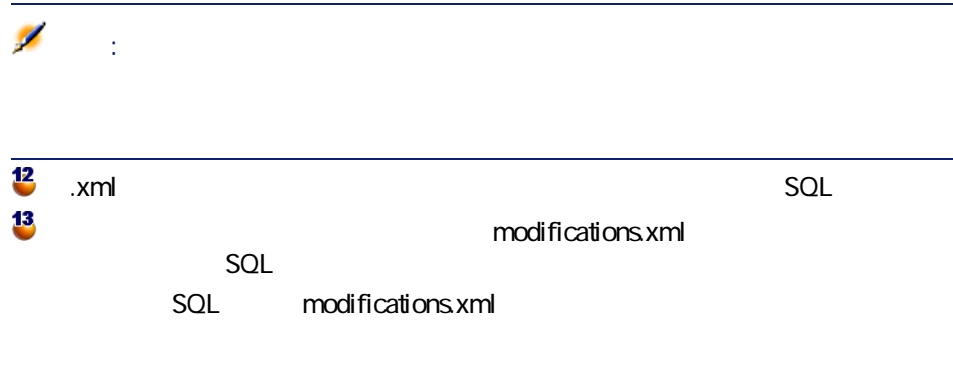

modifications.xml 3QL

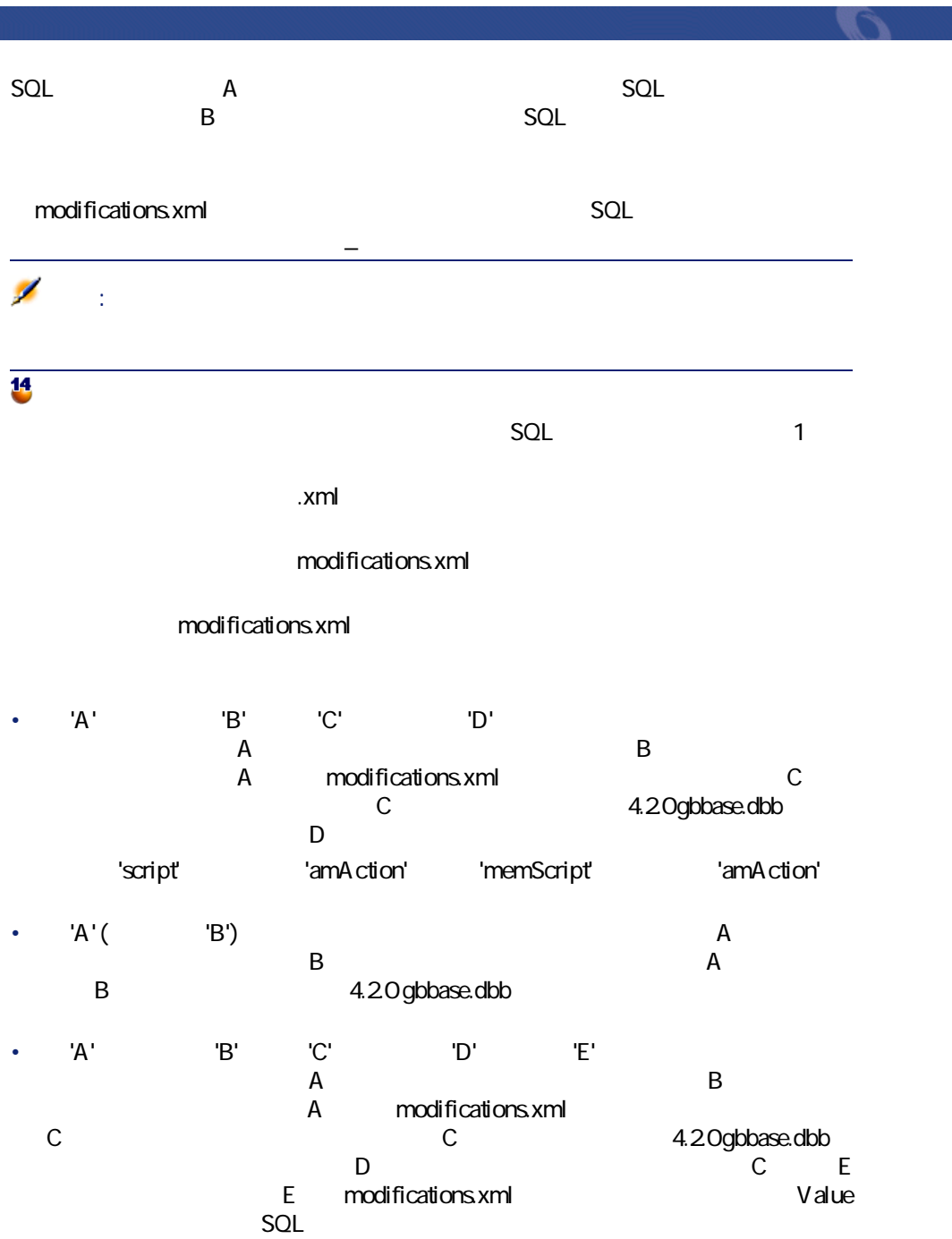

AssetCenter 4.2.0 - マイクレーション 87

<span id="page-87-1"></span><span id="page-87-0"></span>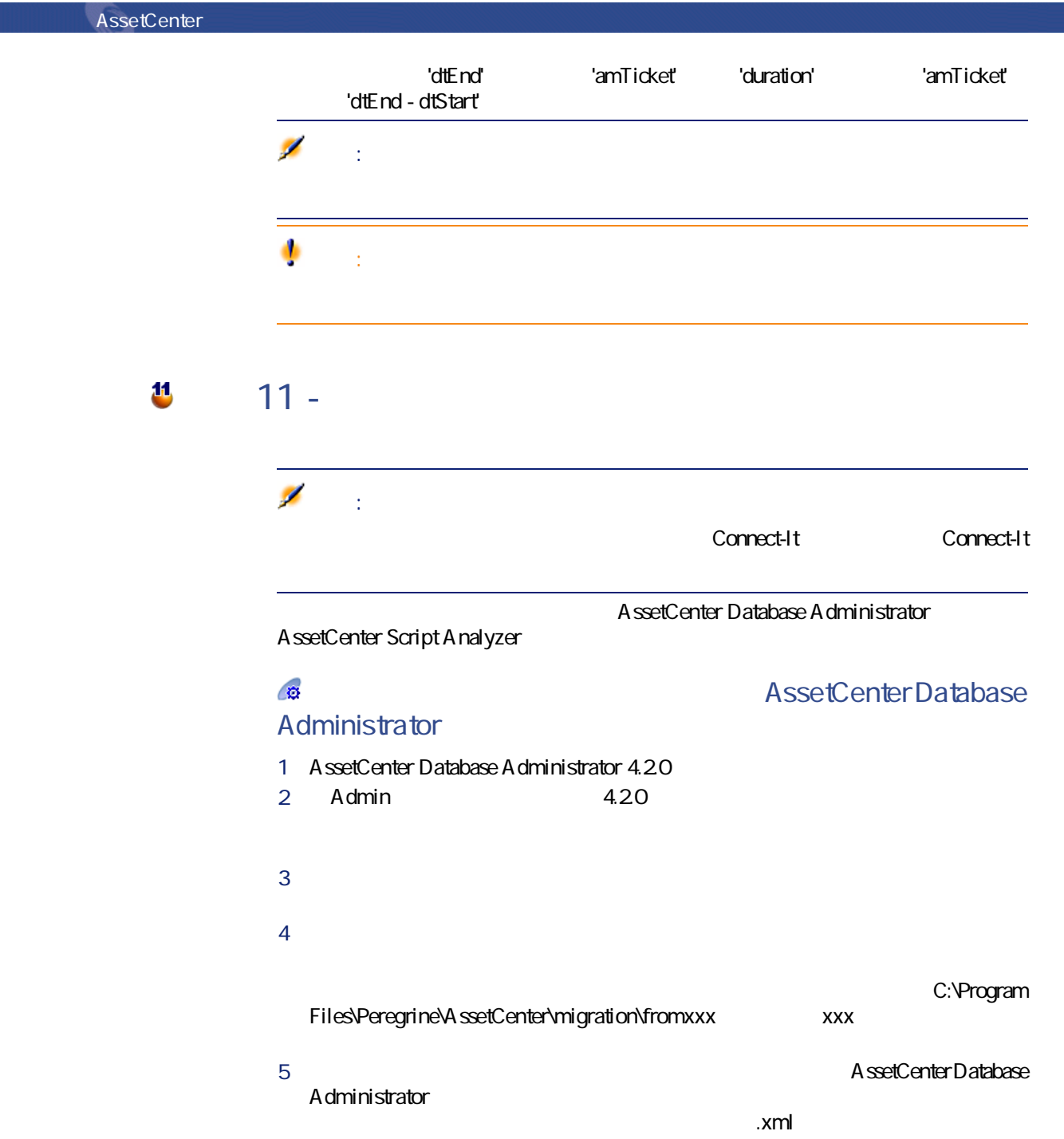

A ssetCenter Database A dministrator

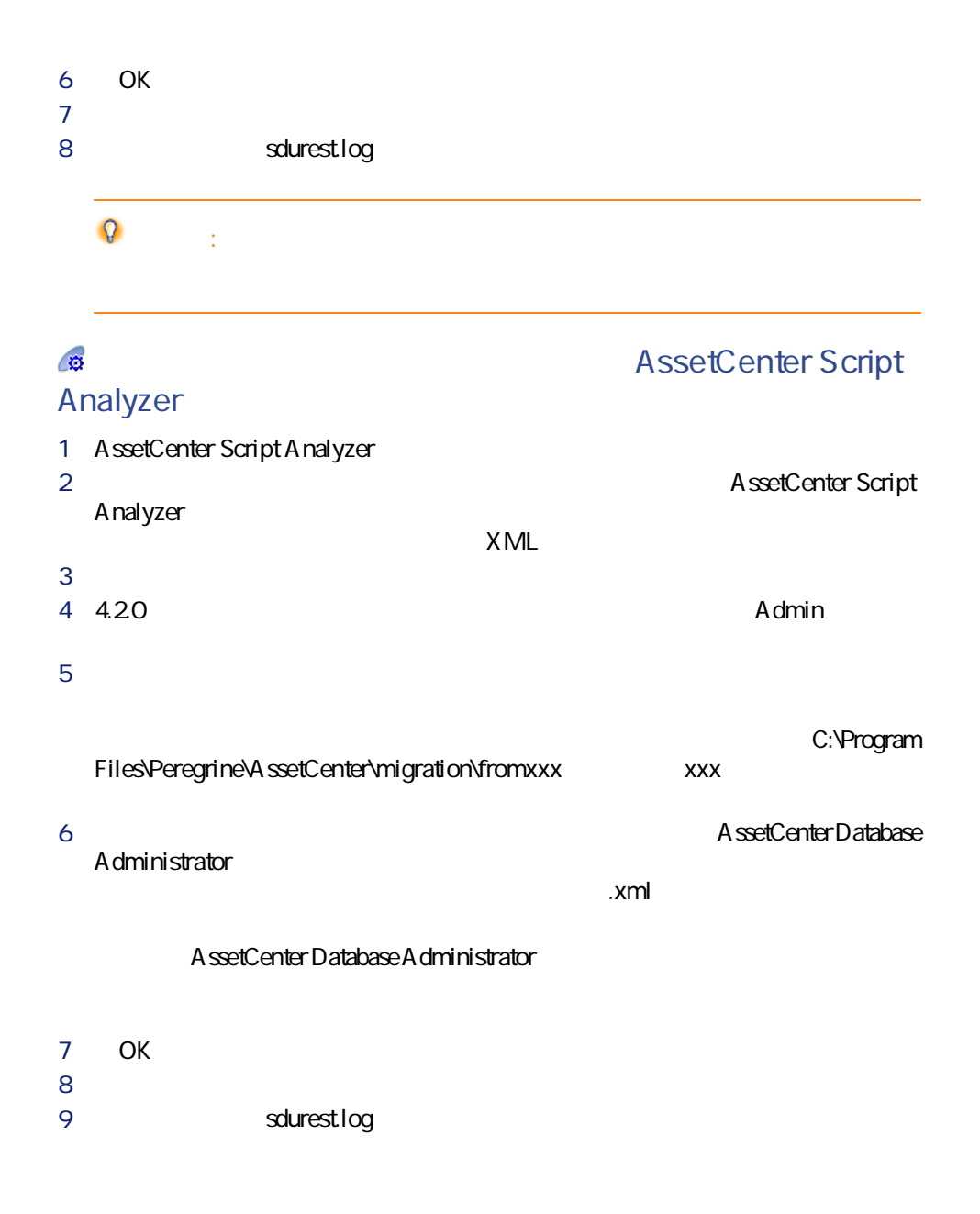

AssetCenter 4.2.0 - マイクレーション 89

マイグレース

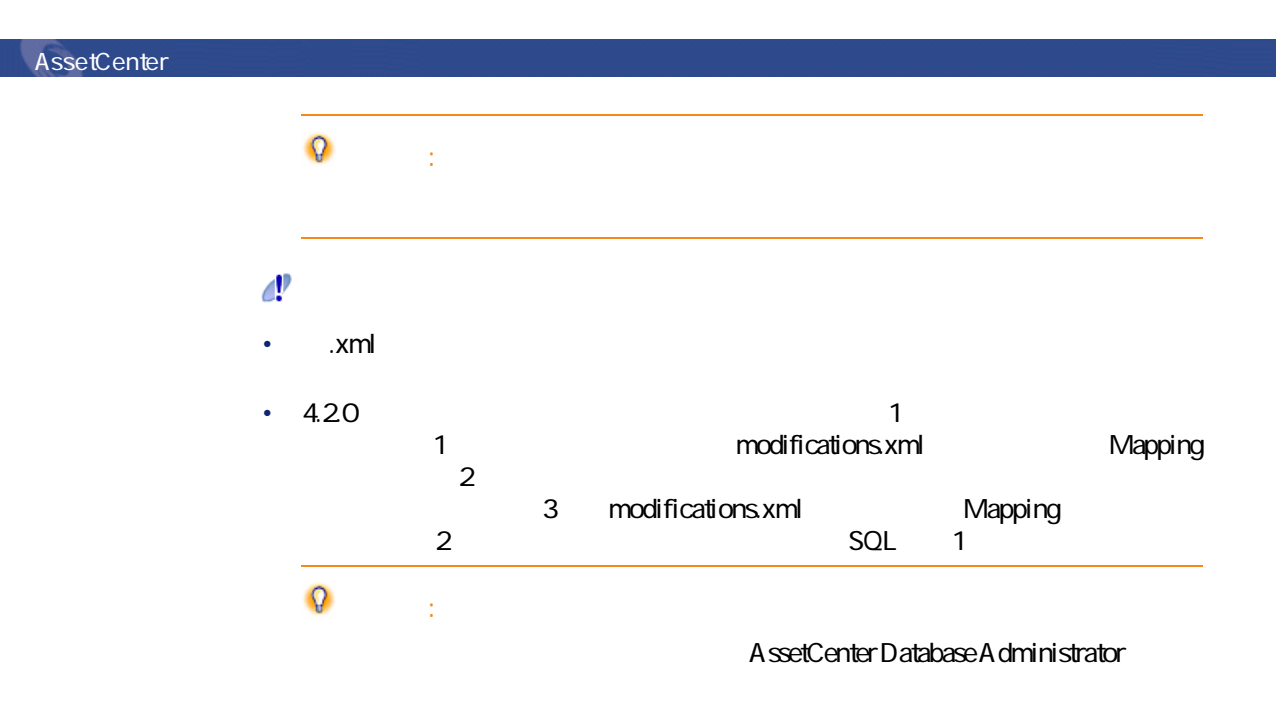

**2** 12-4.20

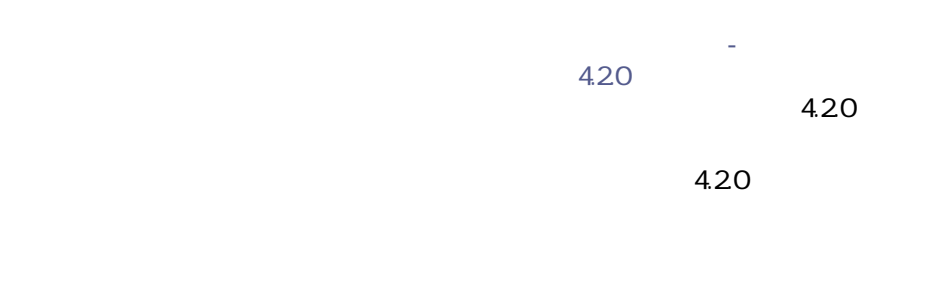

migration.xml

## <span id="page-90-0"></span>**B** 13 -

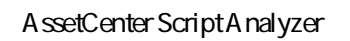

マイグレージ

#### AssetCenter

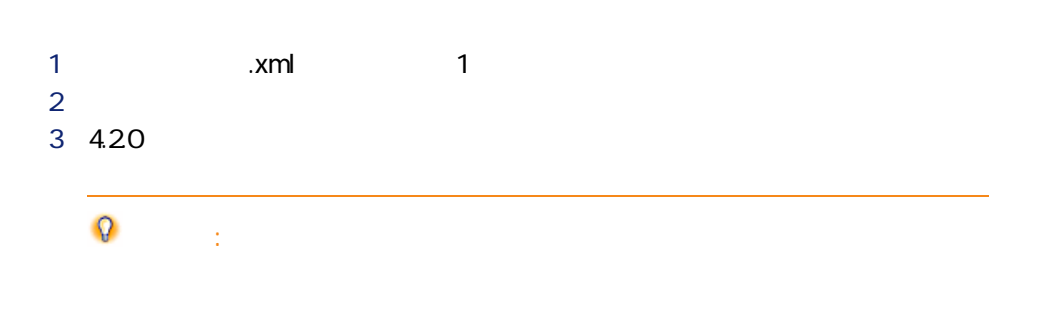

### $\equiv$ 注意: スクリプトのパラグラフの最後を示す記号は、文字**「|」**に置換されます。

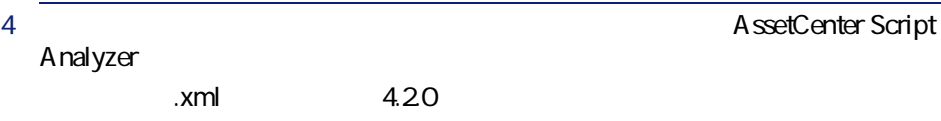

#### $\mathbf{C}$ **クエリ - 注意事項**

- 
- *<sub>2</sub> Particular and the particular and the particular and the particular and the particular and the particular and the particular and the particular and the particular and the particular and the particular and the part* • Form of the control of the control of the control of the control of the control of the control of the control of the control of the control of the control of the control of the control of the control of the control of th
	-

AssetCenter 4.2.0 - マイクレーション 91

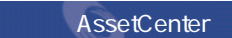

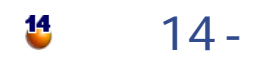

#### **20 - 4.20**

**マイグレーションを実行する - 最終変換(を)** 

- **[AssetCenter Web](#page-99-0)**
- **[Get-It](#page-99-1)**
- **[Get-Resources](#page-99-2)**
- **Connect-It**
- **[インポートスクリプト](#page-100-1)**
- *<b>Linux* 
	- **20 4.20**

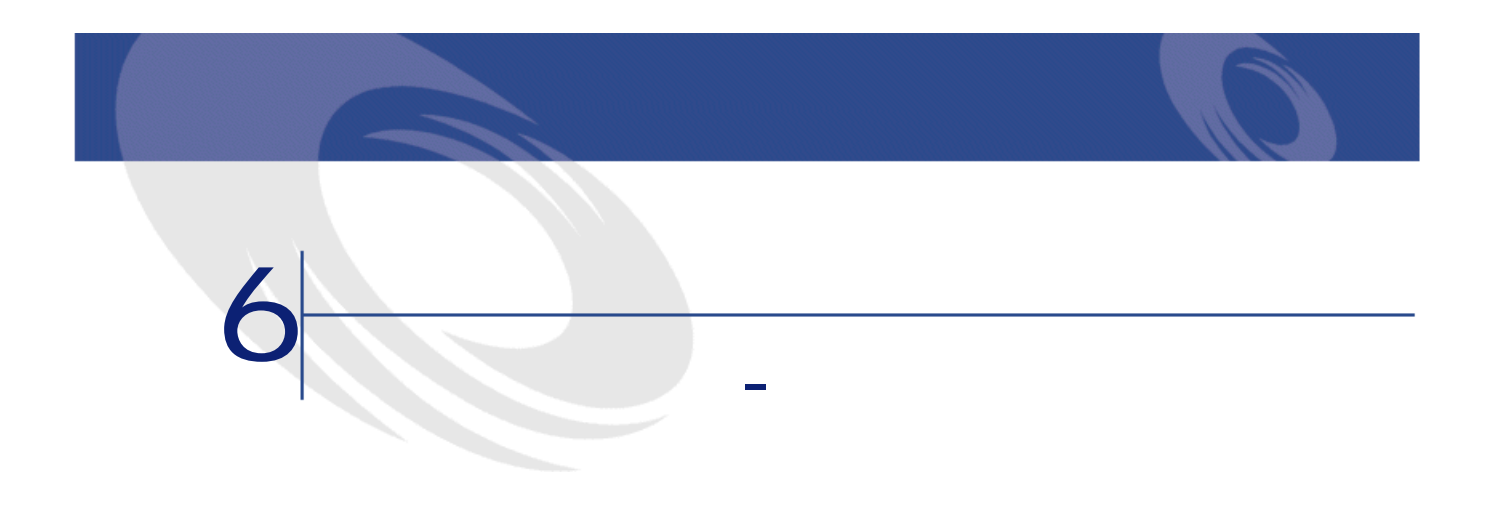

• **A.2.0 gbbase.dbb** 

<span id="page-92-0"></span>詳しくは、本マニュアルの **[段階を追ってマイグレーションを実行する -](#page-38-1)  [ミュレーション\(シミュレーション用データベース\)](#page-38-1)** の章、 **[手順3 -](#page-50-0)**  • *Decrease Service Service Service Service Service Service Service Service Service Service Service Service Service Service Service Service Service Service Service Service Service Service Service Service Service Service* 

• **4.20** 本章では、**4.2.0フォーマットの本番データベース**を取得するための操作につい

## **5** 15 -

本マニュアルの **[段階を追ってマイグレーションを実行する - シミュレーショ](#page-38-1) ン(ション用データベース) 후 画 주시 - 미국 시** - 미국 시 - 미국 시 - 미국 시 - 미국 시 - 미국 시 - 미국 시 - 미국 시 - 미국 시 - 미국 시 - 미국 시 - 미국 시 - 미국 시

AssetCenter 4.2.0 - マイクリー

<span id="page-93-0"></span>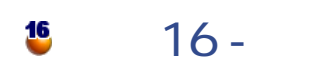

### 1 すべてのユーザの**旧フォーマットの本番データベース**への接続を解除しま  $2 \nightharpoonup$ • AssetCenter Server • AssetCenter API • **旧フォーマットの本番データベース**にアクセスする外部データベース 3 **旧フォーマットの本番データベース**へのアクセスをブロックします。 4 **[段階を追ってマイグレーションを実行する - シミュレーション\(シミュ](#page-38-0)**

**[レーション用データベース\)](#page-38-0)** の章の **[手順4 - 旧フォーマットの本番デー](#page-55-0)**

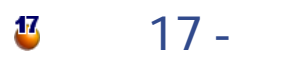

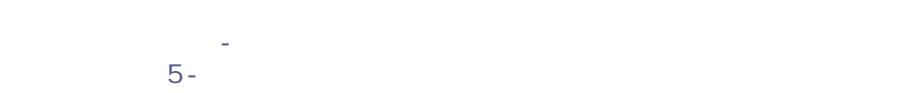

# • **旧フォーマットのシミュレーション用データベース**へ接続するかわりに、 • *DETERMINISTIC STRUCK CONTROLLER*

- 1 **旧フォーマットの移行データベース**の変換を中断する。 2 ブロックされた**旧フォーマットの本番データベース**の使用を再開する。 3 新規の**旧フォーマットのシミュレーション用データベース**でシミュレーショ
- 4 **[手順16 旧フォーマットの本番データベースをブロックしコピーを作成す](#page-93-0)**

## **18** 18 -

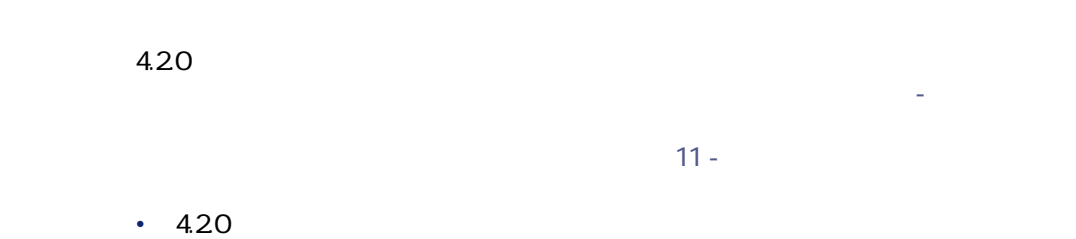

**4.2.0フォーマットの移行データベース**に接続します。 • **4.2.0フォーマットのシミュレーション用データベース**で修正した「.xml」

### **19** 19 - 4.2.0

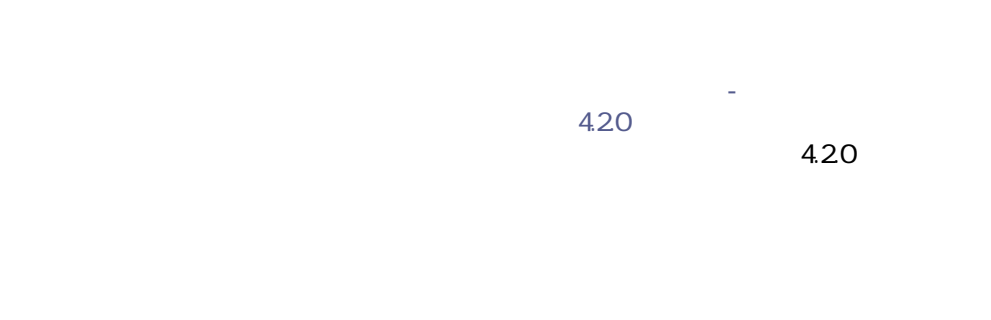

AssetCenter 4.2.0 - マイクレーション 195

マイグレー

<span id="page-95-0"></span>**旧フォーマットの本番データベース**ヘ接続するかわりに、**4.2.0フォーマットの**

#### **20 20 - 4.2.0**

以下の理由から、**4.2.0フォーマットの移行データベース**を修正する必要があり • <sub>200</sub> of the state of the state of the state of the state of the state of the state of the state of the state of **4.2.0フォーマットの移行データベース**の一部のデータをテストし、手動で修 • <sub>Control</sub> and the second state of the second state of the 追加または改善された機能を最大限に利用するには、**4.2.0フォーマットの移**

#### A ssetCenter

 $\cdot$  4.20

migration.xml

• 一部のテーブルのレコード数を、変換前と変換後で比較します。

## up\_GetCounterVal

up\_GetCounterVal

1 **amCounter** 

2 up\_GetCounterVal

up\_GetCounterVal

- Microsoft SQL Server : TN317171736
- Sybase Adaptive Server : TN941931
- Oracle Workgroup Server : TN12516652
- DB2 UDB : TN1029175140

SQL amHelp

マイグレース

 $1$ 1 AssetCenter 4.20 2 変換された**4.2.0フォーマットの移行データベース**に接続します(**[ファ**  $\overline{\mathbf{3}}$  $4$ • TableName • **FieldName** • 説明 • • 5 リストの内容を出力します(**[リストの出力]**ポップアップメニュー)。  $2$ 1 Sybase SQL Anywhere

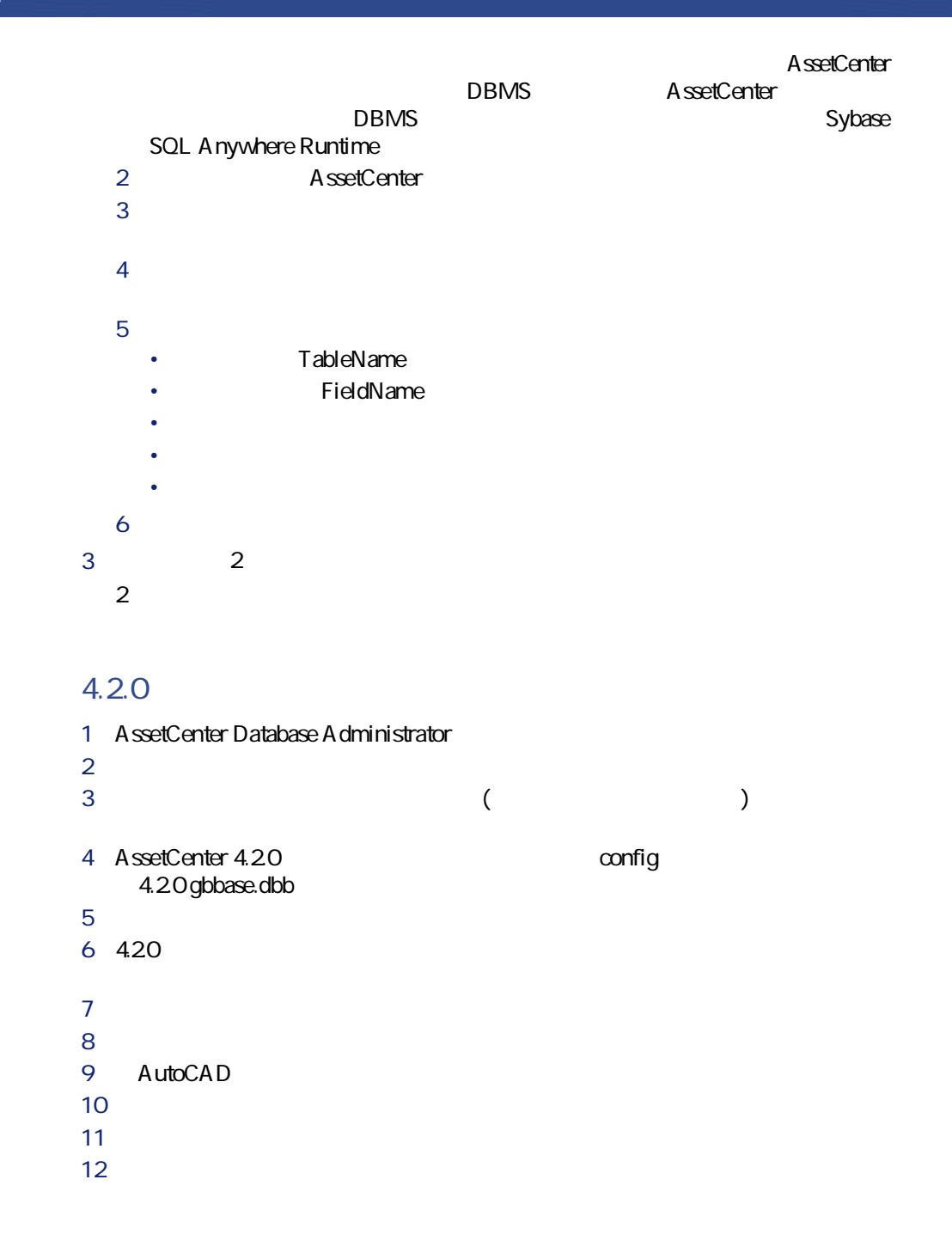

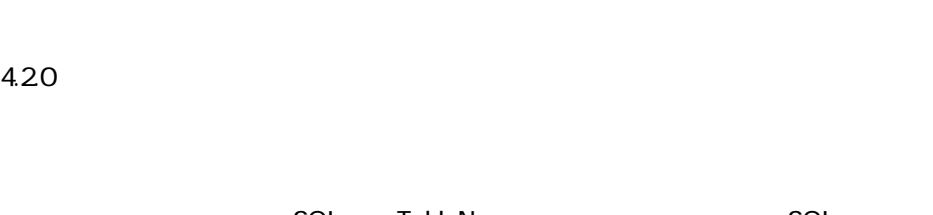

**SQL** TableName SQL FieldName migration.xml

ドに入力されるデータベースの値には、文字**「^」**が付きます。

• Code • **BarCode** • SQL SQLName • **FullName**  $\bullet$ 1 and migration.xml 2 文字**「^」**を検索します。

<Mapping to="amAssetRent" from="amAssetRent"> <Field sqlname="Code" value="'^' || SDUSTR lAssetRentId"/> </Mapping> amAssetRent<br>^ **ス** 

AssetCenter 4.2.0 - マイクリー

マイグレー

### <span id="page-99-2"></span><span id="page-99-1"></span><span id="page-99-0"></span>**AssetCenter Web** AssetCenter Web 4.2.0 AssetCenter Web AssetCenter Web 追加Webページを作成した場合、または標準Webページをカスタマイズした場合  $1$ 2 AssetCenter Web 4.20 3 Web amOutputEvent Ø 。<br>1. amInputEvent amOutputEvent **Get-It** Get-It Web AssetCenter 4.2.0 1 AssetCenter 4.2.0 **Details and Peregrine Systems** of the Meb  $\mathsf{Get}\text{-}\mathsf{It}$ 2 Get-It 3 Web **Get-Resources** Get-Resources AssetCenter 4.20 1 AssetCenter 4.2.0 Peregrine Systems and AssetCenter 4.2.0 Get-Resources 2 **Cet-Resources**

#### Get-Resources

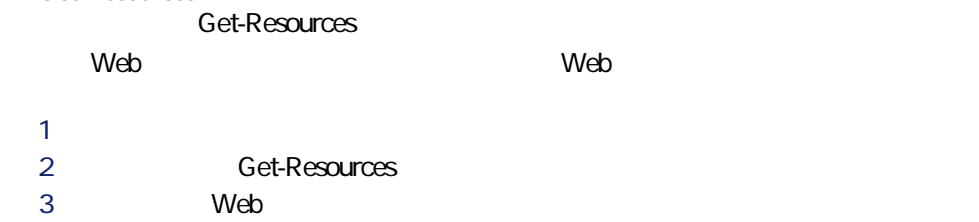

#### **Connect-It**

<span id="page-100-0"></span>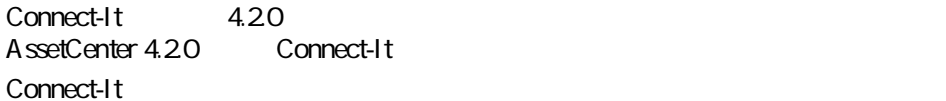

#### 1 既製シナリオ以外の旧シナリオを保存します。

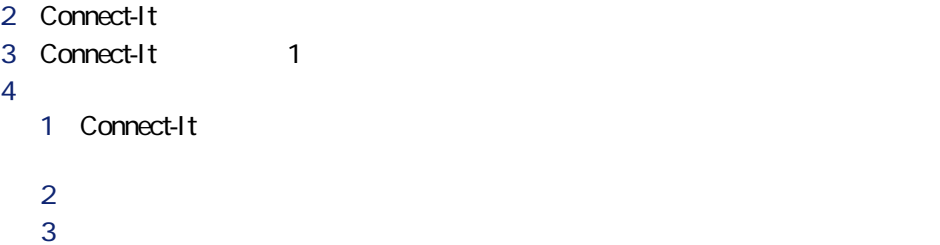

- <span id="page-100-1"></span>
- $4$

#### $1\quad1$ 1 AssetCenter 4.20 2 apr 2 apr 2 apr 2 apr 2 apr 2 apr 2 apr 2 apr 2 apr 2 apr 2 apr 2 apr 2 apr 2 apr 2 apr 2 apr 2 apr 2 apr 2 apr 2 apr 2 apr 2 apr 2 apr 2 apr 2 apr 2 apr 2 apr 2 apr 2 apr 2 apr 2 apr 2 apr 2 apr 2 apr 2 apr 2 apr 2 apr 3 インポートモジュールを起動します(**[ファイル/インポート]**)。 4 **[データベースのインポート]**オプションを選択します。 **5 b** 6 スクリプトを開きます(**[ファイル/スクリプトを開く]**メニュー)。 7 各関連を1つずつ確認します(右側のリストで**「ソース/ターゲット」**の組 8 変更事項を保存します(**[ファイル/保存]**メニュー)。 9 インポートをテストします(**[インポート]**ボタン)。

AssetCenter 4.2.0 - マイクレーション 101

マイグレー

AssetCenter

<span id="page-101-0"></span> $10 \text{ }$ 

- 1 AssetCenter Export 4.20 2 4.20
- 
- 3 出力スクリプトを開きます(**[ファイル/スクリプトを開く]**メニュー)。
- 4 1 and 1 1  $\blacksquare$
- 
- 2 画面下の**拡大鏡**アイコンをクリックします。  $3$
- $4$
- $5$
- 5 変更事項を保存します(**[ファイル/保存]**メニュー)。
- 6 出力をテストします(**[アクション/スクリプトの実行]**メニュー)。
- $7$

#### **4.2.0フォーマットの移行データベースと詳細画面をカス**

AssetCenter 4.20

 $SQL$ 

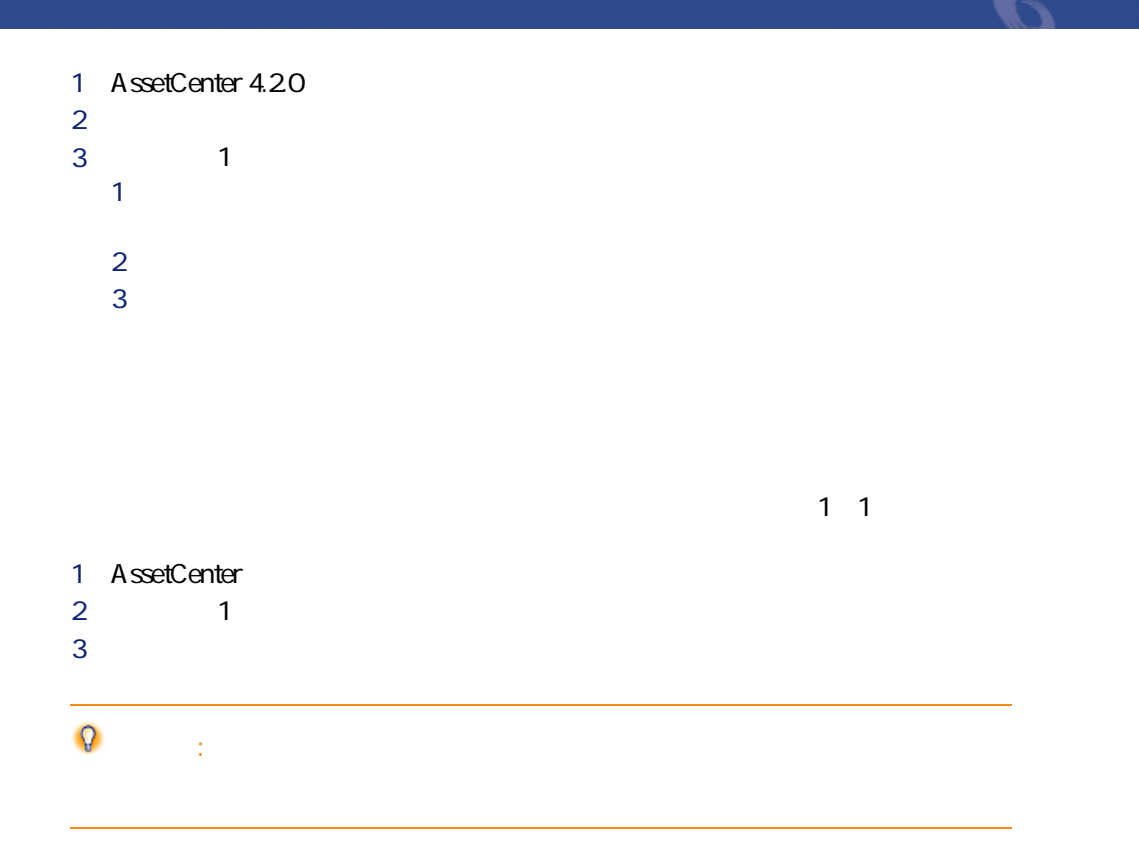

### **Crystal Reports**

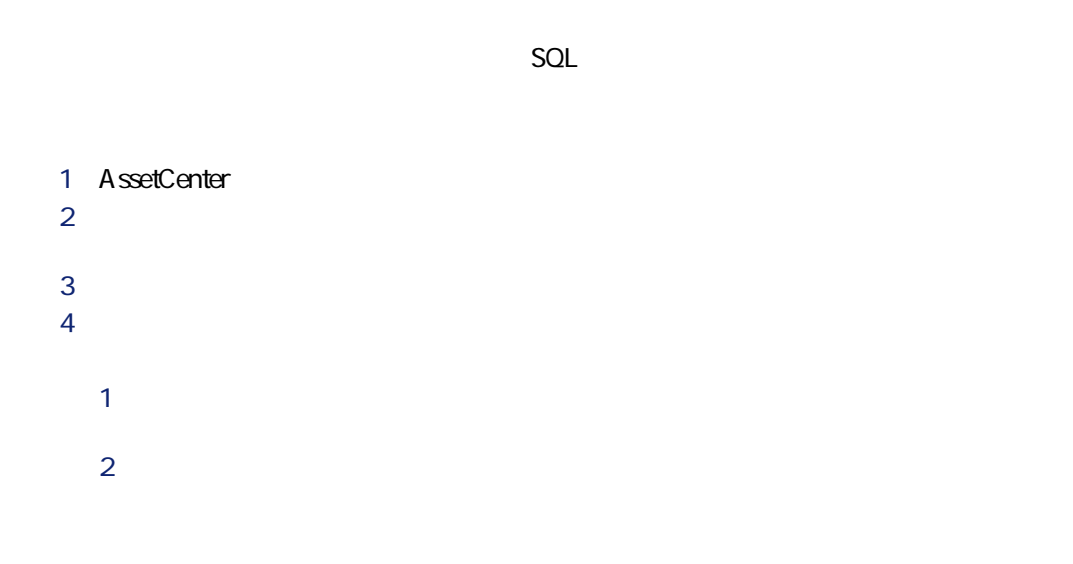

AssetCenter 4.2.0 - マイクレーション 103

**AssetCenter AssetCenter** 

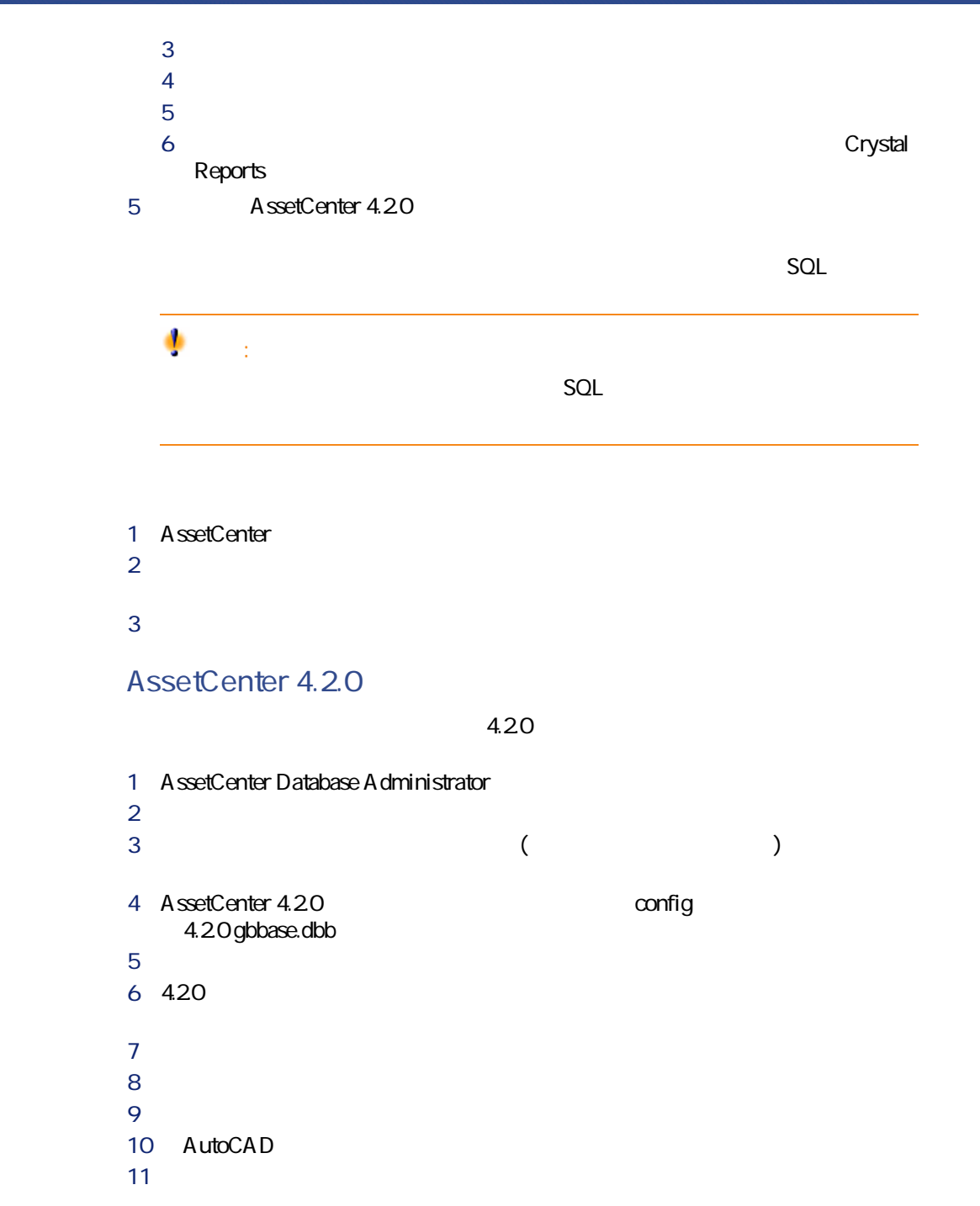

**12 b crystal Report 13 b**  $\mathbb{R}$ マイグレージ

 $4.20$ 

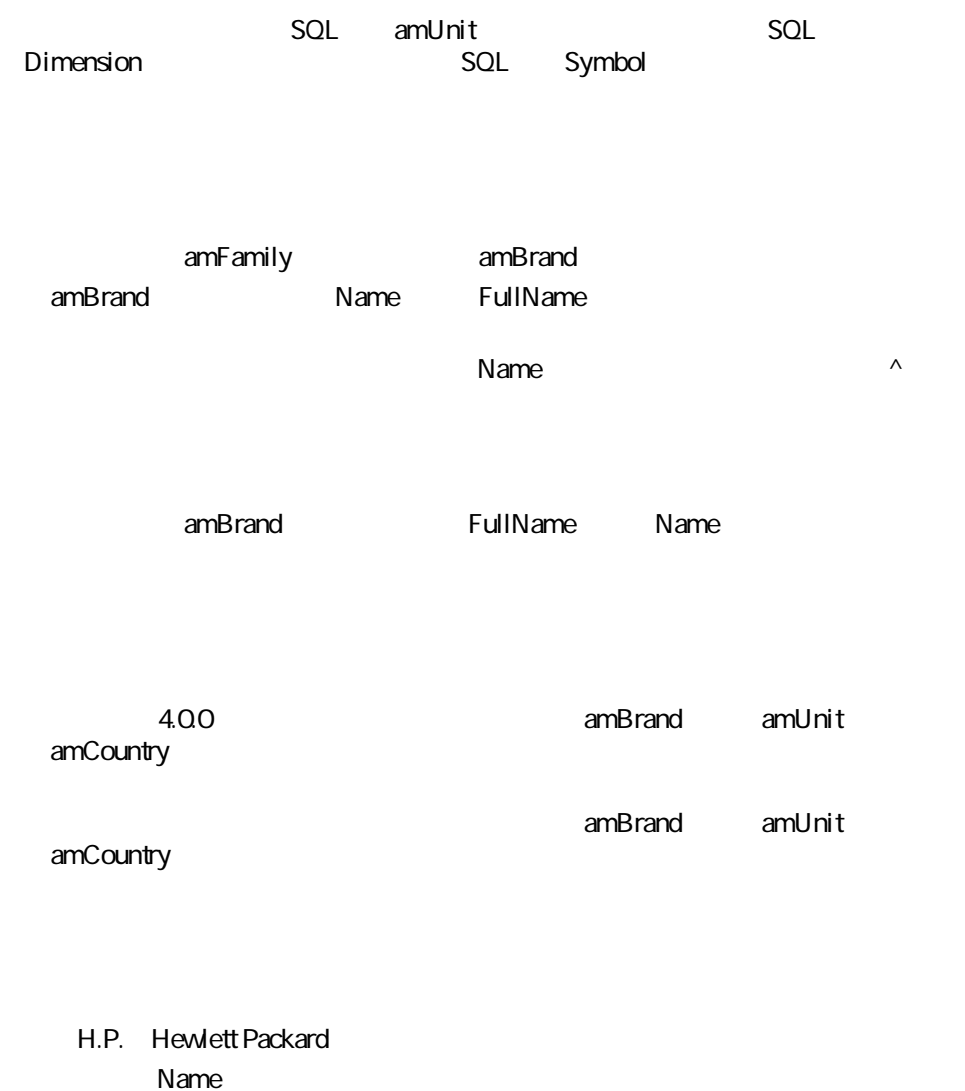

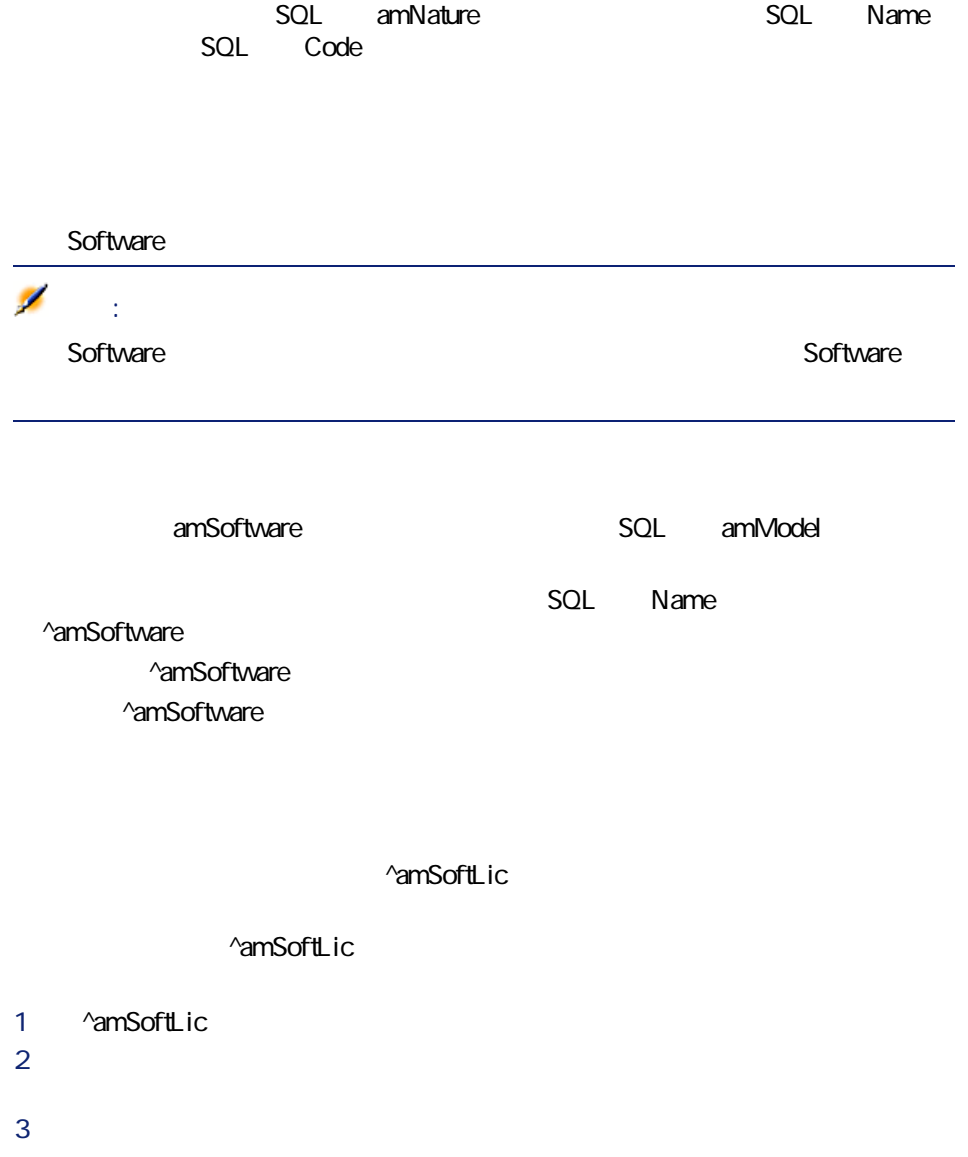

AssetCenter 4.2.0 - 107

マイグレージ

**AssetCenter** 

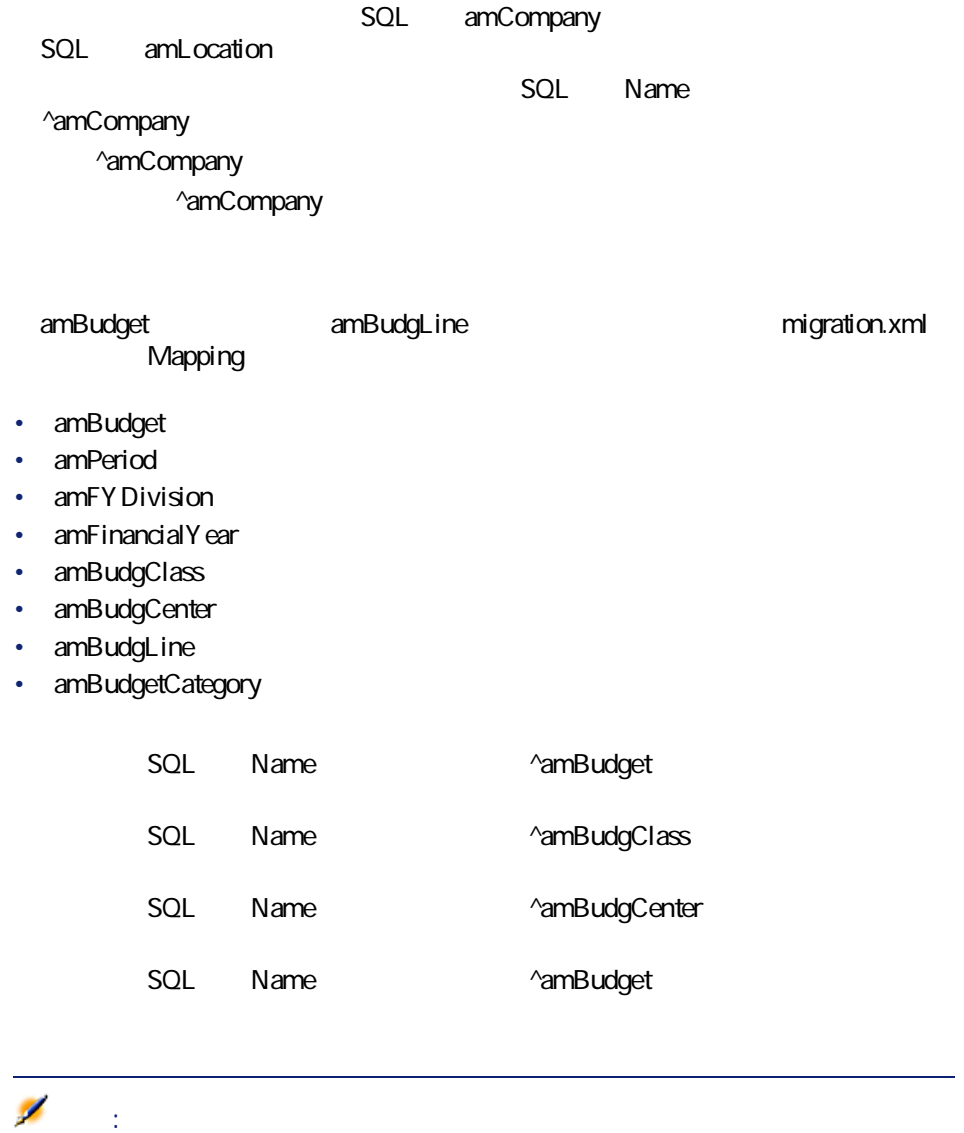
マイグレージ

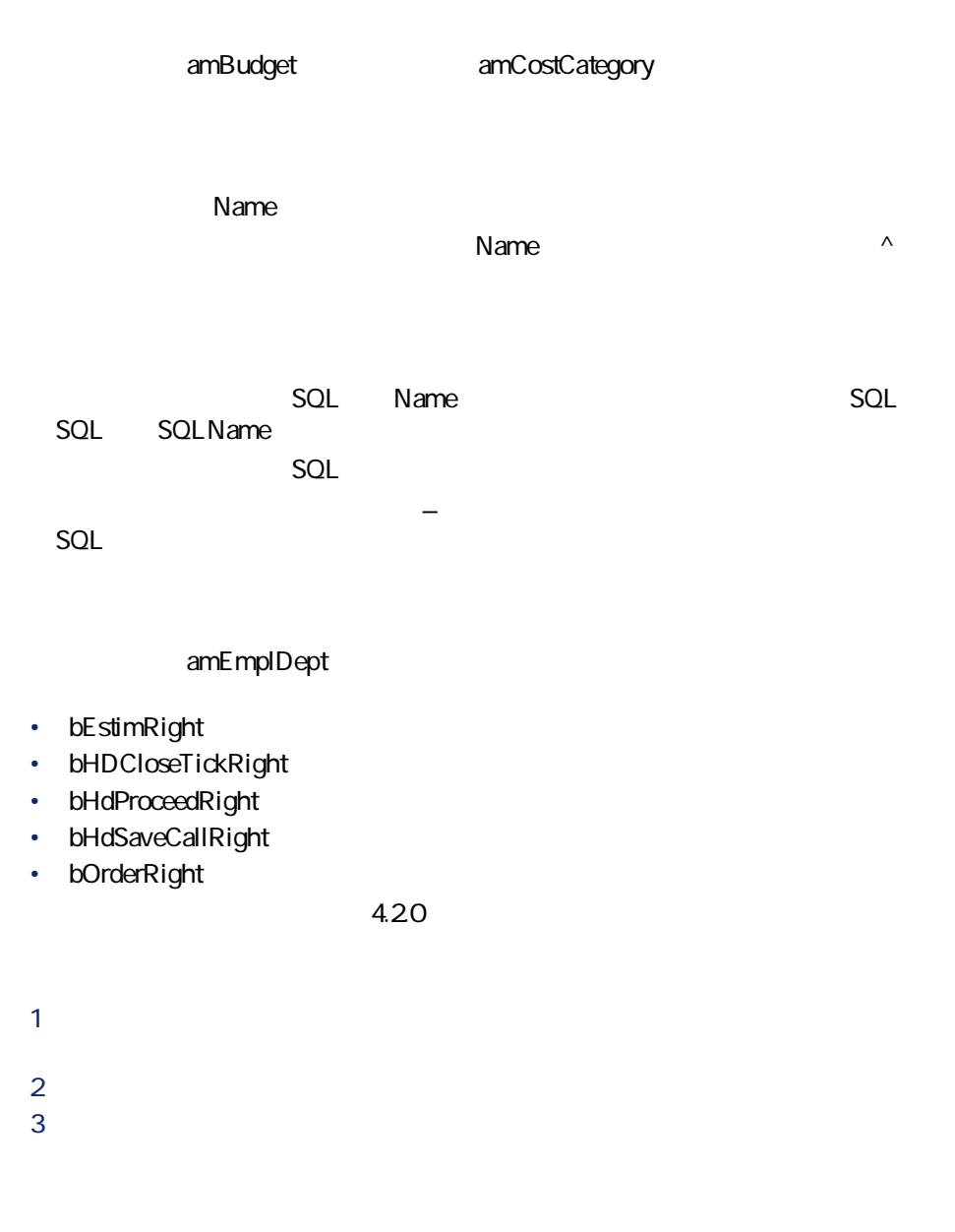

**SQL** amCatalog SQL Name  $\qquad \qquad$  OffCatalog SQL amCatalog

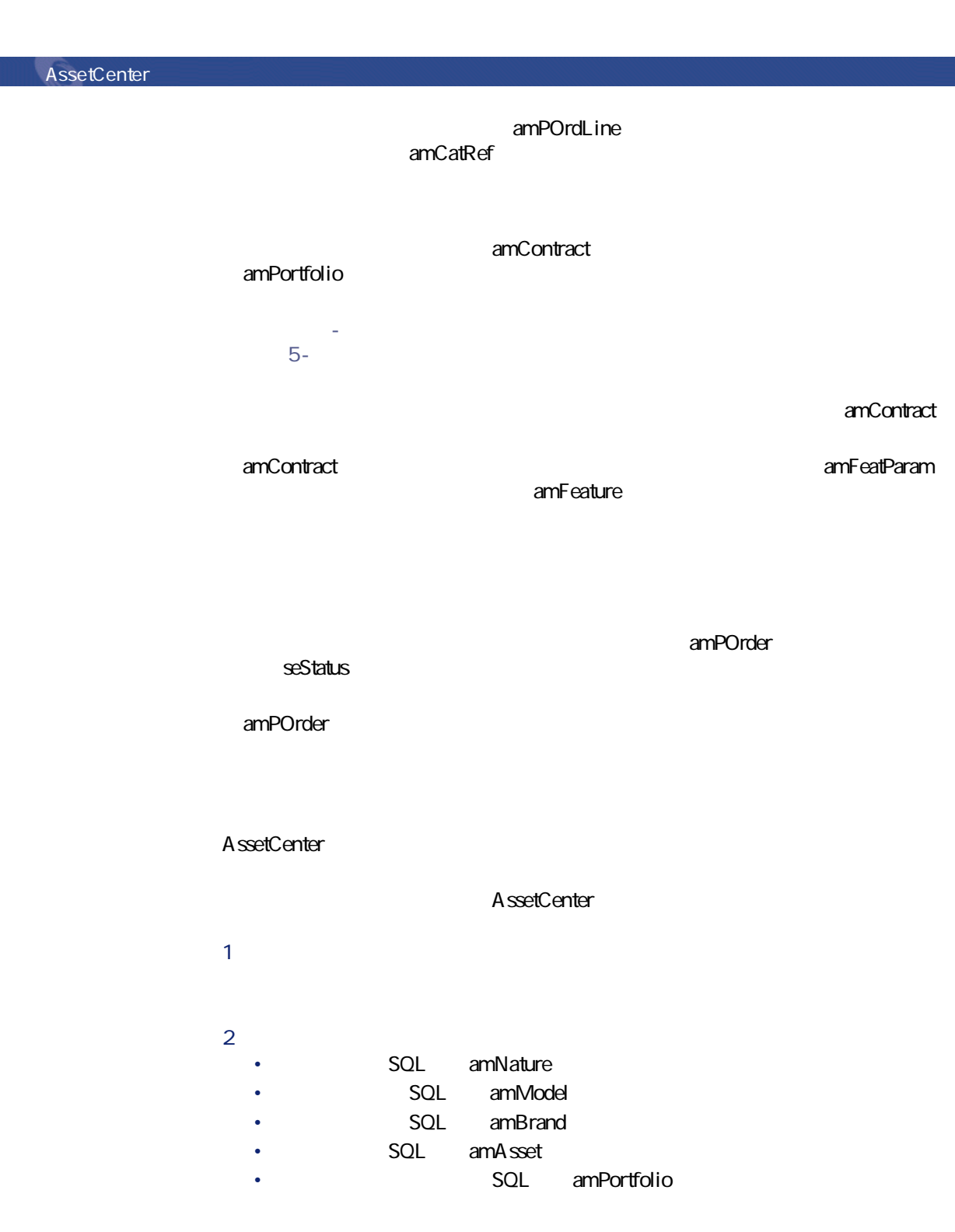

amContract

- *SQL* amCatProduct
- **Fig. 2012 contracts contracts contracts contracts contracts contracts contracts contracts contracts contracts contracts contracts contracts contracts contracts contracts contracts con**
- *SQL* amCatalog
- **SQL** amRequest
- *SQL* amComputer
- *SQL* amPhone
- **Fig. 2.1 SQL** amSoftInstall
- $3$

## 注意:

AssetCenter 4.20

### • **Figure 301 SQL** amComputer

- *SQL* amPhone
- $SQL$  amSoftInstall

#### $4.00$

#### AssetCenter

- $1$
- 
- $2$

AssetCenter 4.2.0 - マイクレーション 111

マイグレージ

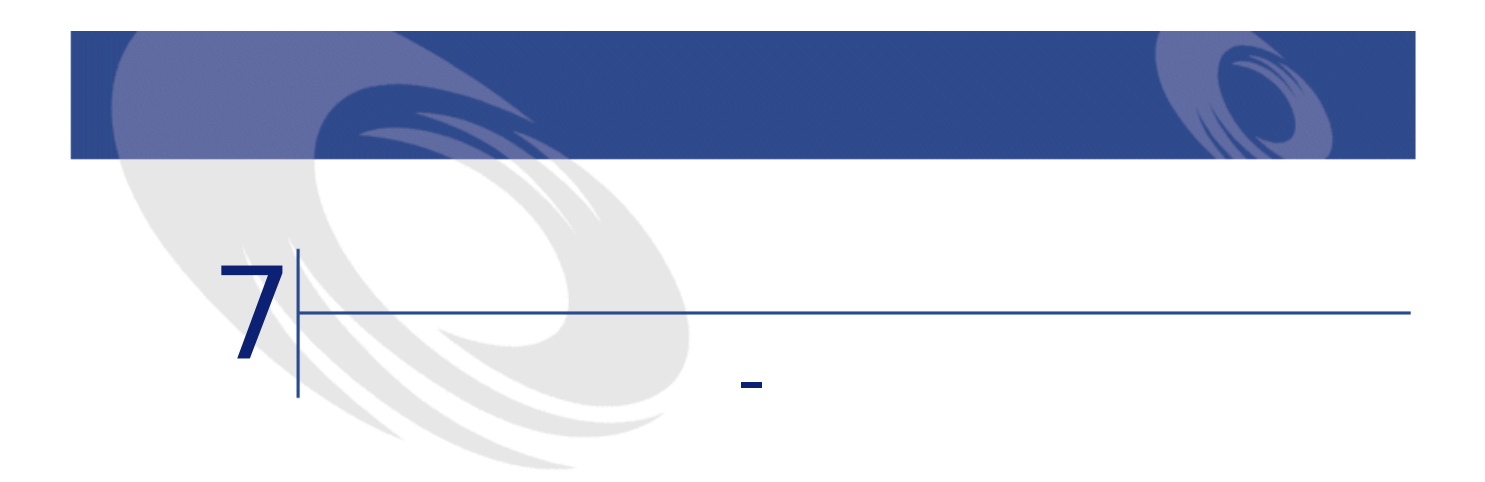

本章では、**4.2.0フォーマットの移行データベース**を再稼動するための操作につ

## AssetCenter

AssetCenter

AssetCenter AssetCenter

AssetCenter AssetCenter

**AssetCenter** 

AssetCenter 4.20

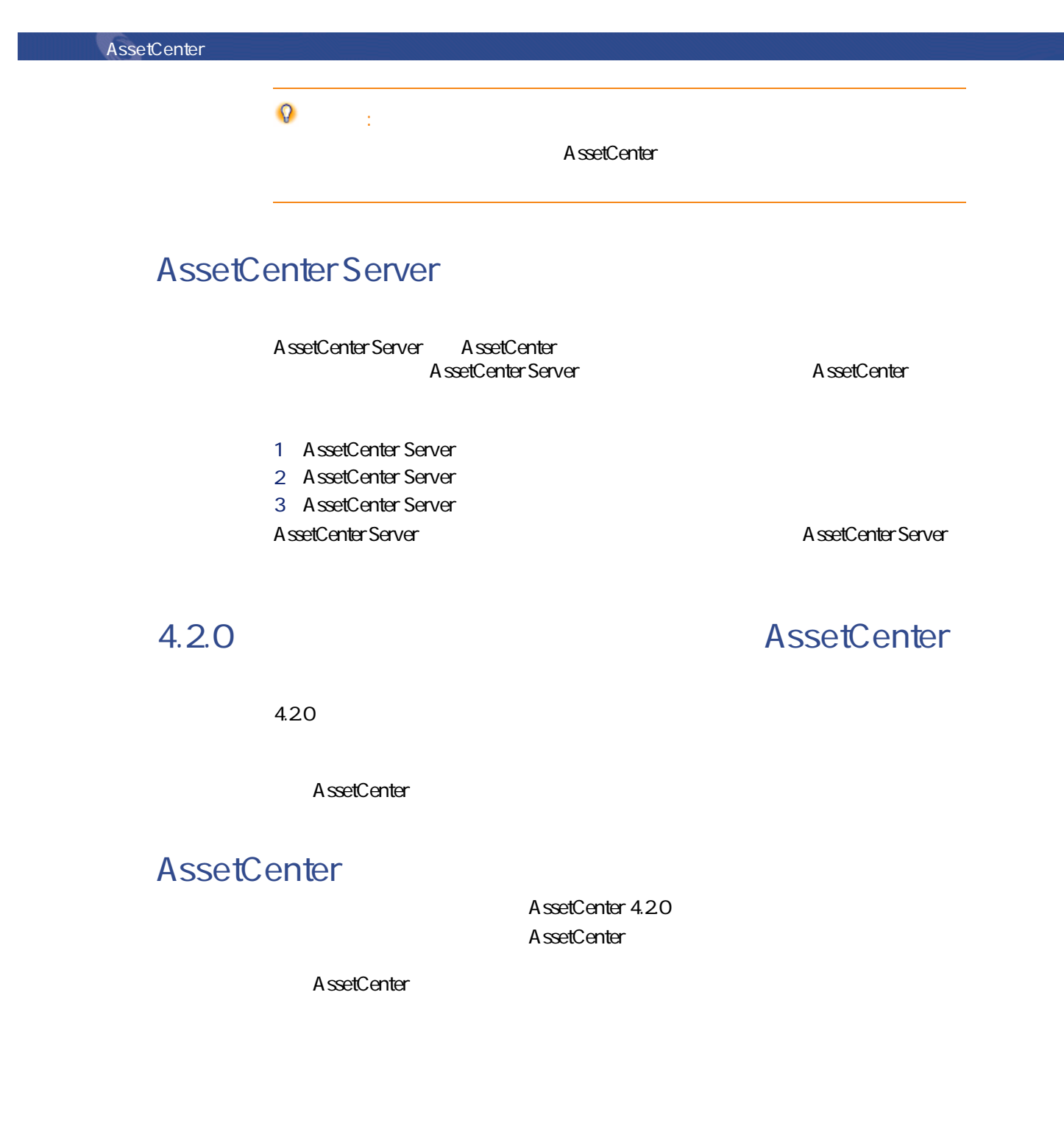

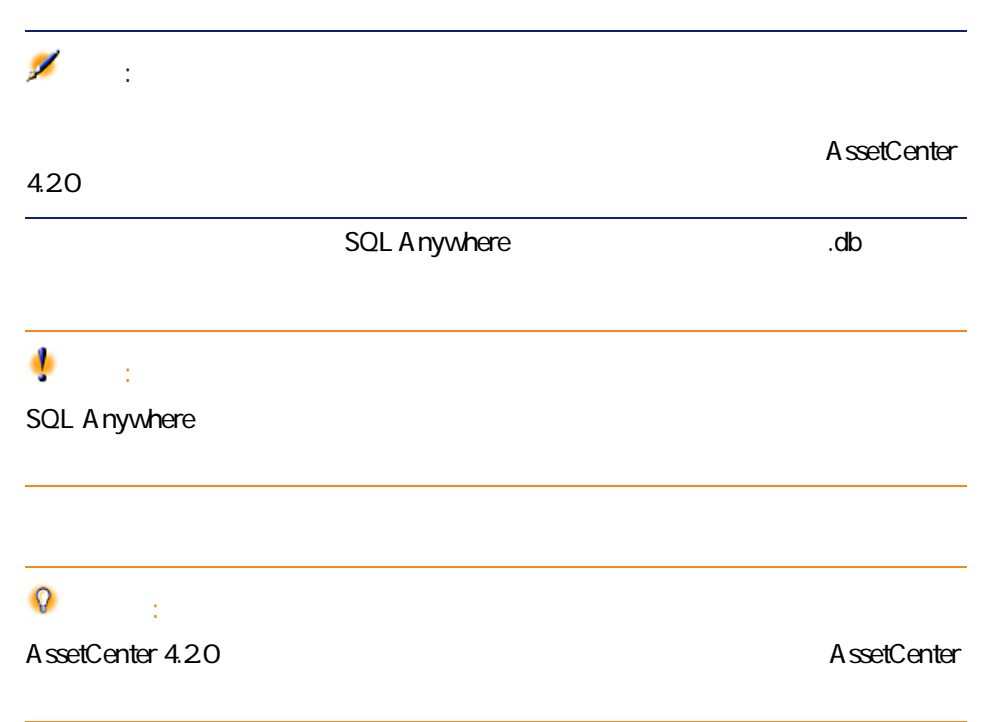

#### AssetCenter 4.20

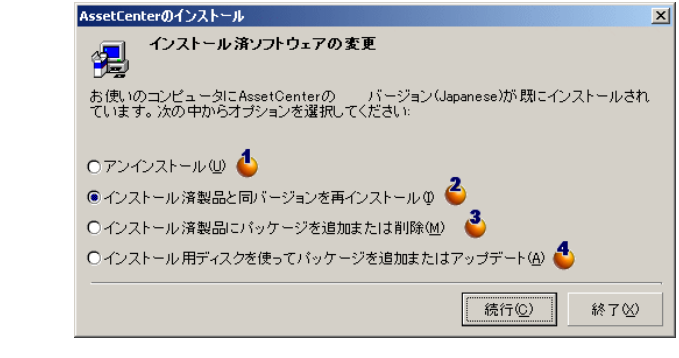

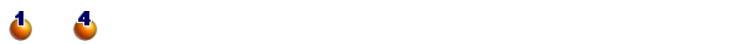

AssetCenter 4.2.0 - マイクレーション 115

マイグレージ

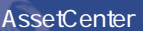

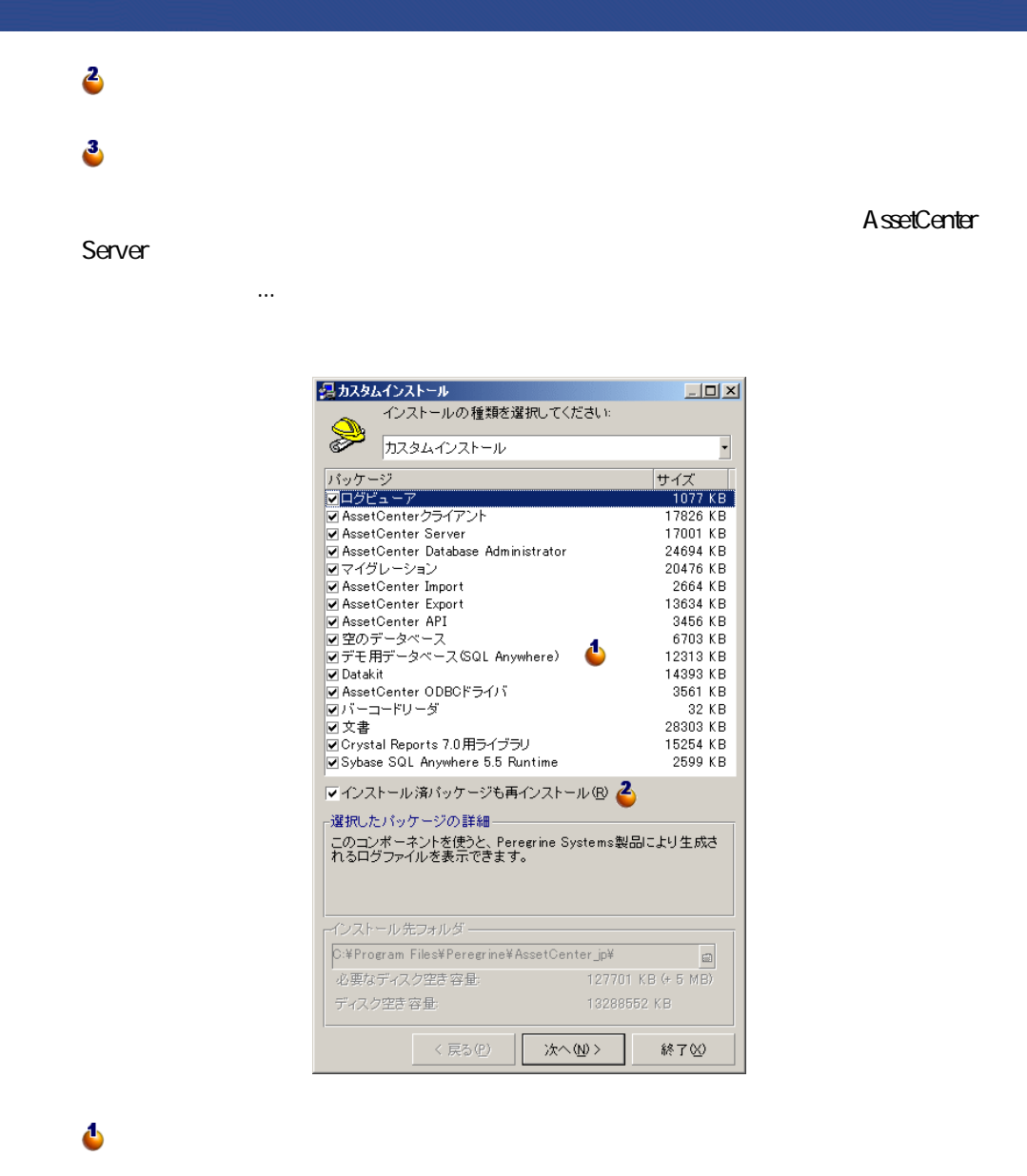

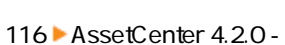

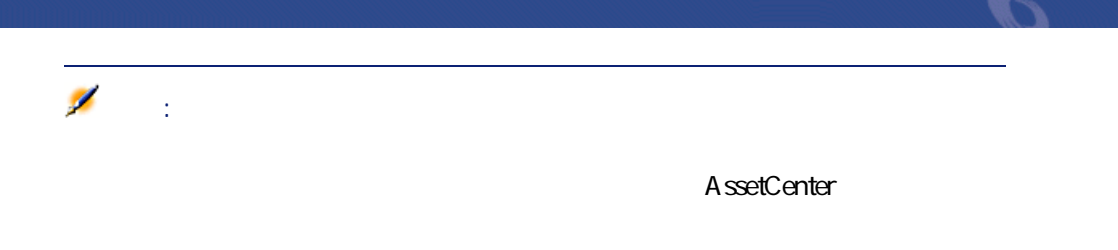

AssetCenter 4.20

この操作により、**4.2.0フォーマットの移行データベース**へ、ユーザが接続する

AssetCenter

### AssetCenter

AssetCenter

**4.2.0** 

• **4.20** 

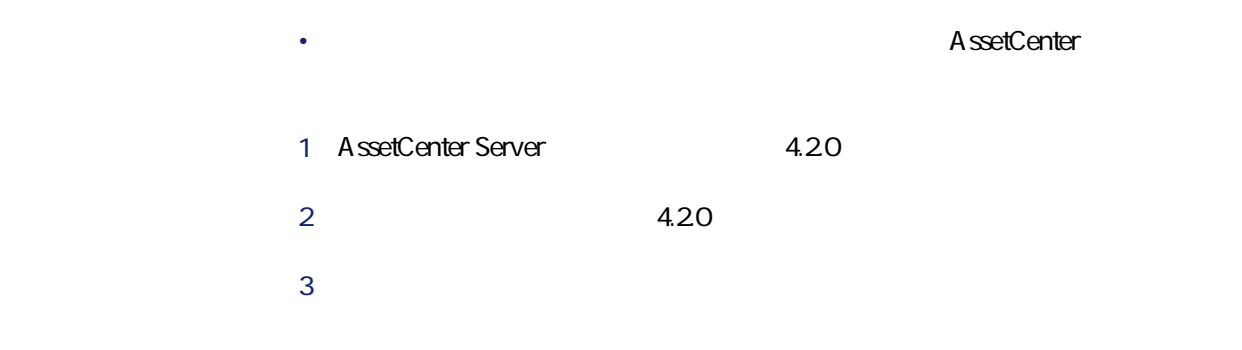

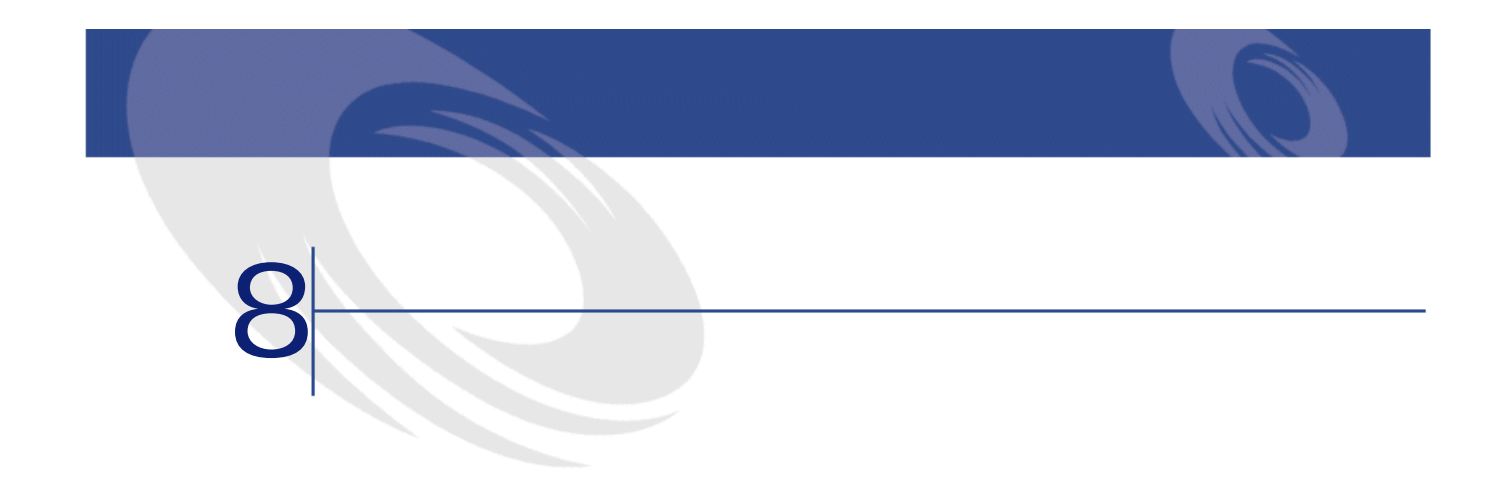

<span id="page-118-1"></span>AssetCenter 4.2.0

<span id="page-118-0"></span>• **AssetCenter** 4.20 **A**ssetCenter 4.20

## **AssetCenter**

AssetCenterのマイグレーションで必要な操作の1つです。

AssetCenter<br>4.20  $4.20$ 

<span id="page-119-0"></span>AssetCenter 1

AssetCenter 4.2.0

<span id="page-119-1"></span>AssetCenter

migration.xml 変換ファイルは一般的に、「C:\Program Files\Peregrine\AssetCenter\migration\fromxxx AssetCenter

AssetCenter 1

**旧フォーマットの本番データベース**を4.2.0形式に変換するために使用されるコ

AssetCenter

マイグレージ

## ヒント:  $4.20$

- Basic
- $\cdot$  AQL
- **Francisco American American American American American American American American American American American American American American American American American American American American American American American**
- *Property and the property and the property and the property and the property and the property and the property and the property and the property and the property and the property and the property and the property*
- <sub>Control</sub>
- 特殊文字列(コンテキスト内でのリンクとフィールドの連結)

- テーブル • <sub>Pro</sub> Pro Pro Pro
	- リンク
	- インデックス
	-
	- 記述文字列
	- 有効性
- 妥当性
- $\bullet$  and  $\bullet$  and  $\bullet$
- Contractor of the
- 必須
- $\bullet$  =  $\bullet$  =  $\bullet$
- デフォルト値

A ssetCenter Database A dministrator

gbbase.dbb

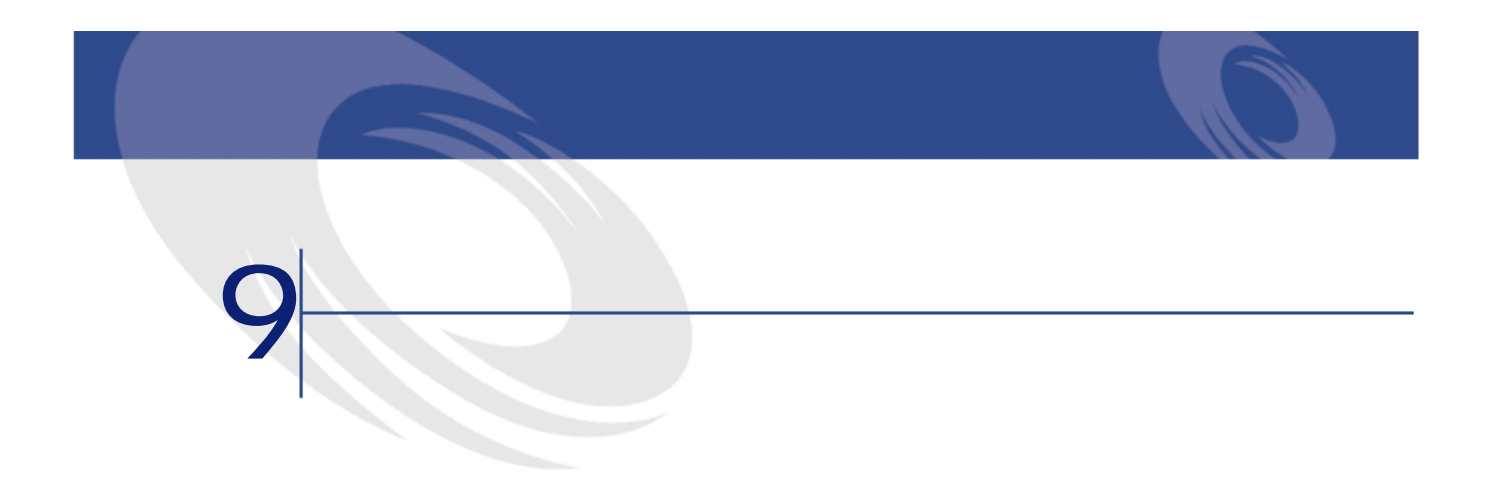

# migration.xml

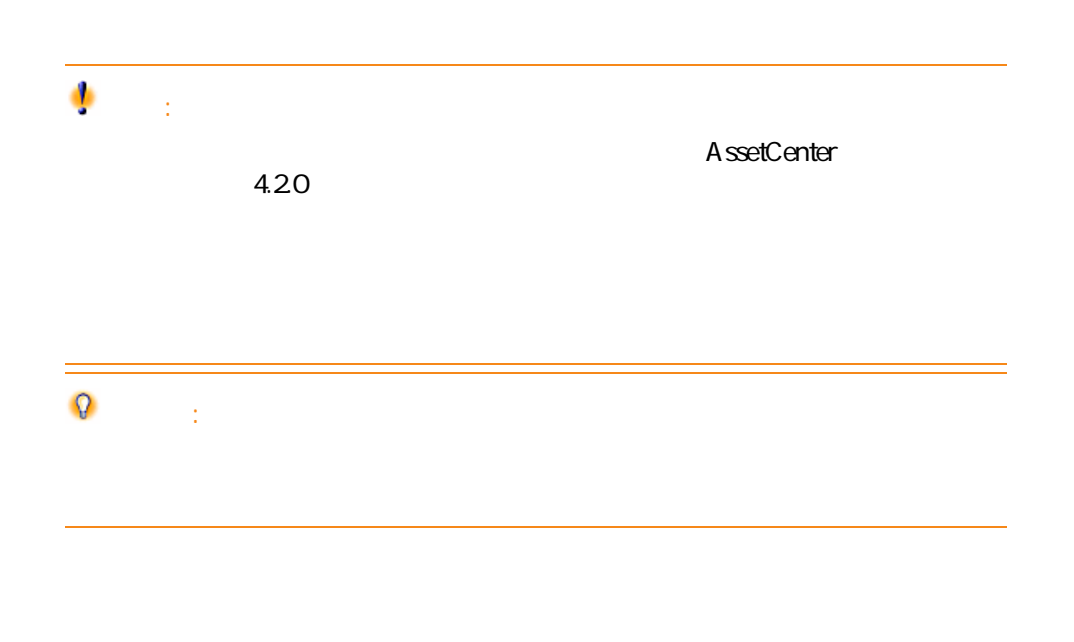

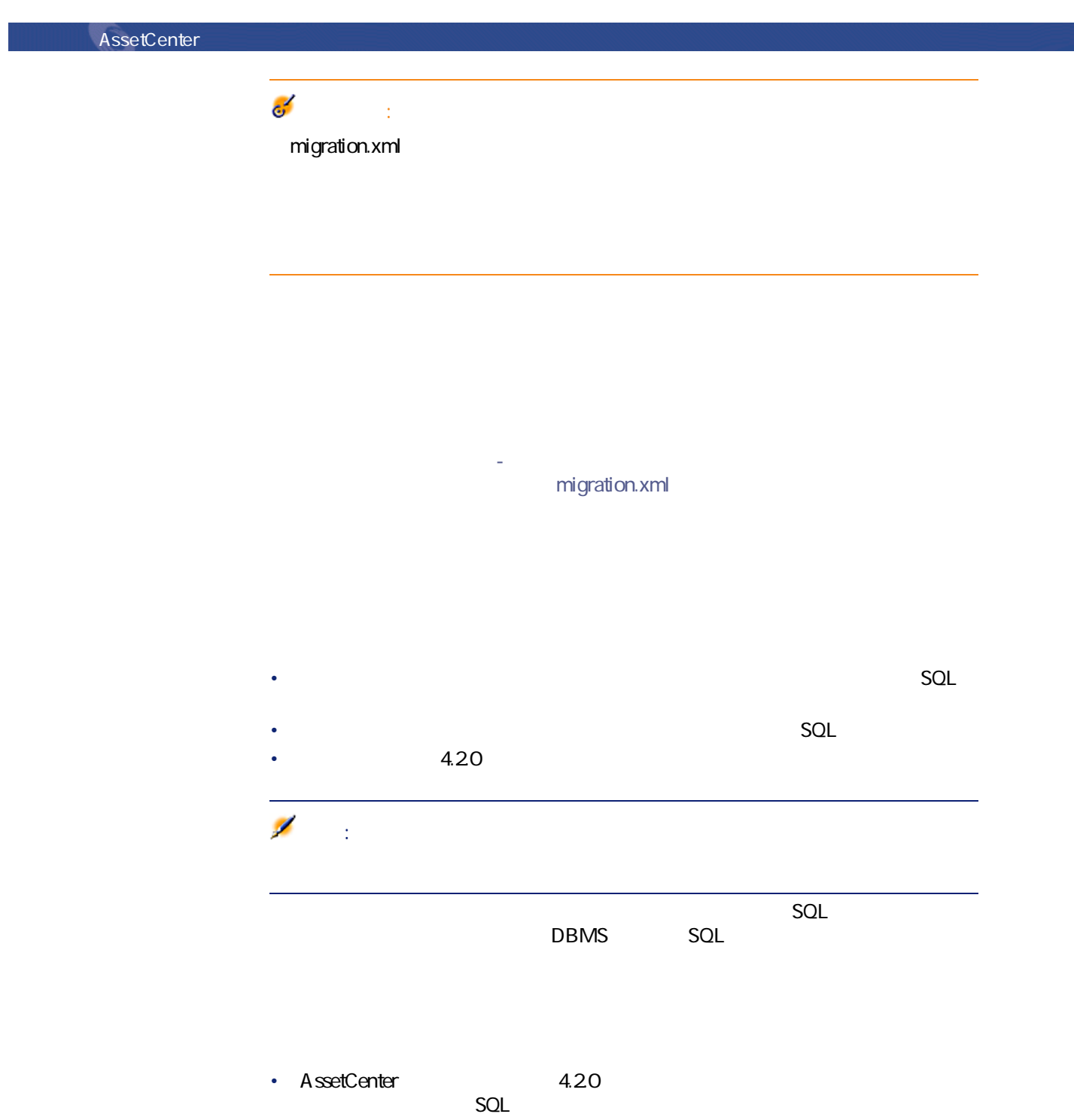

124 AssetCenter 4.2.0 -

 $\Omega$ ヒント: • SQL<br>
• The Mapping

<;?xml version="1.0" encoding="iso-8859-1"?> <!DOCTYPE MigrationFile SYSTEM "acmig.dtd"> <MigrationFile continueonerror=[AA]> <StartScript engine='[G]'> [A] </StartScript>  $\le$ Translate table="[R]" into "[S]" $\ge$ <Mapping to="[C]" from="[B]" where="[K]" orderby="[O]" groupby="[P]" having=" [Q]" autofill="[L]"> <PreActions engine='[T]'> [U] </PreActions> <Field sqlname="[E]" value="[F]" translate="[X] feature="[Y]" featuretable="[Z]"> <Exception engine='[M]' value="[N]"/> </Field> <PostActions engine='[V]'> [W] </PostActions> </Mapping> <Script engine='[O]'> [I] </Script> <!-->[J]-->

AssetCenter 4.2.0 - マイクレーション 125

マイグレース

<!---[P]---> </MigrationFile>

## **;?xml version="1.0" encoding="iso-8859-1"?>行**

ファイルで使用されるXMLのバージョンと文字セットを指定します。

 $\mathsf{xm}$ 

### **<!DOCTYPE MigrationFile SYSTEM "acmig.dtd">行**

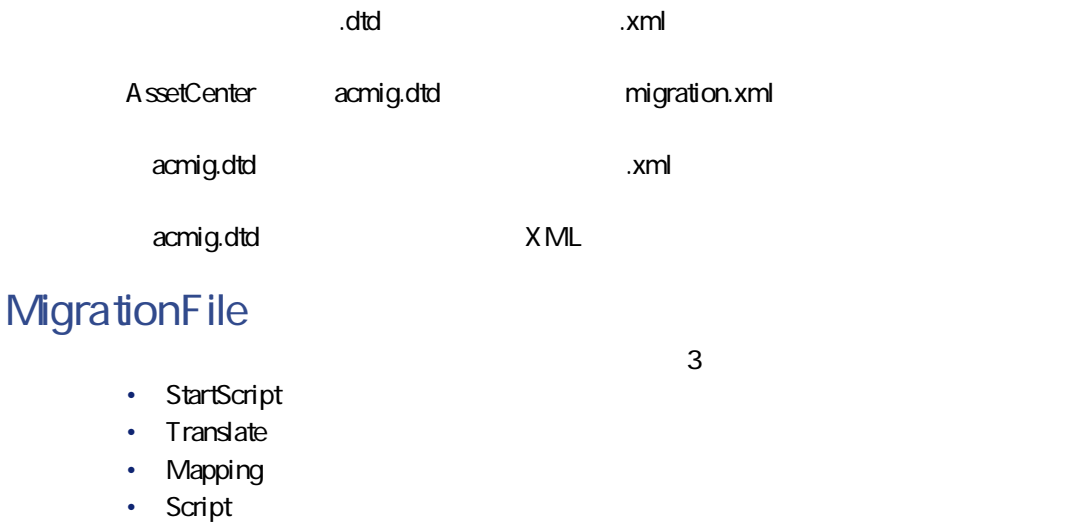

### continue onerror

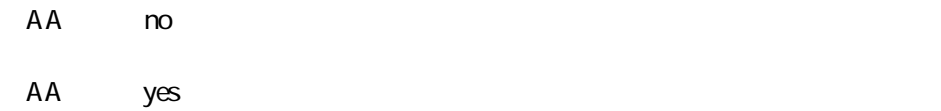

 $\mathsf{no}$ 

### **engine**

 $DBMS$ 

- Sybase
- **MSSQL**
- Oracle
- $\cdot$  DB/2
- SQLAnywhere

SQLAnywhere SQL

### **StartScript**

 $SQL$  [A] **PreActions** 

#### StartScript

- Mapping PreActions
- **旧フォーマットのデータベース**の構造のカスタマイズ情報を削除する場合
- 
- **DBMS** SQL SQL

 $\mathbf{Q}$ ヒント:  $\mathbf 1$ にはめります。

ートリングのようなサイズを使用しています。<br>それは、これは、これは、これは、これは、これはなりません(MSSQL Sybase)  $+$ 

#### ۰ 警告:

AssetCenter AQL

SQL GO

UPDATE amPortfolio SET lParentId=0 WHERE lPortfolioItemId IN (SELECT p.lPort folioItemId FROM amAssetOld a, amPortfolio p WHERE a.lParentId=0 AND p.lAstId  $=$ a.l $A$ stid) GO

 $\vert$ DELETE FROM amItemListVal WHERE IItemListId=(SELECT IItemListId FROM a

AssetCenter 4.2.0 - 127

マイグレース

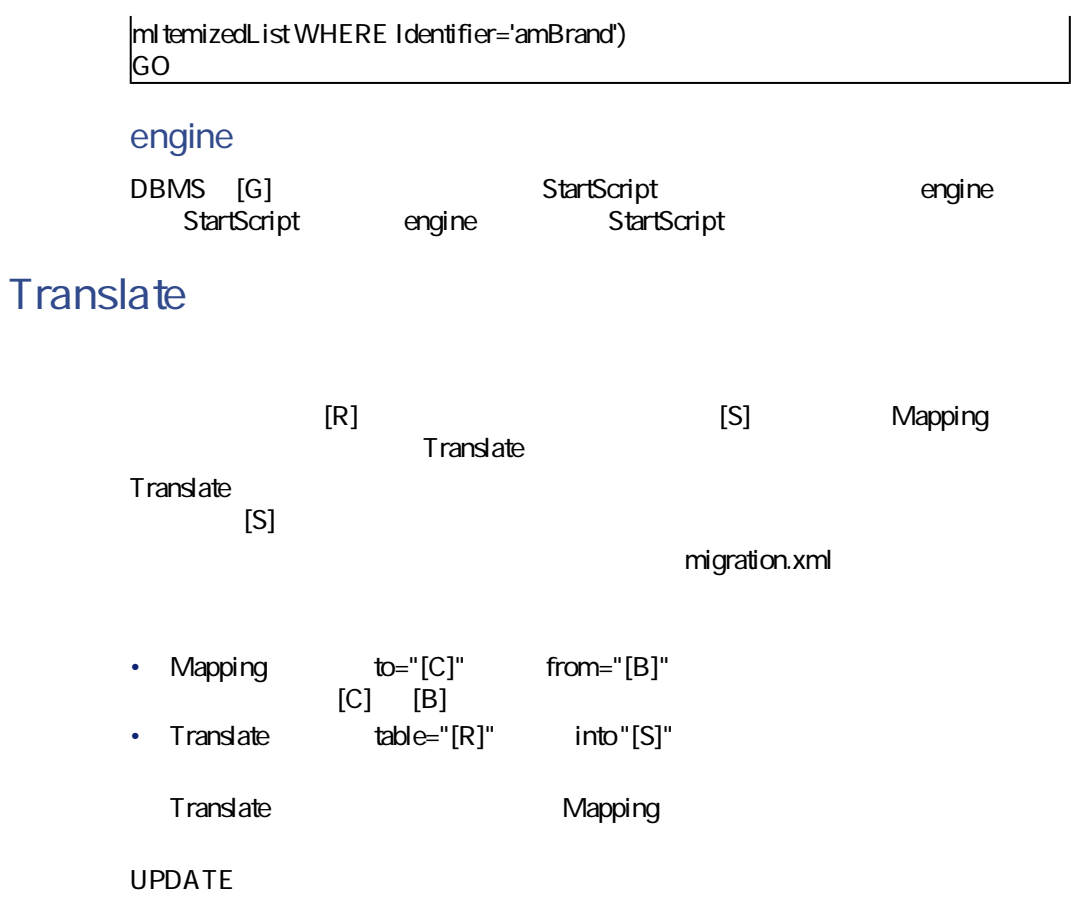

UPDATE amDocument SET DocObjTable = ( SELECT newsqlname FROM sdutrans WHERE oldsqlname = amDocument.DocObjTable ) WHERE amDocument.DocObjTa ble IN( SELECT oldsqlname FROM sdutrans)

### **Mapping**

 $4.20$ 

#### from

from  $[{\sf B}]$ 

 $\boxed{\text{from}="[-1] = \text{To} \quad \text{from} \quad \text{or} \quad \text{or}$  $QL$  ] aliasn" **to** to  $\blacksquare$  [C]  $\blacksquare$ where where SQL [K] SQL SQL Mapping<br>
SQL [B]  $[B]$ where [B] NULL<br>- where [SQL ] <> 0 - where [ where [B] **have the set of the set of the set of the set of the set of the set of the set of the set of the set of the set of the set of the set of the set of the set of the set of the set of the set of the set of the set** 

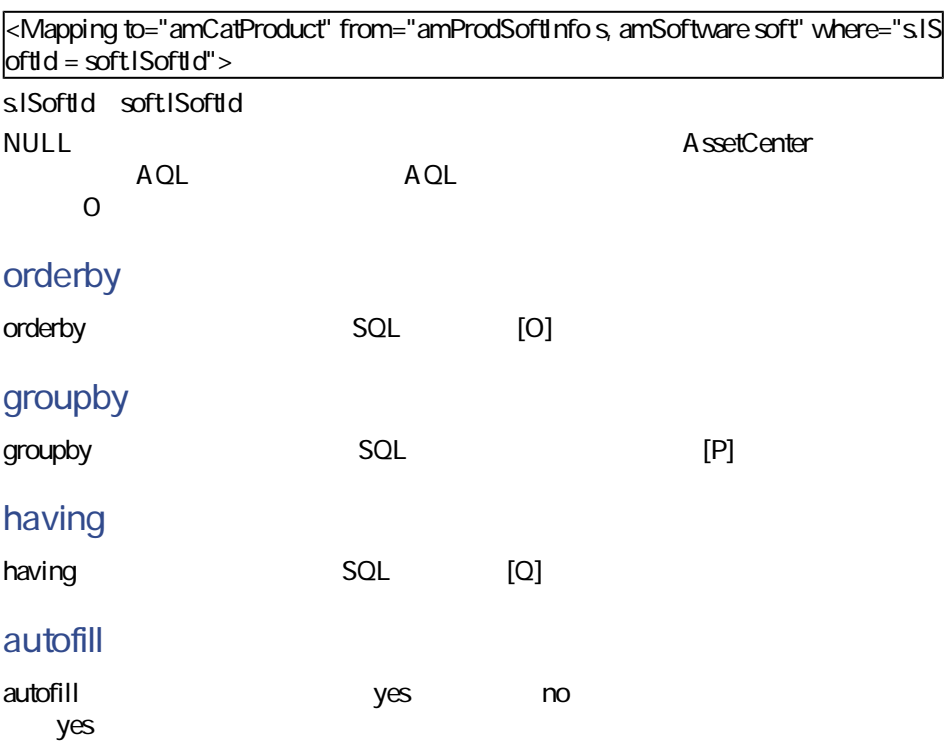

AssetCenter 4.2.0 - マイクレーション 129

マイグレー

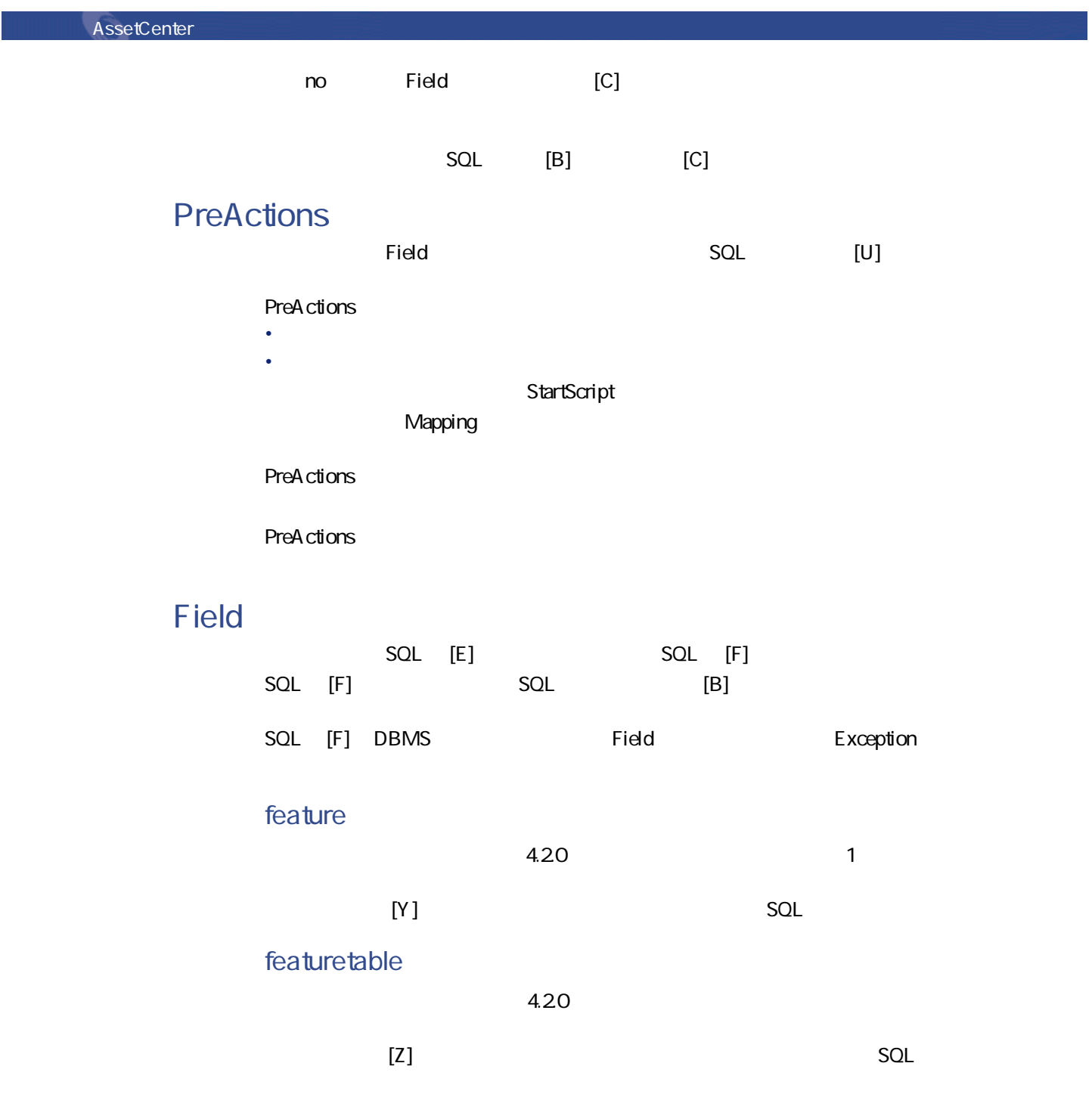

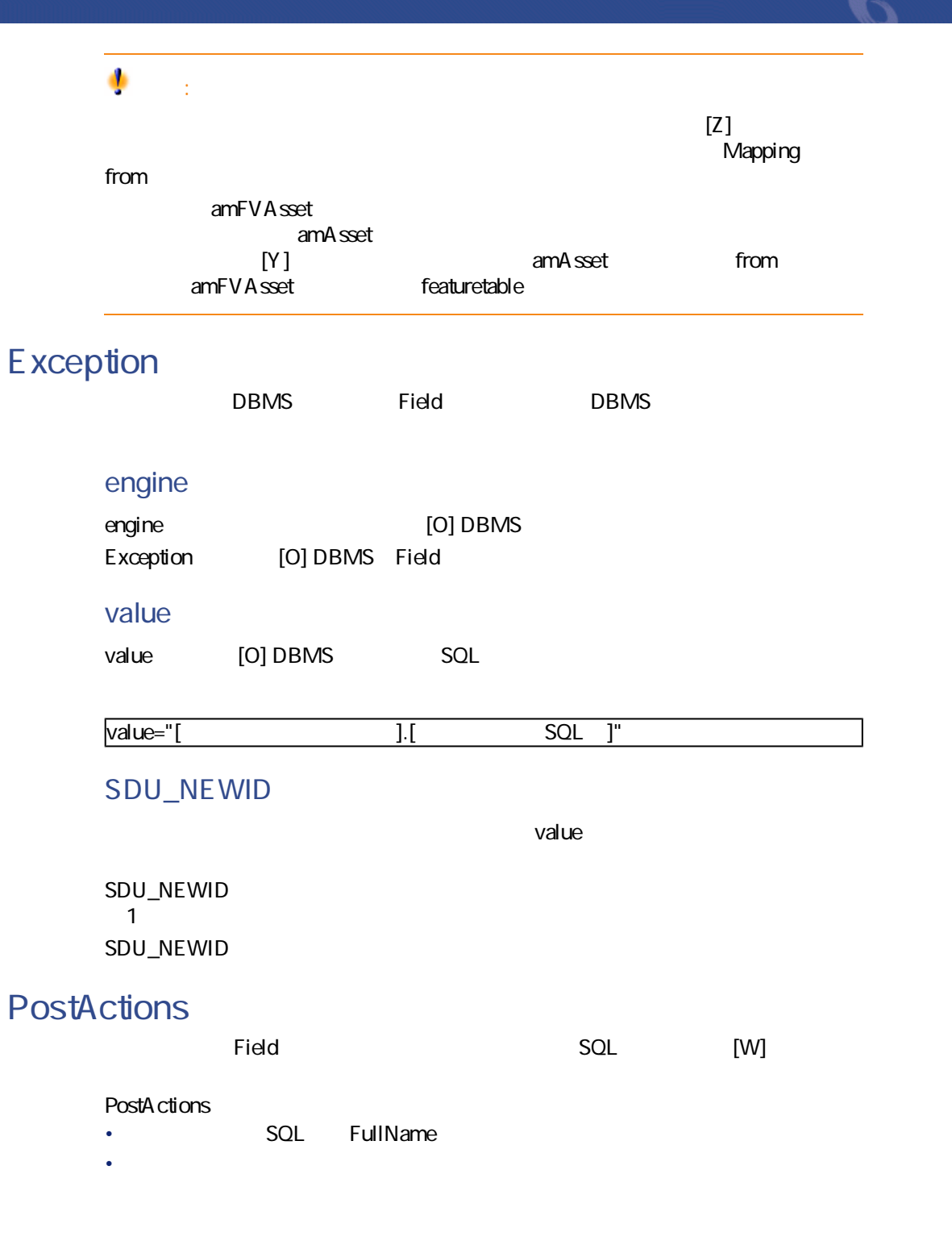

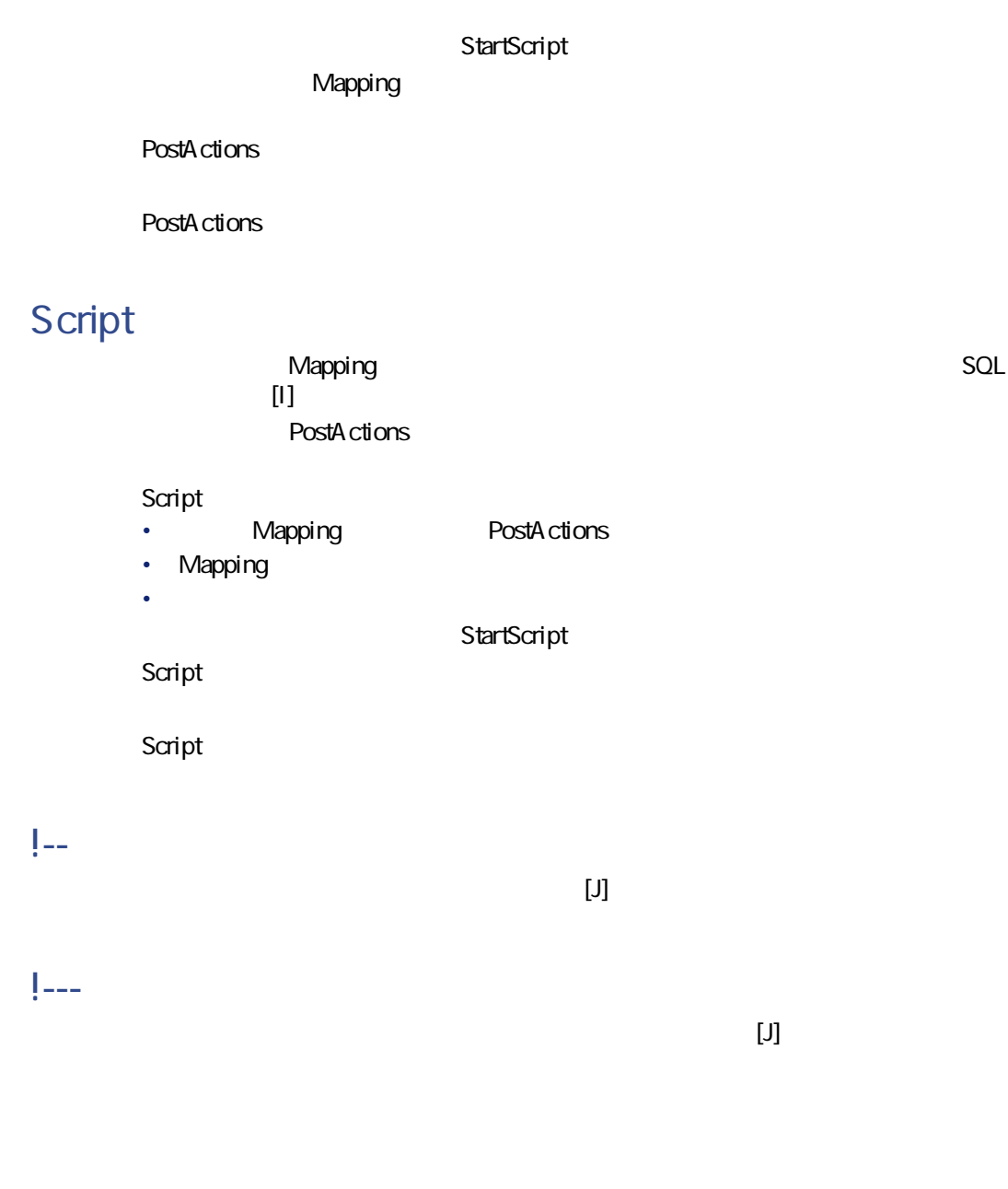

SQL XML

 $\times$ ML $\times$ ML $\times$ 

マイグレージ

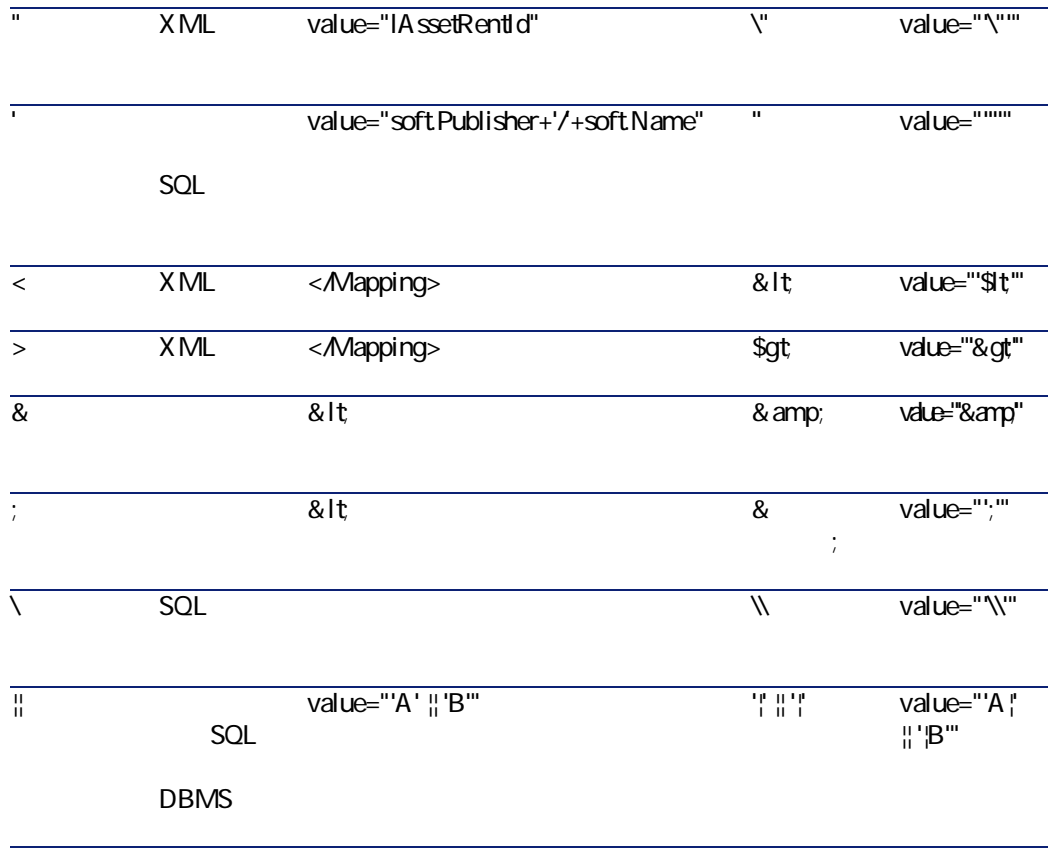

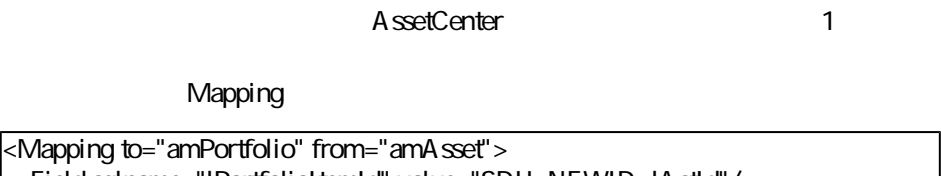

KMapping t <Field sqlname="lPortfolioItemId" value="SDU\_NEWID+lAstId"/> </Mapping> <u> 1989 - Jan Barnett, fransk politik (d. 1989)</u>

AssetCenter 4.20

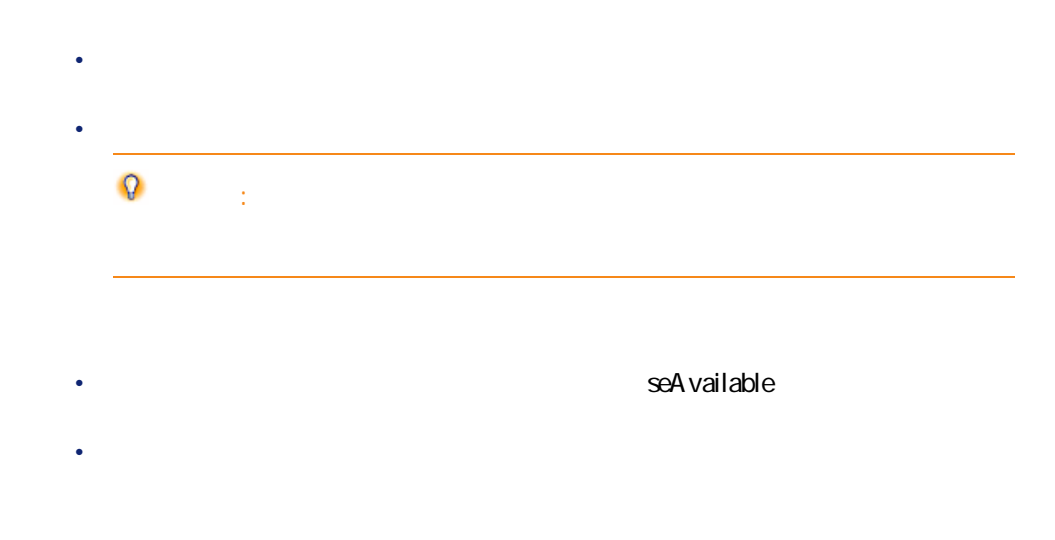

<Mapping to="[ $SQL$ ]" from="[  $SQL$  ]"> <Field sqlname="[ $SQL$ ]" value="[ SQL ]" feature="[ $\qquad \qquad$ SQL ]" featuret |able="[twitter\_internation\_internation\_internation\_internation\_internation\_internation\_internation\_internatio </Mapping>

value and value

Value

- ValString
- **Contract Text**  $\sim$  **fVal**
- **dtVal**

<Mapping to="amComputer A" from="amAsset"> <Field sqlname="VideoCard" value="ValString" feature="Carte video" featuretable= "amFVAsset"/> </Mapping>

- Sex of the sex of the sex of the sex of the sex of the
- 変換過程を遅らせる恐れがある。
- end with the end of the end of the end of the end of the end of the end of the
- 転送された任意管理項目の値と、任意管理項目自体の値の削除を管理できな

Field PostActions

 $<$ Script $>$ 

UPDATE amComputer SET ComputerDesc = (SELECT F.ValString FROM amFVAsset F, amFeature V, amAsset A WHERE IComputerId = SDU\_NEWID  $*$  2 + A.IAstId AND F.IFeatId = V.IFeatId AN D V.SQLName='fv\_BiosMachine')

AssetCenter 4.2.0 - マイクレーション 135

マイグレース

GO DELETE FROM amFVAsset WHERE IFeatValId IN (SELECT IFeatValId FROM am FVAsset F, amFeature V WHERE F.lFeatId = V.lFeatId AND V.SQLName='fv\_BiosM achine' ) GO

 $4.20$ 

Mapping

<Mapping to="amAccessRestr" from="amAccessRestr"> <Field sqlname="ReadCond" value="''"/> </Mapping>

AssetCenter Database Administrator

Translate

• エイリアスは、結合されたテーブルそれぞれに定義されなければなりませ • Field where orderby groupby having value 警告: <Mapping from="amProdSoftInfo s, amSoftware soft" to="amCatProduct" where="s.lS  $\text{oftd} = \text{softIsoftd}$ "> <Field sqlname="lCatProductId" value="s.lProdSoftId"/> <Field sqlname="InternalRef" value="soft.Publisher+'/+soft.Name+'/+soft.VersionL evel"/> <Field sqlname="FullName" value="'/'+soft.Publisher+':'+soft.Name+':'+soft.Versi  $|$ onLevel+'/" $\rightarrow$ <Field sqlname="dtLastModif" value="s.dtLastModif"/> </Mapping>

#### $\mathbb Z$

注意:

from  $\blacksquare$ 

 $SQL$ 

<Mapping from="amAsset" to="amPortfolio" <Field sqlname="lParentId" value="SDU\_NEWID+lParentId"/> </Mapping>

AssetCenter 4.2.0 - マイクレーション 137

マイグレース

 $1$  2

AssetCenter

Field

<Mapping to="amPortfolio" from="amAsset"> <Field sqlname="lPortfolioItemId" value="SDU\_NEWID \* 2 + lAstId"/> </Mapping>

 $SQL$ 

#### SDUSTR

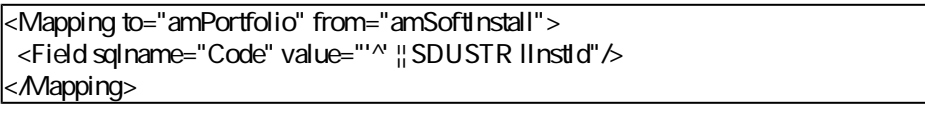

- IlnstId 32
- Code
- SDUSTR linstid
- $\wedge$
- The Code

Mapping

<Mapping to="amAccessRestr" from="amAccessRestr"> <Field sqlname="TableName" value="''"/> </Mapping>

### SQL

マイグレース

DBMS SQL

Mapping

<Mapping from=[F] to=[T] where=[W]> <Field sqlname=[F1] value=[V1]/> <Field sqlname=[F2] value=[V2]/> ... <Field sqlname=[Fn] value=[Vn]/> </Mapping>

SQL

Insert Into to  $T(F1; F2, ..., Fn)$ Select V1 as F1, V2 as F2, ..., Vn as Fn From A Where W

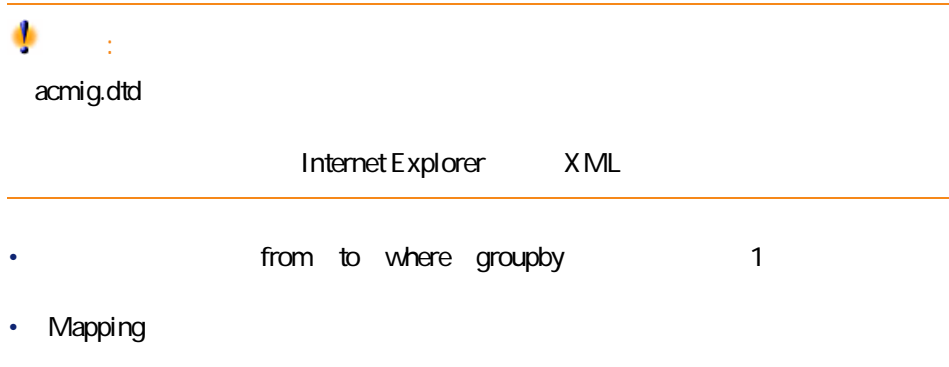

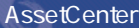

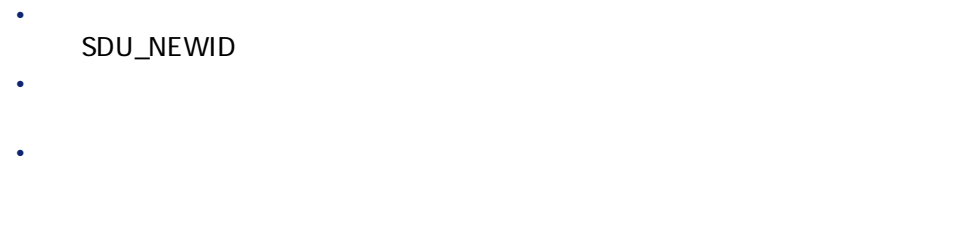

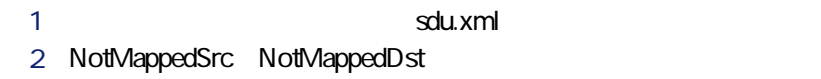

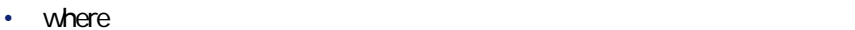

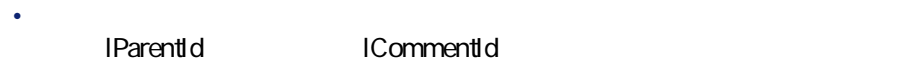

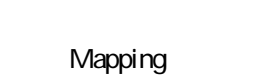

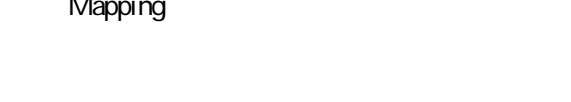

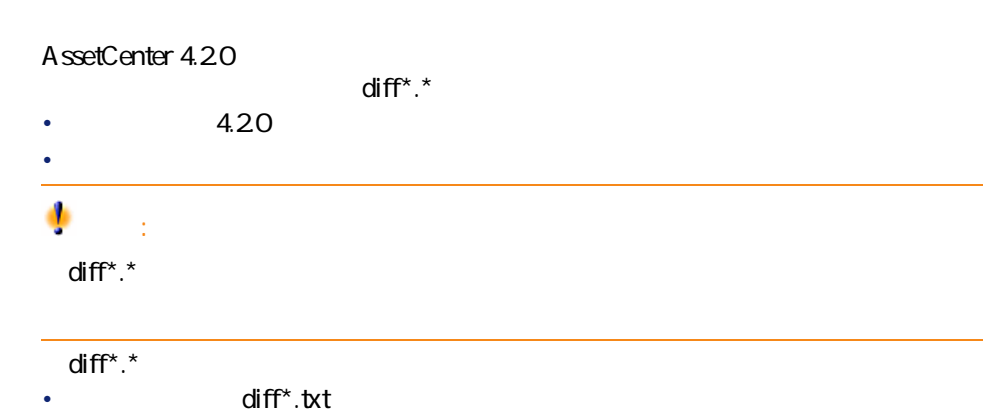

- $XML$  diff\*.xml
- HTML diff\*.htm

C:\Program Files\Peregrine\AssetCenter\doc\infos

マイグレース

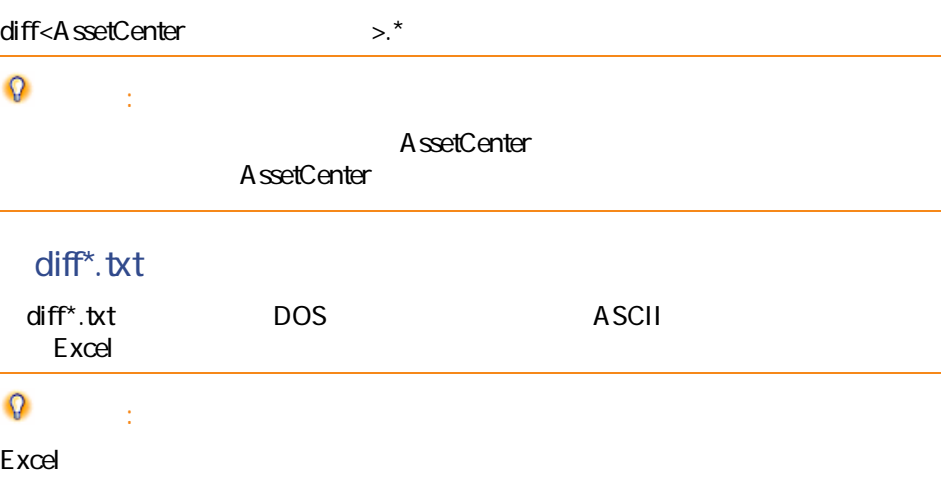

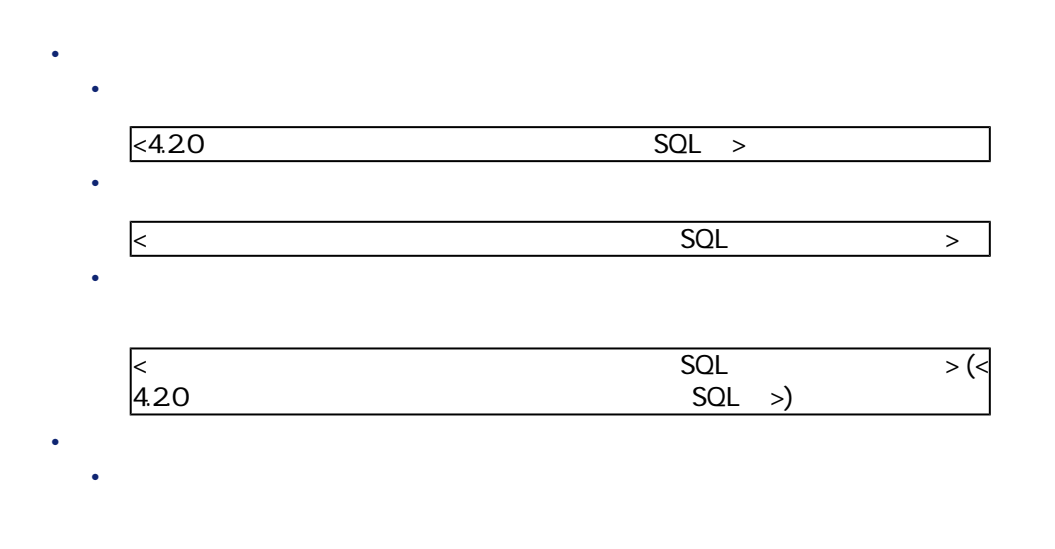

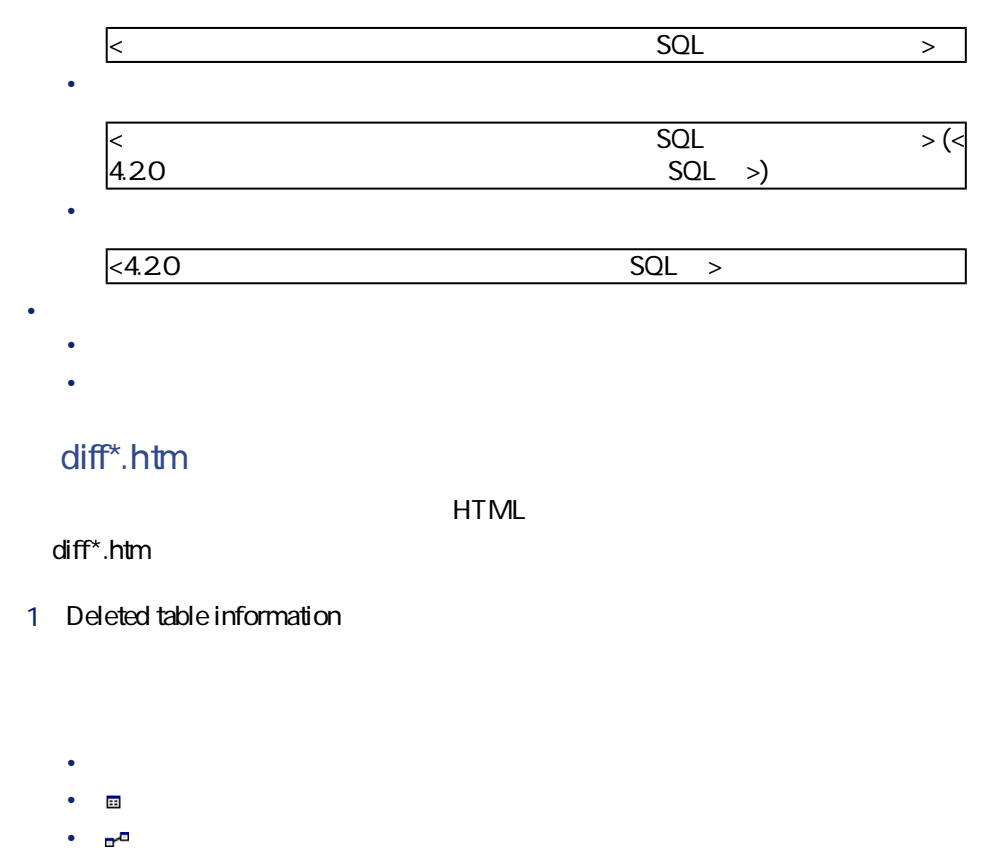

- <mark>new</mark> the second contract of the second contract of the second contract of the second contract of the second contract of the second contract of the second contract of the second contract of the second contract of the sec
- 2 **Inserted table information**
	- <sub>Control</sub> and the second second terms for the second • <mark>画</mark> こうしん フィールド・フィールド • 追加されたテーブルのリンク
	- $\bullet$   $\bullet$   $\heartsuit$
- 3 **Modified table**
	- **Deleted objects**
	- **Inserted objects**
	- **Modified objects**

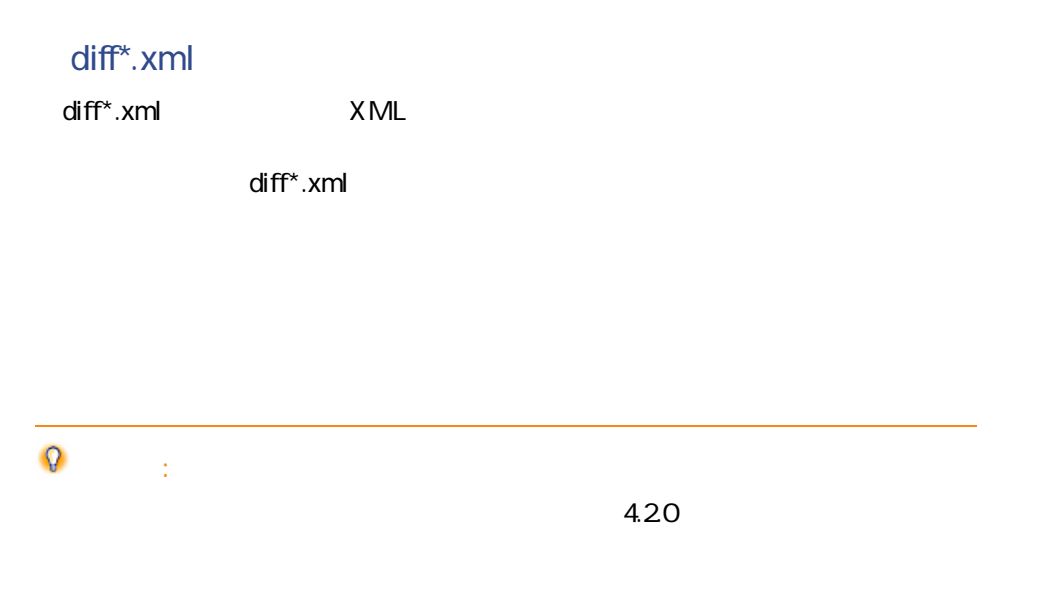

**[階を追ってマイグレーションを実行する - シミュレーション\(シミュレーショ](#page-38-1)**

## AssetCenter Script Analyzer

- Basic
- $AQL$
- **Francisco Adams Product Adams Product Adams Product Adams Product Adams Product Adams Product**
- *Property and the property of the property and the property of the property*
- <sub>Control</sub>
- 特殊文字列(コンテキスト内でのリンクとフィールドの連結)

AssetCenter

AssetCenter Script Analyzer and the state of 4.20

AssetCenter 4.2.0 - マイクレーション 143

マイグレース

**表 9.1. 手動変換するアプリケーションデータ - 一覧**

### **フィールドまたはリンク(SQL名) 制約点**

**(SQL**

#### **amAction**

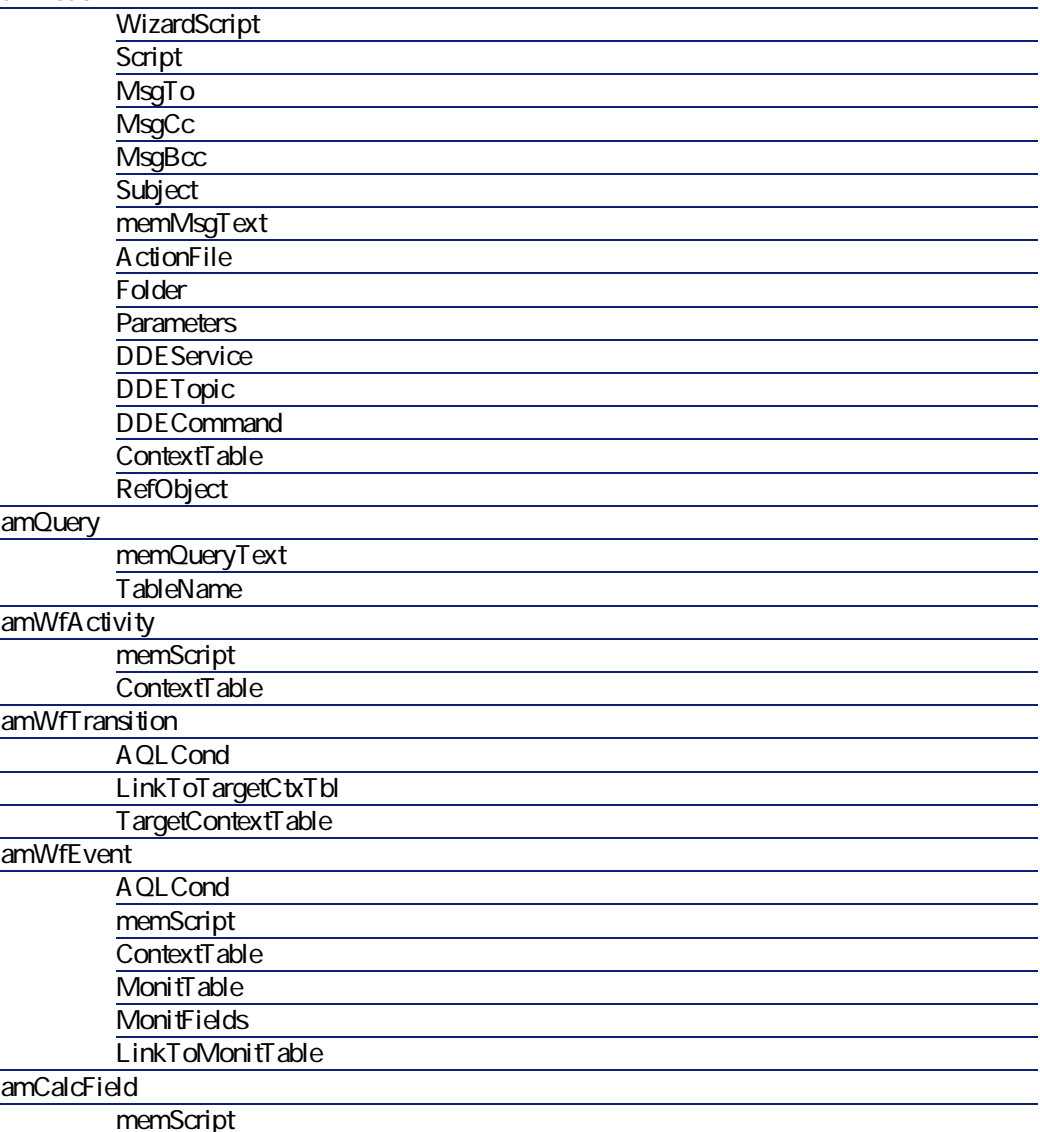
マイグレージ

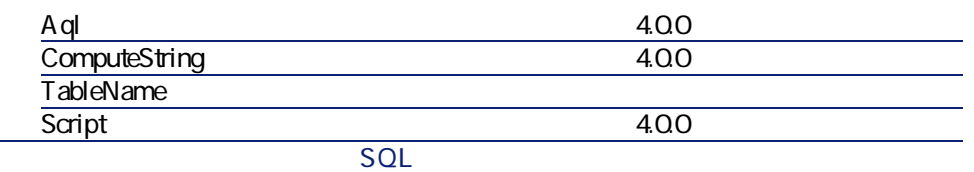

## **(SQL**

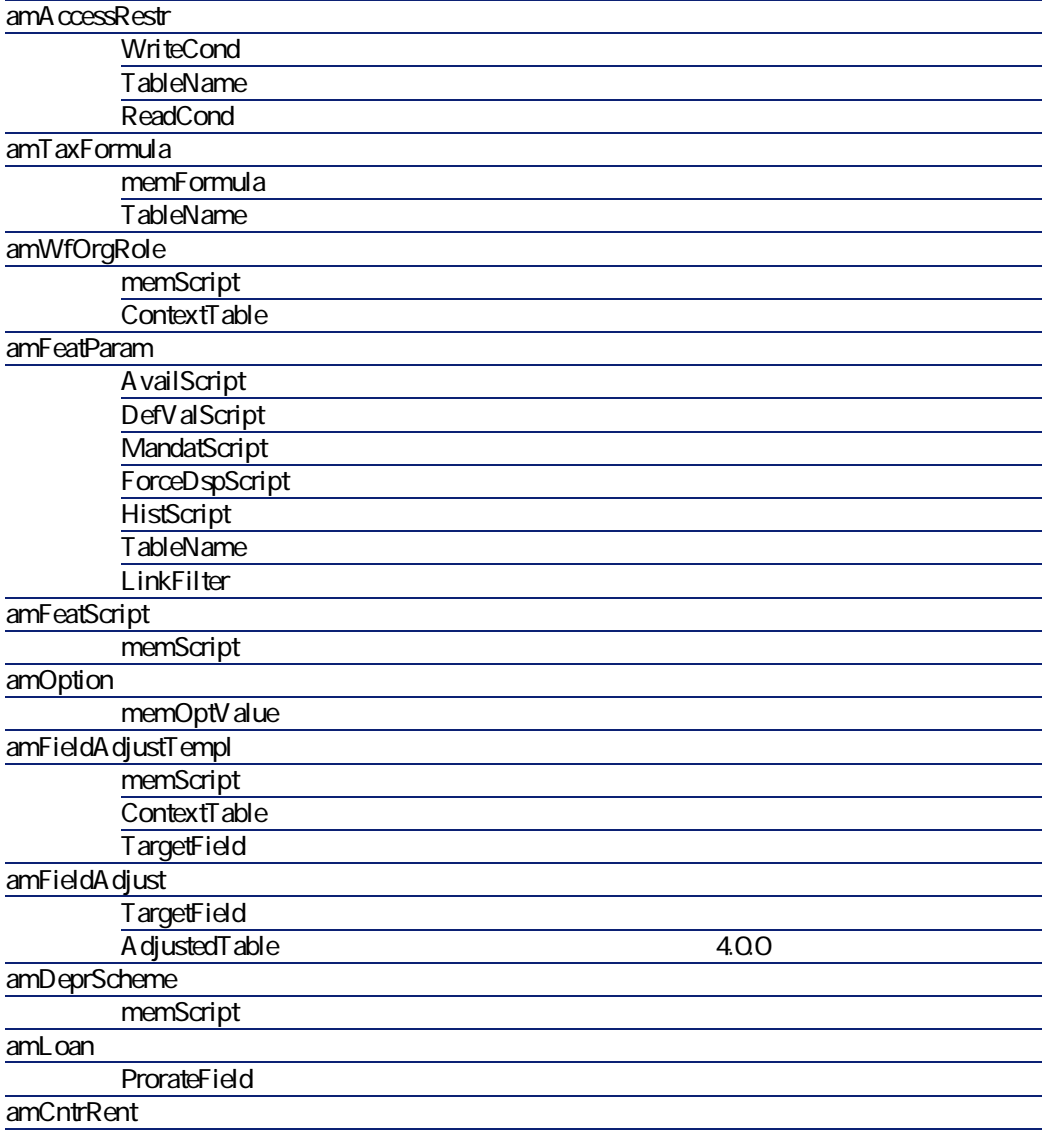

AssetCenter 4.2.0 - マイクレーション 145

**フィールドまたはリンク(SQL名) 制約点**

## **(SQL**

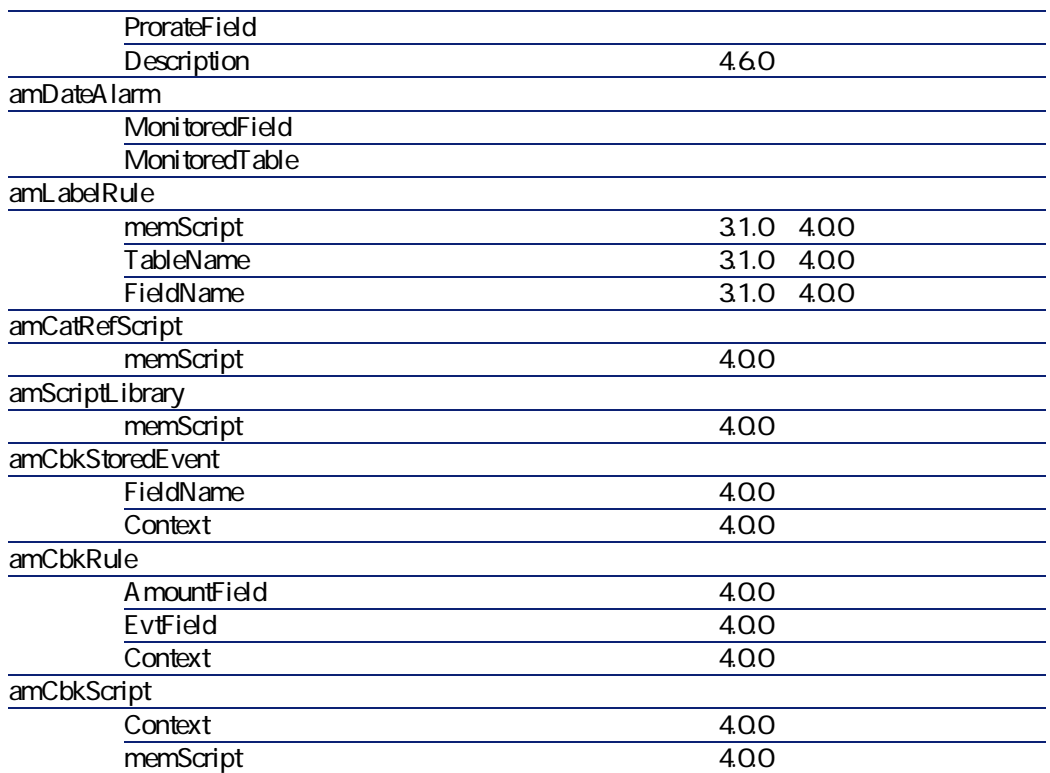

## AssetCenter Script Analyzer

- **•**  $\mathbf{v} = \mathbf{v}$
- 書式
- $\bullet$   $\bullet$   $\bullet$
- <sub>The st</sub>ephane and the state of the state of the state of the state of the state of the state of the state of the state of the state of the state of the state of the state of the state of the state of the state of the st
- Web
	- AssetCenter Web
	- Get-It
	- Get-Resources

146 AssetCenter 4.2.0 -

- Connect-It
- **AssetCenter Export**
- Crystal Reports

 $\sim$  2010  $\sim$  2010  $\sim$  2010  $\sim$  2010  $\sim$  2010  $\sim$  2010  $\sim$  2010  $\sim$  2010  $\sim$  2010  $\sim$  2010  $\sim$  2010  $\sim$  2010  $\sim$  2010  $\sim$  2010  $\sim$  2010  $\sim$  2010  $\sim$  2010  $\sim$  2010  $\sim$  2010  $\sim$  2010  $\sim$  2010  $\sim$  2010

A ssetCenter Database Administrator

**[を実行する - シミュレーション\(シミュレーション用データベース\)](#page-38-0)** の章、 **[手順3 - 旧フォーマットの本番データベースの構造の変更事項を伝達する](#page-50-0)**

**旧フォーマットの本番データベース**の構造パラメータは、「標準4.2.0 gbbase.dbb」

マイグレージ

**表 9.2. 旧フォーマットの本番データベースの構造パラメータ - 一覧**

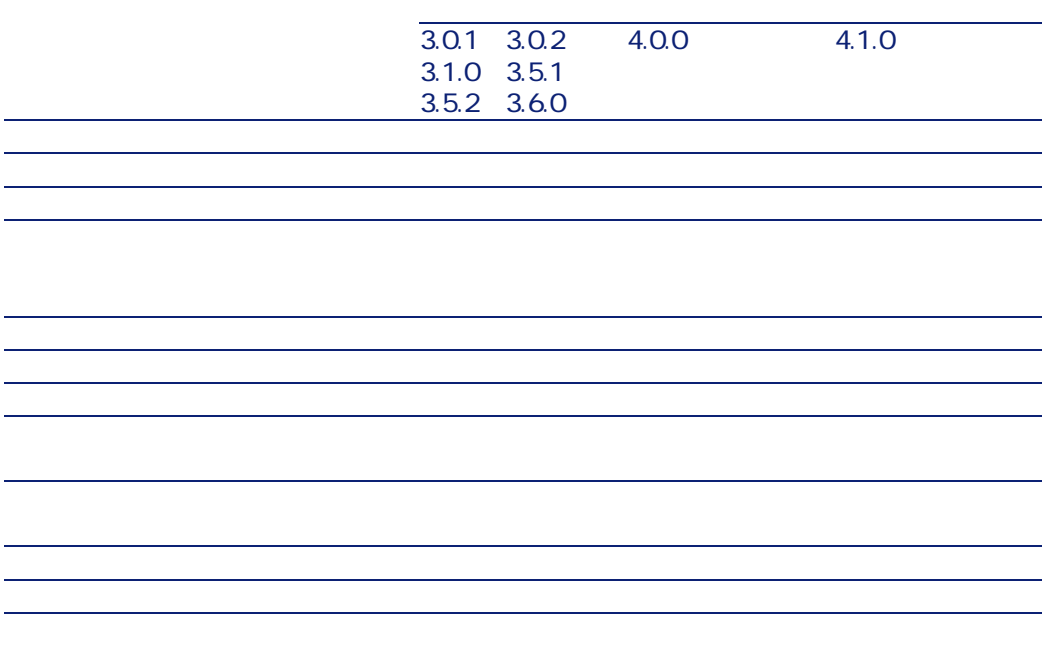

AssetCenter 4.2.0 - マイクレーション 147

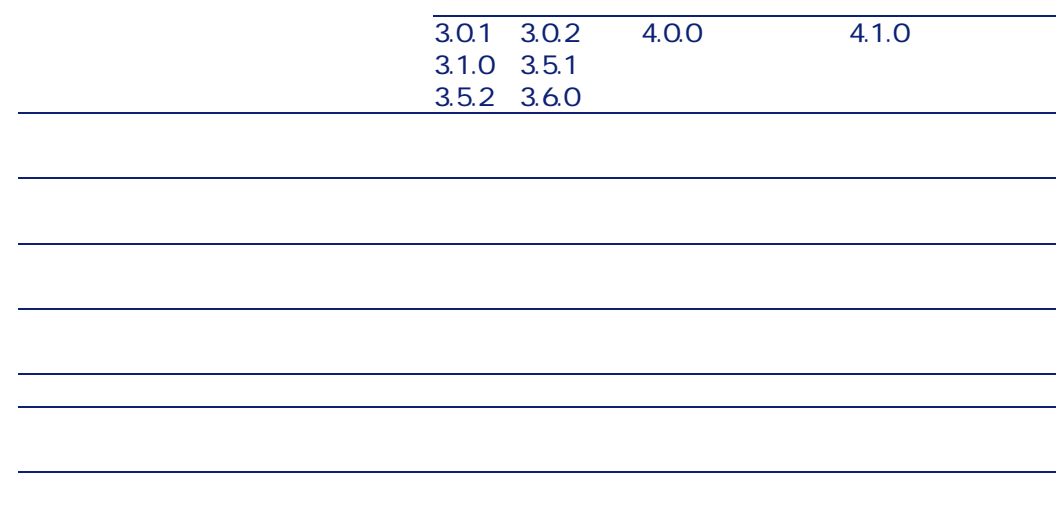

AssetCenter 4.20 -

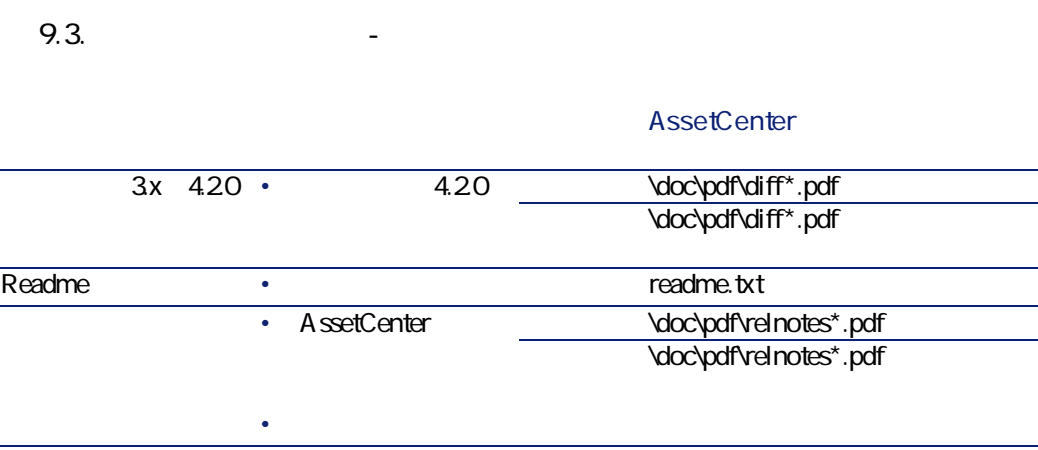

148 AssetCenter 4.2.0 -

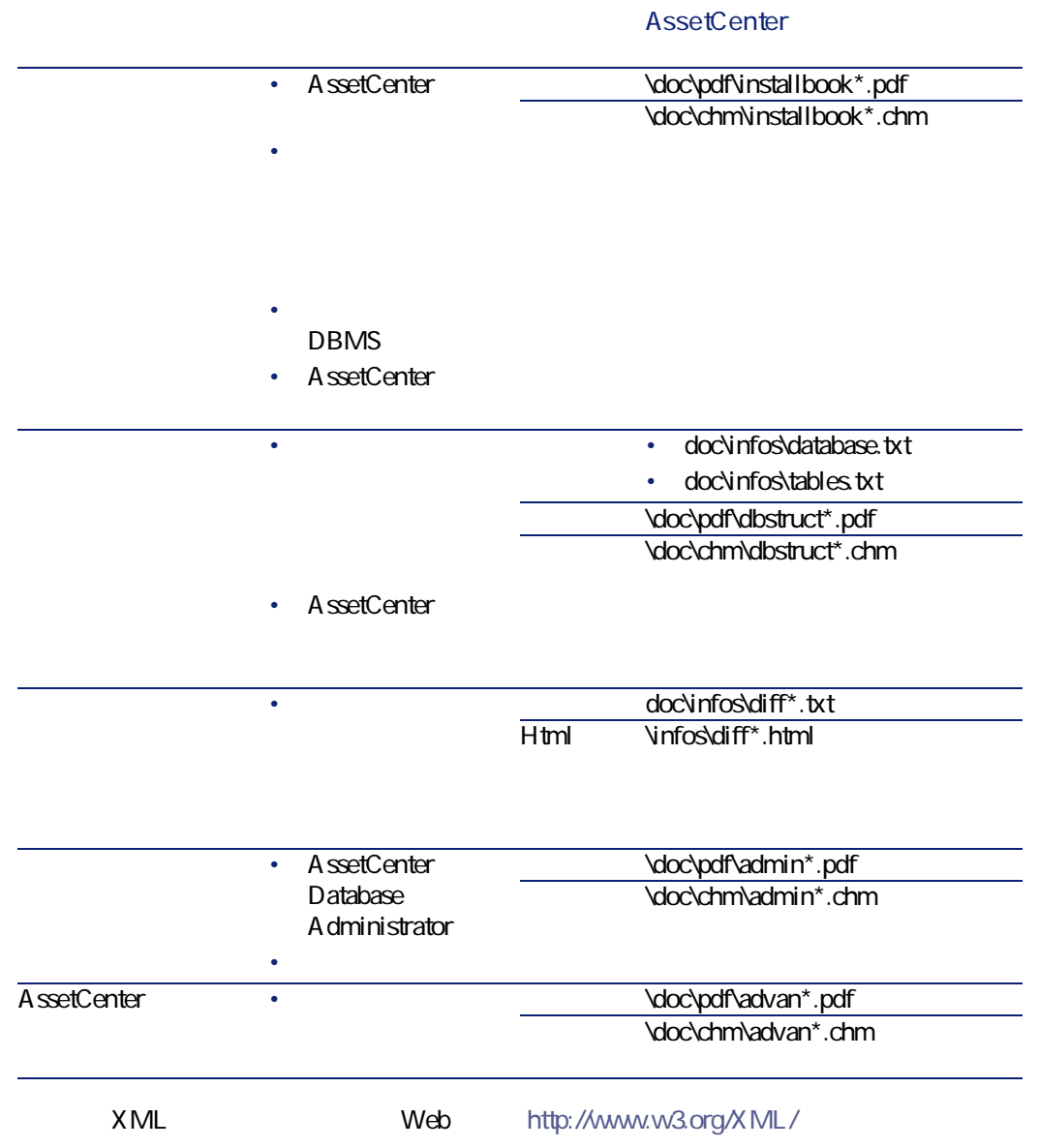

AssetCenter 4.2.0 - マイクレーション 149

マイグレー

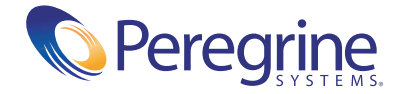